# **Haier**

### Стиральная машина Кір жуғыш машина

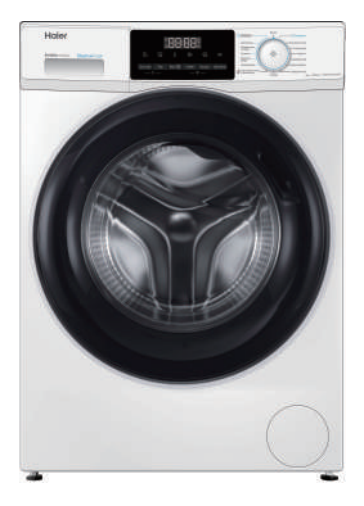

HW60-BP10929AE HW60-BP12929AE HW60-BP10929BE HW60-BP12929BE HW60-BP12929ASE HW60-BP12929BSE

### **Руководство**  пользователя

Пайдаланушының нұсқаулығы

Перед использованием устройства внимательно прочтите это руководство по эксплуатации и сохраните его для дальнейшего использования.

Құрылғыны пайдаланбас бұрын, осы нұсқаулықты мұқият оқып шығып, болашақта анықтама үшін сақтап қойыңыз.

#### Благодарим вас за выбор продукции Haier.

Перед использованием внимательно прочитайте настоящее руководство. Руководство содержит важную информацию, которая поможет вам получить максимальную пользу от использования устройства и обеспечить безопасную и правильную установку, использование и обслуживание.

Храните данное руководство в удобном месте, чтобы вы всегда могли безопасно и правильно использовать устройство.

Если вы решите продать устройство, отдать или оставить его новым владельцам дома, когда будете переезжать, передайте также и это руководство, чтобы новый владелец мог ознакомиться с устройством и предупреждениями о безопасности.

#### Условные обозначения

Внимание - важная информация по технике безопасности

Экологическая информация

Общая информация и советы

#### Утилизация

Помогите защитить окружающую среду и здоровье людей. Поместите упаковку в соответствующие контейнеры для ее утилизации. Помогите в утилизации отходов электрических и электронных устройств. Не выбрасывайте устройства, обозначенные этим символом. вместе с бытовыми отходами. Передайте изделие местному предприятию по переработке или обратитесь в местный офис.

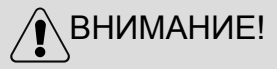

#### Опасность травмы или удушения!

Перед утилизацией отключите устройство от сети. Отрежьте кабель электропитания для предотвращения повторного использования стиральной машины. Снимите дверцу, чтобы дети и домашние животные не оказались закрытыми в приборе.

# Содержание

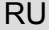

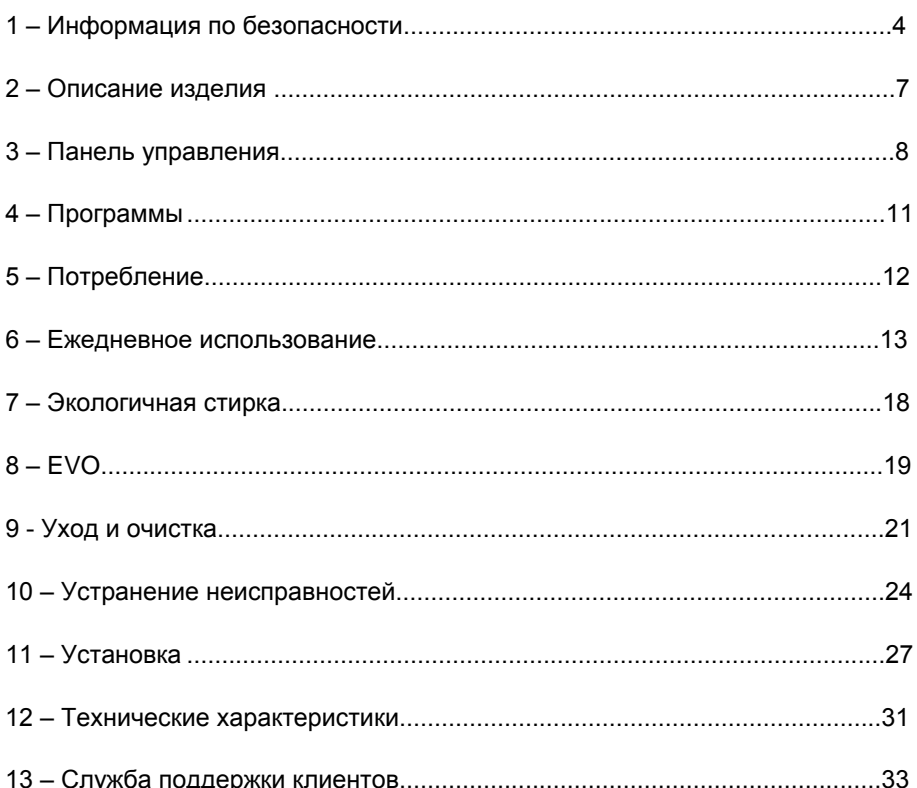

### [1 – Ин](https://www.tracker-software.com/product/pdf-xchange-editor)формация по безопасности и печательно

Перед первым включением устройства прочитайте сле[дующие](https://www.tracker-software.com/product/pdf-xchange-editor)  рекомендации по безопасности:

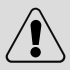

▶

### ВНИМАНИЕ!

Перед первым использованием

- ˜ Убедитесь в отсутствии повреждений при транспортировании. ▶
- ˜ Убедитесь, что все транспортировочные болты удалены. ▶
- ˜ Снимите всю упаковку и храните ее в недоступном для детей месте. ▶
- ˜ Ввиду большого веса устройства выполнять все манипуляции с ним должны как минимум два человека. ▶

Ежедневное использование

Данное устройство может использоваться детьми в возрасте от 8 лет и старше, а также лицами с ограниченными физическими, сенсорными или умственными возможностями, или отсутствием опыта и знаний, если они делают это под надзором,или если им была предоставлена инструкция по безопасному использованию устройства, и они понимают возможные опасности.

- Не подпускайте детей в возрасте до 3 лет близко к устройству, если они не находятся под постоянным контролем.
- Детям запрещается играть с устройством. ▶
- Не подпускайте детей и домашних животных близко к устройству, если его дверца открыта. ▶
- ˜ Храните моющие средства в недоступном для детей месте. ▶
- ˜ Застегните молнии, закрепите свисающие и мелкие элементы во избежание спутывания вещей. При необходимости используйте специальный мешок или сетку для стирки. ▶
- Не прикасайтесь к устройству влажными или мокрыми руками, или влажными или мокрыми ногами, если вы босиком. ▶
- Не закрывайте и не накрывайте устройство во время работы или после нее, чтобы обеспечить возможность испарения влаги. ▶
- Не ставьте на устройство тяжелые предметы, источники тепла или влаги. ▶
- Не используйте и не храните легковоспламеняющиеся моющие средства или средства для химической чистки в непосредственной близости от устройства. ▶
- Не используйте легковоспламеняющиеся аэрозоли в непосредственной близости от устройства. ▶
- Не стирайте предметы одежды, обработанные растворителями, не высушив их предварительно на воздухе. ▶

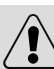

[RU](https://www.tracker-software.com/product/pdf-xchange-editor)

### ВНИМАНИЕ!

Ежедневное использование

▶ Не извлекайте и не вставляйте штепсельную вилку при наличии в помещении горючего газа.

▶ Не следует осуществлять горячую стирку пористой резины или губчатых материалов.

- ▶ Не стирайте белье, загрязненное мукой.
- $\blacktriangleright$  Не открывайте контейнер для моющих средств в процессе стирки.

▶ Не прикасайтесь к дверце во время процесса стирки, поскольку она нагревается.

▶Не открывайте дверцу машины, если уровень воды виден через смотровое окно.

▶ Не прикладывайте силу при открытии дверцы. Дверь оснащена устройством самоблокировки и откроется вскоре после завершения программы стирки.

▶ Выключайте устройство после выполнения каждой программы стирки и перед проведением любого регулярного технического обслуживания, а также отсоединяйте устройство от источника электропитания, чтобы сэкономить электроэнергию и обеспечить безопасность.

▶ При отключении устройства от сети держитесь за вилку, а не за кабель. Техническое обслуживание и очистка

▶ Дети могут мыть или очищать устройство только под присмотром взрослых.

▶ Перед проведением регулярного технического обслуживания отключите устройство от электросети.

 $\triangleright$  Во избежание появления неприятного запаха поддерживайте барабан в чистоте и оставляйте дверцу и контейнер для моющих средств открытыми, когда машина не используется.

- ▶ Не используйте распылитель воды или пар для очистки устройства.
- ▶ Во избежание опасности замену поврежденного кабеля электропитания должен выполнять только производитель, его сервисный агент или уполномоченные на это лица.

▶ Не пытайтесь ремонтировать прибор самостоятельно. При необходимости ремонта свяжитесь со службой поддержки клиентов. Установка

▶ Устройство следует установить в хорошо проветриваемом месте. Обеспечьте положение, позволяющее полностью открыть дверцу.  $\triangleright$  Не устанавливайте прибор на открытом воздухе во влажном месте или в зоне, которая может быть подвержена утечкам воды, например, под раковиной или рядом с ней. В случае утечки воды отключите электропитание и дождитесь высыхания машины естественным образом.

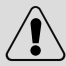

ВНИМАНИЕ!

Установка

- ▶ Устанавливайте и эксплуатируйте прибор только при температуре выше 5 °С.
- ▶ Не ставьте прибор непосредственно на ковёр, рядом со стеной или мебелью.
- ▶ Не устанавливайте устройство в зоне попадания прямых солнечных лучей или вблизи источников тепла (например, плит или обогревателей).
- ▶ Убедитесь, что электрические характеристики, указанные на паспортной табличке, соответствуют параметрам источника питания. В случае несоответствия обратитесь к электрику.
- ▶ Запрещается использовать переходники с несколькими штепсельными разъёмами и удлинители.
- ▶ Убедитесь, что используются только поставляемые кабель электропитания и шланг.
- ▶ Не повредите кабель электропитания и вилку. При повреждении обратитесь к электрику для замены.
- ▶ Используйте отдельную легкодоступную заземленную розетку электропитания. Устройство необходимо заземлить.
- ▶ Проверьте плотность и отсутствие утечки соединений шлангов и кабелей.

#### **Назначение**

Данное устройство предназначено только для использования в качестве стиральной машины. Следуйте инструкциям, указанным на этикетке одежды. Устройство предназначено исключительно для домашнего использования в помещении и не предназначено для коммерческого или промышленного использования. Внесение изменений или модификация устройства не допускаются. Использование устройства не по назначению может привести к возникновению опасностей и аннулированию всех гарантийных обязательств.

### Примечание:

Из-за технических изменений и различных моделей иллюстрации в следующих главах могут отличаться от вашей модели.

#### 2.1 Изображение устройства

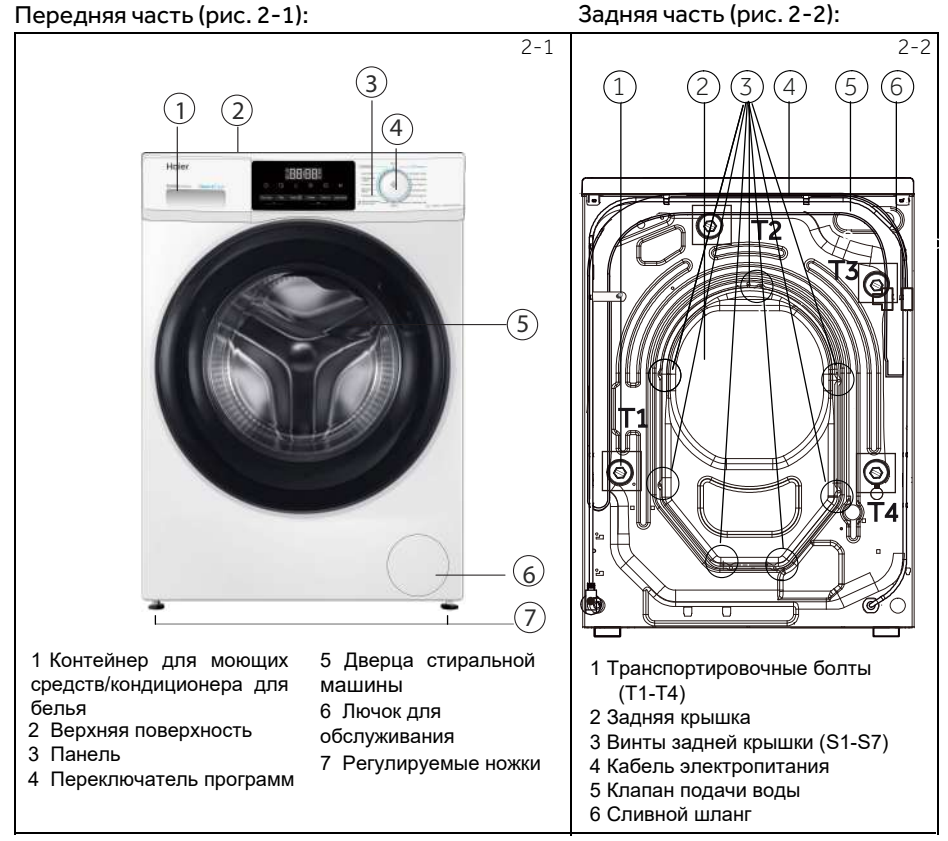

#### 2.2 Дополнительные принадлежности

Проверьте дополнительные принадлежности и литературу в соответствии с этим списком (рис.2-3):

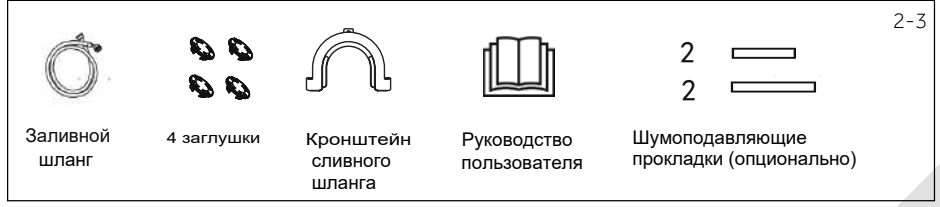

7

### [3 – Пан](https://www.tracker-software.com/product/pdf-xchange-editor)ель управления

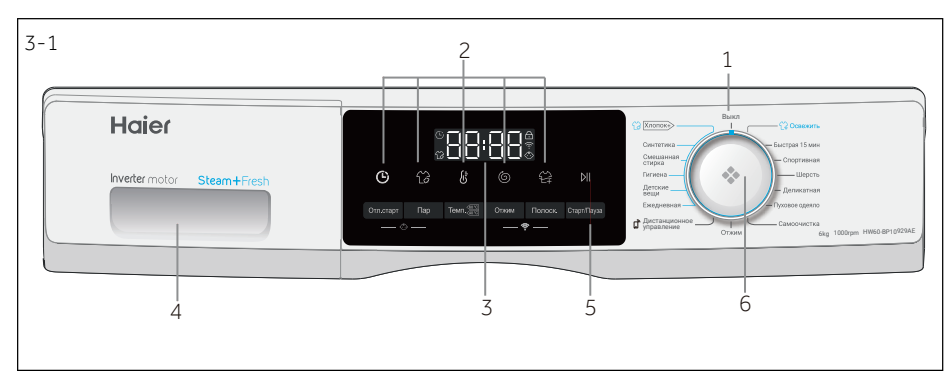

1 выключение

2 Функциональные кнопки

3 Дисплей 4 Контейнер для моющих средств/ кондиционера для белья

5 Кнопка «Старт/Пауза» 6 Переключатель программ

#### Примечание: Звуковой сигнал

Звуковой сигнал звучит в следующих случаях:

при нажатии кнопки

- в конце программы
- при повороте переключателя программ в случае неисправности

Звуковой сигнал при необходимости можно отключить; см. раздел ЕЖЕДНЕВНОЕ ИСПОЛЬЗОВАНИЕ.

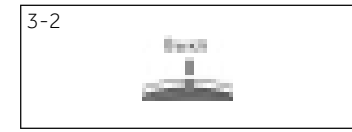

#### 3-3 Выкл (2 Хлопок+) **C** OCRAWATI Синтетика .<br>Быстрая 15 мин Смешанная<br>стирка Спортивная .<br>- Шерсть Гигиена Детские Деликатная Ежелневная **VXOROR OЛRSЛO** Дистанционное управлениеСамоочистка m Отжим 3-4 **GRIAR**  $\mathfrak{b}^*$

#### **3.1 Выключение**

Стиральную машину можно включить повернув переключатель программ в любое положение (кроме ВЫКЛ.). Чтобы выключить стиральную машину, необходимо повернуть переключатель программ в положение ВЫКЛ. (рис.3-2).

#### **3.2 Переключатель программ**

Поворотом переключателя программ (рис. 3-3) можно выбрать одну из 15 программ, при этом загорится соответствующий индикатор и на дисплее будут показаны настройки по умолчанию.

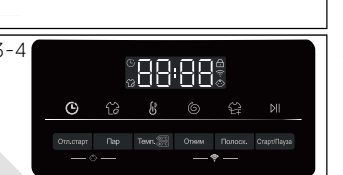

#### **3.3 Дисплей**

На дисплее (рис. 3-4) отображается следующая информация:

- Время стирки.
- Отложенный старт.
- Коды неисправностей и информационные коды.
- Функциональные кнопки и кнопка "Старт/Пауза".

 $3 - 5$ 

#### 3.4 Контейнер для моющих средств

Контейнер для моющих средств имеет составные части (рис. 3-5):

1: Отсек для стирального порошка или жидкого моющего средства.

2: Заслонка моющего средства: поднять для порошка.

опустить для жидкого моющего средства

3: Отсек для кондиционера для белья

4: Фиксатор: нажмите на него, чтобы полностью извлечь контейнер

5: Отсек для дезинфицирующего моющего средства.

\* Не доступно на данной модели. Вручную нанесите

дезинфицирующее средство на одежду перед стиркой.

Рекомендации по типу моющих средств подходят для различных температур стирки, см. руководство по моющим средствам.

#### 3.5 Функциональные кнопки

Функциональные кнопки (рис. 3-6) позволяют добавить в выбранную программу дополнительные опции перед запуском программы. На дисплее отображаются соответствующие индикаторы.

Если кнопка имеет несколько параметров, то нужный параметр можно выбрать, последовательно нажимая кнопку.

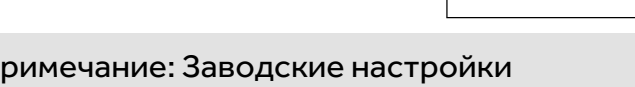

Для достижения наилучших результатов в каждой программе Hajer присутствуют определённые настройки по умолчанию. При отсутствии специальных требований рекомендуется использовать настройки по умолчанию.

3.5.1 Функциональная кнопка «Температура» (Темп.) Нажмите эту кнопку (рис. 3-7), чтобы изменить температуру стирки. Если на дисплее не высвечивается значение, то нагрев воды осуществляться не будет.

#### 3.5.2 Функциональная кнопка «Отжим»

Нажмите эту кнопку (рис. 3-8) для изменения или отмены скорости вращения программы отжима. Если значение не подсвечено, отжим выполняться не будет.

#### 3.5.3 Функциональная кнопка «Полоскание»

Нажмите эту кнопку (рис. 3-9) чтобы выполнить более интенсивное полоскание белья свежей водой. Рекомендуется для людей с чувствительной кожей. С помошью повторного нажатия этой кнопки можно выбрать от одного до трёх дополнительных циклов. Они будут отображаться на дисплее как P--0/P--1/P--2/P--3.

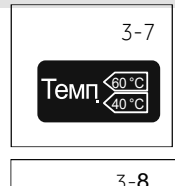

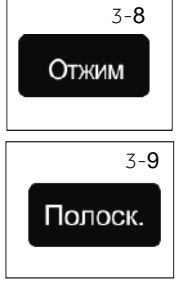

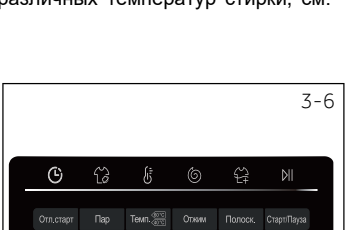

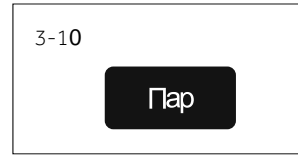

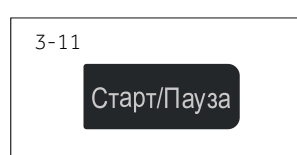

#### **3.5.4 Кнопка «Пар»**

Нажмите кнопку «Пар» (рис. 3-10) для выбора функции обработки паром. После выбора данной функции температура устанавливается по умолчанию. Эта функция доступна на программах "Хлопок", "Синтетика", "Смешанная стирка", "Детские вещи", "Eжедневная". При использовании функции обработки паром на дисплее появляется соответствующая индикация.

#### **3.6 Кнопка «Старт/Пауза»**

Нажмите эту кнопку (рис. 3-11), чтобы запустить или прервать показанную на дисплее программу.

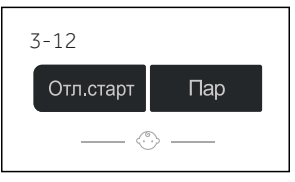

#### **3.7 Блокировка от детей**

Нажмите одновременно кнопки «Отложенный старт» и «Пар» (рис. 3-12) и удерживайте их в течение 3 секунд. После этого все элементы панели управления станут не активными. Для разблокировки нажмите на эти две кнопки повторно.

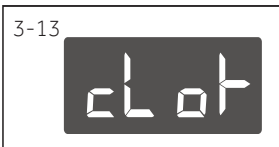

Когда функция защиты от детей активна, на дисплее будет отображаться «cloI-» (рис. 3-13), при нажатии любой кнопки. Никаких изменений выполнить невозможно.

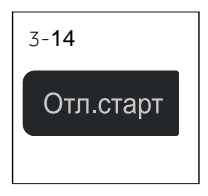

#### **3.8 Функциональная кнопка «Отложенный старт» (Отл.старт)**

Нажмите эту кнопку (рис. 3-14), чтобы запустить программу "Отложенный старт". Окончание времени задержки можно установить с шагом 30 минут в диапазоне от 0,5 до 24 часов. Например, 6:30 на дисплее означает, что цикл программы закончится через 6 часов и 30 минут. Для активации программы «Отложенный старт» нажмите кнопку «Старт/ Пауза». Функция не применима для программы «Отжим».

#### **Примечание: Жидкое моющее средство**

При использовании жидкого моющего средства не рекомендуется устанавливать функцию отложенного старта

### 4-Программы

**RU** 

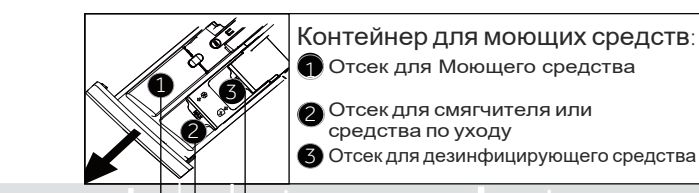

#### о Опционально, / Нет

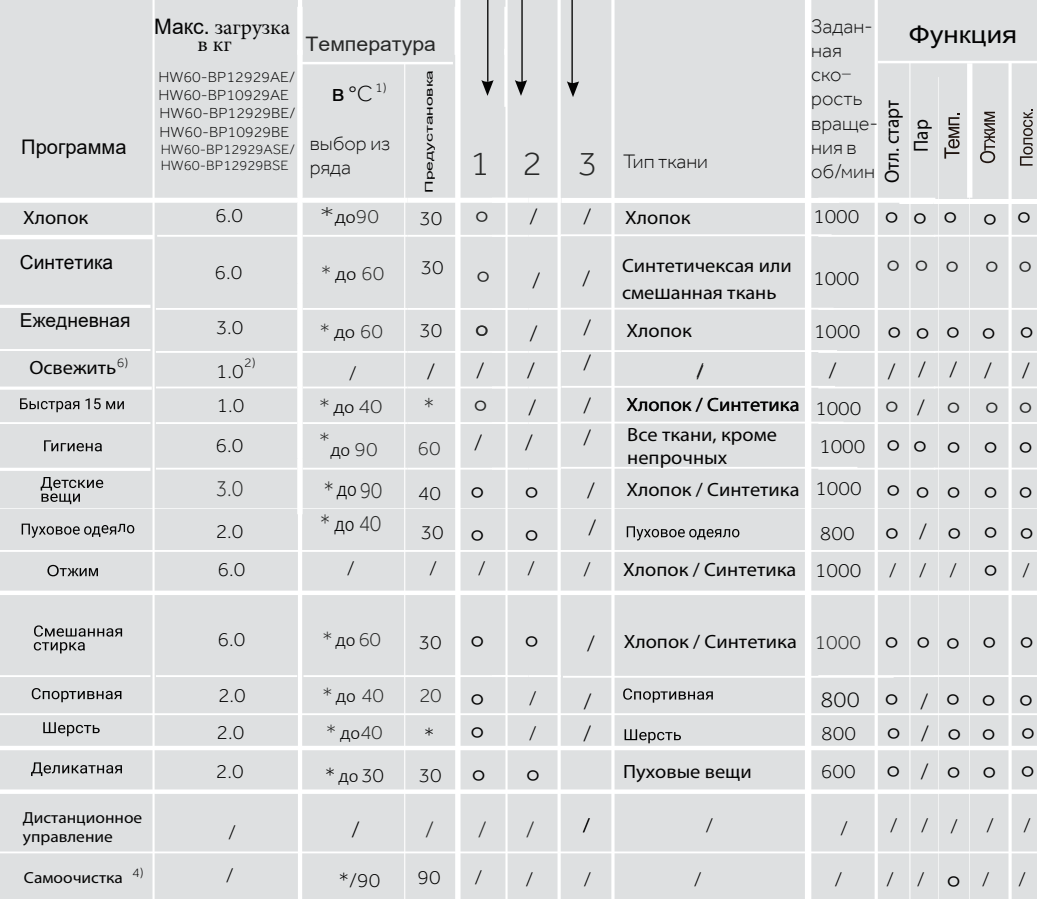

\*:Вода не нагревается.

1) Выбирайте температуру стирки 90°С только в случае специальных гигиенических требований.

 $2)$ Можно стирать только один предмет взрослой или объёмной одежды и максимум три предмета детской одежды. Рекомендуется использовать не более двух объёмных предметов постельного белья.

 $3)$ Уменьшите количество моющего средства в связи с короткой продолжительностью программы.

4) Не используйте моющее средство вместо специального средства для очистки стиральных машин.

Алгоритм проверки энергопотребления: откройте стиральную машину, выберите программу Хлопок, а затем нажмите кнопку  $5)$ Температура, чтобы выбрать 40/60°С, затем выберите максимальную скорость, а затем нажмите кнопку Старт/Пауза.

6) После использования программы Освежить одежду необходимо высушить, поскольку для удаления неприятных запахов используется пар. Убедитесь, что давление воды соответствует стандарту.

## 5 - Потребление

Указанные значения потребления могут отличаться в зависимости от **VCЛОВИЙ** эксплуатации.

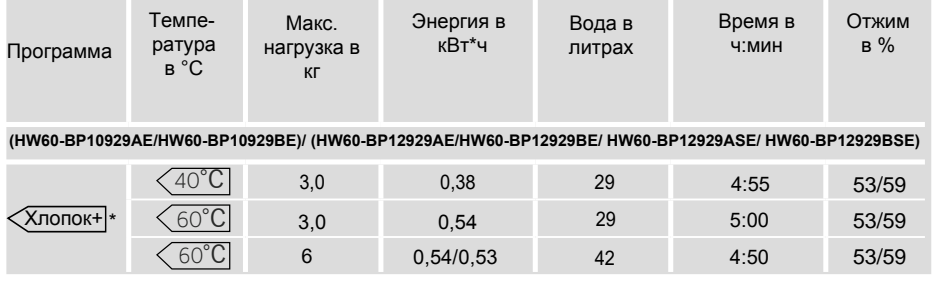

\* Стандартная программа в соответствии с маркировкой энергоэффективности по 2010/30 EC:

 $\langle \times \times 10000 \times + \langle 60^{\circ} \text{C} \rangle / \langle 40^{\circ} \text{C} \rangle$ с макс. скоростью отжима.

Стандартные программы Хлопок 60°С и 40°С подходят для стирки белья из хлопка со средней степенью загрязнения. Это наиболее эффективные программы с точки зрения оптимального потребления энергии и воды. Температура используемой воды может отличаться от температуры заявленного цикла стирки.

#### ИСПОЛЬЗОВАНИЕ МОЮЩЕГО СРЕДСТВА

Избыточное количество моющего средства создает много пены и затрудняет полоскание. Пожалуйста, придерживайтесь рекомендаций по использованию моющих средств.

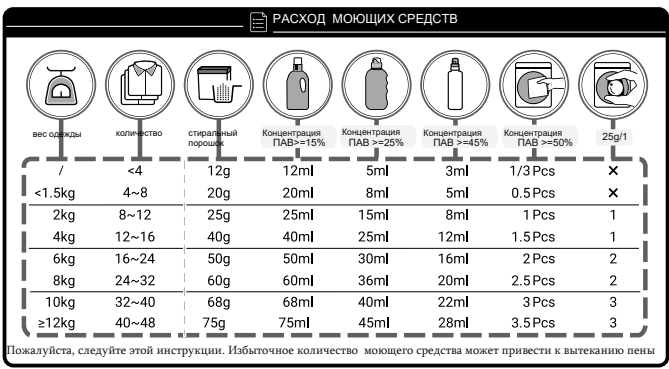

#### Примечание: Автоматическое взвешивание

Устройство оборудовано автоматической системой распознавания загрузки. При небольшой загрузке расход электроэнергии, воды и время стирки в некоторых программах будут уменьшаться автоматически.

**RU** 

#### **[6.1 Элект](https://www.tracker-software.com/product/pdf-xchange-editor)ропитание**

Подключите стиральную машину к источнику электропитания (220-240 В переменного тока, частотой 50 Гц, (рис. 6-1)). См. также раздел УСТАНОВКА.

#### **6.2 Подключение воды**

- ˜ Перед подключением проверьте чистоту и прозрачность воды на входе. ▶
- ˜ Откройте кран подачи воды (рис. 6-2). ▶

#### Примечание: Герметичность

Перед использованием, открыв кран, проверьте наличие возможных утечек в соединении между краном и заливным шлангом.

#### **6.3 Подготовка белья**

- Рассортируйте одежду в соответствии с типами тканей, из которых она изготовлена (хлопок, синтетические ткани, шерсть или шелк), и степенью загрязнения (рис. 6-3). Обратите внимание на инструкции по уходу на этикетках белья. ▶
- Отделите белые ткани от цветных. Попробуйте сначала постирать цветное белье вручную, чтобы выяснить линяет ли оно, либо подвержено усадке.
- ▶ Выньте из карманов мелкие предметы (ключи, монеты и т. п.) и снимите твердые декоративные предметы (например, броши).
- Одежда с деталями без подрубки, деликатные ткани и ткани тонкого плетения, например, тонкие шторы, следует помещать в специальный мешок для стирки (лучше использовать ручную стирку или хим.чистку).
- Застегните молнии, липучки и крючки, убедитесь, что пуговицы пришиты прочно. ▶
- ˜ Поместите изделия из деликатных тканей, такие как одежда с деталями без подрубки, нижнее белье из деликатных тканей и такие мелкие предметы одежды как носки, пояса, бюстгальтеры и т. д. в мешок для стирки. ▶
- Расправьте крупные предметы, такие как простыни, пододеяльники и т. п. ▶
- Выверните наизнанку джинсы и изделия из набивной. окрашенной или яркой ткани; их рекомендуется стирать отдельно. ▶

### ВНИМАНИЕ!

Нетканые элементы, а также мелкие, непрочно закрепленные и острые предметы могут привести к неисправности и повреждению одежды и стиральной машины.

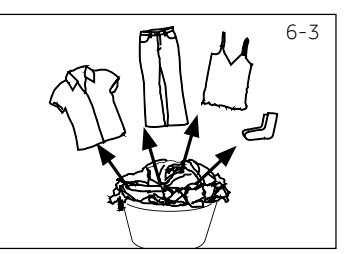

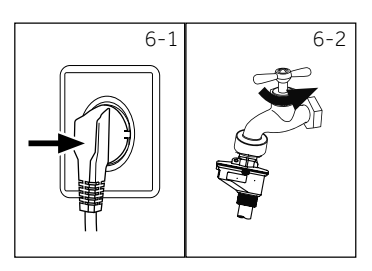

6 – Ежедневное использо[вание](https://www.tracker-software.com/product/pdf-xchange-editor)

### [6 – Еж](https://www.tracker-software.com/product/pdf-xchange-editor)едневное использование

[RU](https://www.tracker-software.com/product/pdf-xchange-editor)

#### **Указания по уходу**

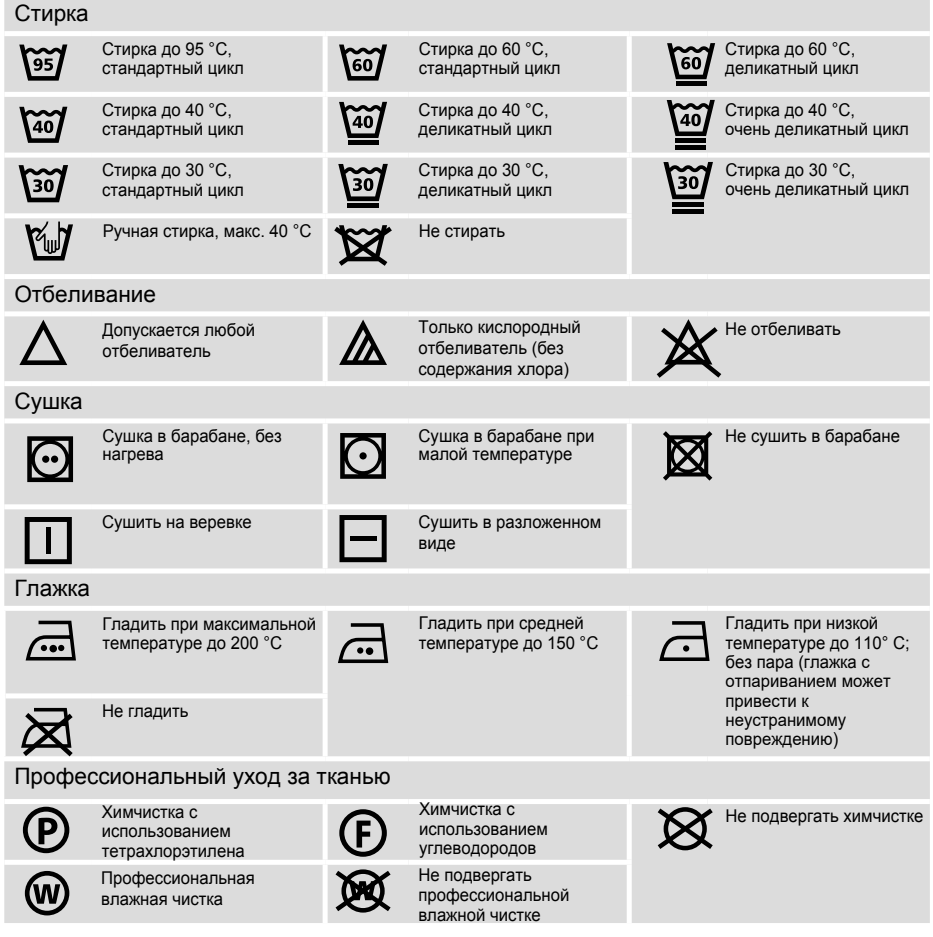

#### **6.4 Загрузка стиральной машины**

- ▶ Кладите вещи в машину по очереди предмет за предметом.
- ► Не допускайте превышения допустимой загрузки в соответствии с выбранной программой. Обратите внимание, что для различных программ указаны различные значения максимальной загрузки. Правило для определения максимальной загрузки: между бельём и верхом барабана должен оставаться промежуток не менее 15 см.
- Осторожно закройте дверцу. Убедитесь в том что, белье не зажато дверцей. Зажатое бельё может привести к повреждению манжеты люка, что не является гарантийным случаем.

**RU** 

#### [6.5 Выбор](https://www.tracker-software.com/product/pdf-xchange-editor) моющего средства

- Эффективность и результат стирки определяется качеством используемого моющего средства.
- Используйте только моющее средство, одобренное для машинной стирки.
- При необходимости используйте специальные моющие средства, например, для синтетических и шерстяных тканей.
- Всегда соблюдайте рекомендации производителя моющих средств.
- Не используйте средства для химической чистки, такие как трихлорэтилен и аналогичные продукты.

#### Выберите наиболее подходящее моющее средство

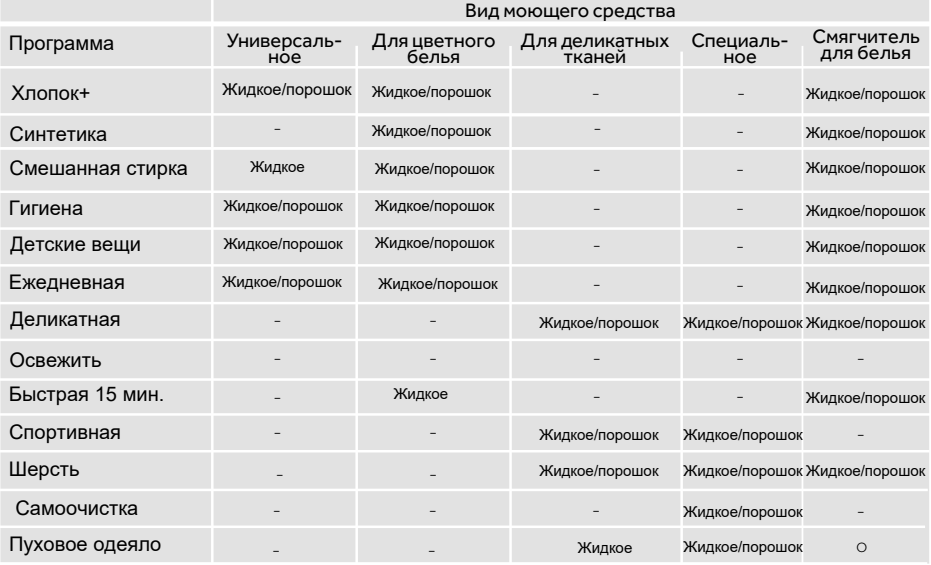

Жидкое = гель/жидкое моющее средство; Порошок = стиральный порошок ; O = опционально - = нет.

В случае использования жидкого моющего средства не рекомендуется использовать программу "Отложенный старт".

Мы рекомендуем использовать:

- Стиральный порошок: от 20°C до 90°C\* (оптимальная температура: от 40 до 60 °C)
- Средство для стирки цветных тканей: от 20 до 60 °C (оптимальная температура: 30-60 °C)

\* Выбирайте температуру стирки 90 °C только в случае специальных гигиенических требований.

- \* При установке температуры 60°C и выше рекомендуется использовать меньшее количество моющего средства. Рекомендуется использовать специальное дезинфицирующее средство, которое подходит для хлопка или синтетической ткани.
- \*Рекомендуется использовать порошок с малым пенообразованием, или не пенящийся порошок.

### [6 – Еж](https://www.tracker-software.com/product/pdf-xchange-editor)едневное использование

#### 6.6 Добавление моющего средства

- 1. Выдвиньте контейнер для моющих средств.
- 2. Поместите необходимые средства для стирки в соответствующие отсеки (рис. 6-4)
- 3. Осторожно закройте контейнер.

#### Примечание:

- Перед следующим циклом стирки удалите остатки моющего средства из контейнера.
- Не злоупотребляйте моющим средством или кондиционером для белья.
- 
- Следуйте инструкциям на упаковке моющего средства. Всегда заливайте/засыпайте моющее средство непосредственно перед началом цикла стирки.
- Концентрированное моющее средство следует разбавить перед добавлением в контейнер.
- Наиболее эффективное использование жидкого моющего средства достигается при использовании дозирующего шарика, который помещается в барабан стиральной машины вместе с бельём.
- ▶ Не используйте жидкое моющее средство в случае, если выбран режим «Отложенный старт».
- Внимательно выбирайте настройки программы в соответствии с инструкциями по уходу на ярлыках одежды и в соответствии с таблицей выбора программ.

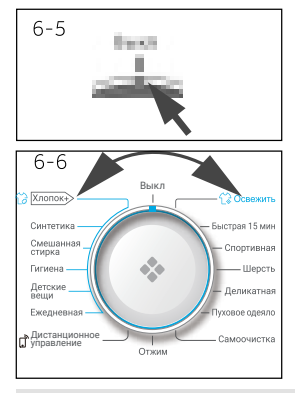

#### 6.7 Включение стиральной машины

Когда синий индикатор переключателя программ стоит на положении вкл/выкл, это означает , что стиральная машина выключена. Повернув переключатель программ, стиральную машину можно включить.

#### 6.8 Выбор программы

Для получения наилучших результатов стирки выберите программу, наиболее подходящую по степени загрязнения и типу белья. Поверните переключатель (рис. 6–6) для выбора подходящей программы. При этом загорится светоиндикатор соответствующей программы, и на дисплее будут показаны настройки по умолчанию.

#### **Примечание: Удаление запаха**

Перед первым использованием рекомендуется запустить программу «Очистка барабана» без загрузки машинки бельем и с небольшим количеством моющего средства, добавленного в отсек 1, или со специальным очистителем для удаления возможных повреждающих веществ.

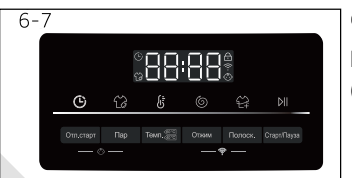

#### 6.9 Добавление отдельных параметров

Выберите необходимые опции и настройки (рис. 6-7); см. раздел ПАНЕЛЬ УПРАВЛЕНИЯ.

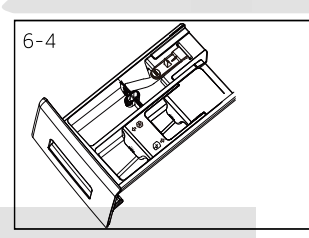

[RU](https://www.tracker-software.com/product/pdf-xchange-editor)

### 6 – Ежедневное использо[вание](https://www.tracker-software.com/product/pdf-xchange-editor)

#### [6.10 Запус](https://www.tracker-software.com/product/pdf-xchange-editor)к программы стирки

Для запуска программы нажмите кнопку «Старт/Пауза» (рис. 6-8). Устройство будет работать в соответствии с установленными параметрами.

Внести изменения можно только после отмены программы.

#### 6.11 **Пауза /** отмена программы стирки

Для прерывания работающей программы нажмите кнопку «Старт/Пауза». Нажмите её еще раз, чтобы возобновить работу. Для отмены запущенной программы и всех её индивидуальных настроек:

- 1.Нажмите кнопку «Старт/Пауза», чтобы прервать запущенную программу.
- 2.Для выключения установите переключатель программ в положение «Выкл».
- 3. Запустите программу «Отжим» и выберите «0 оборотов», затем нажмите кнопку
- "Старт/Пауза", чтобы слить воду (все индикаторы будут выключены).

4.Выберите новую программу и запустите её.

#### Примечание: Блокировка дверцы

 По соображениям безопасности при выполнении цикла стирки дверца заблокирована. Открыть дверцу можно только в конце программы или после того, как программа была корректно отменена (см.описание выше).

В случае высокого уровня воды, высокой температуры воды и во время отжима

открыть дверь невозможно; при этом на дисплее отображается надпись «Locl-».

#### 6.12 После стирки

1.В конце выполнения цикла программы на дисплее высветится надпись «End».

- 2. Стиральная машина выключится автоматически.
- 3. Извлеките белье как можно скорее, чтобы облегчить глажку и предотвратить появление заломов.
- 4. Отключите подачу воды.
- 5. Отсоедините кабель электропитания.
- 6. Откройте дверцу, чтобы предотвратить образование влаги и появление запахов.

Оставляйте дверцу открытой, когда стиральная машина не используется. Скапливание воды в нижней части манжеты люка и лотке для моющих средств является нормальным явлением.

#### $\mathbf{1}$ **Примечание: Режим ожидания (энергосберегающий режим)**

Включённая стиральная машина перейдёт в режим ожидания, если в течение двух минут не будет выбрана программа стирки или после завершения программы. Дисплей погаснет. Это экономит энергию. Для прерывания режима ожидания нажмите кнопку «Старт/Пауза».

#### 6.13 Включение и выключение звукового сигнала

Звуковой сигнал можно отключить в случае необходимости:

- 1. Включите стиральную машину.
- 2. Выберите программу «Самоочистка»
- Для включения звукового сигнала нажмите эту же комбинацию кнопок одновременно. На дисплее появится сообщение «bEEP on».  $^{3}$  Одновременно нажмите и удерживайте кнопки «Пар» и «Полос.» в течение примерно трёх секунд. На дисплее появится сообщение «bEEP OFF», и звуковой сигнал будет отключён.

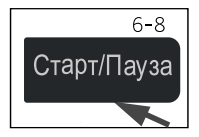

### 7 - Экологичная стирка

#### Экологически ответственное использование

- Для обеспечения наиболее оптимального использования энергии, воды, моющего средства и времени следует соблюдать рекомендации в отношении максимального размера загрузки.
- Не перегружайте стиральную машину (оставляйте промежуток между бельём и верхом барабана не менее 15 см).
- Для незначительно загрязненного белья выбирайте программу «Быстрая 15 минут».
- Применяйте точные дозировки для каждого моющего средства.
- Выбирайте самую низкую подходящую температуру стирки современные
- моющие средства эффективно очищают при температуре ниже 60 °С.
- Изменяйте настройки , установленные по умолчанию, только в случае сильного загрязнения.
- Выбирайте максимальную скорость отжима при последующем использовании сушильной машины.

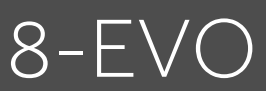

#### Примечание: Отличия

Из-за постоянных обновлений EVO, функции и отображаемый интерфейс приложения могут отличаться от приведённого ниже описания

#### 8.1 Общие положения

Данное устройство управляется с помощью Wi-Fi. Через приложение EVO на вашем смартфоне вы можете контролировать программы стирки.

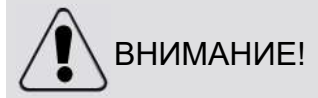

Пожалуйста, соблюдайте меры предосторожности, приведённые в данном руководстве пользователя, и убедитесь, что даже находясь вдали от дома, они соблюдаются при работе с устройством через приложение EVO. Вы также должны следовать инструкциям в приложении EVO.

#### 8.2 Требования

1. Один беспроводной маршрутизатор (протокол 802.11b/q/n), который поддерживает только полосу частот 2,4 ГГц. Длина SSID маршрутизатора составляет 1-31 символ (включая 1 и 31), а пароль - 8-64 символа. Минимальная длина пароля должна составлять 8 символов. Методы шифрования маршрутизатора включают открытый, WPA-PSK и WPA2-PSK.

2. Приложение доступно для устройств под управлением Android, Huawei или IOS, как для планшетов, так и для смартфонов.

3. Прибор должен быть установлен в таком положении, чтобы он мог принимать сильный сигнал Wi-Fi. Если устройство будет правильно связано с приложением, появится значок Wi-Fi на дисплее. Если устройство неправильно подключено к беспроводному маршрутизатору, значок Wi-Fi на дисплее не появится.

#### 8.3 Загрузка и установка приложения EVO:

Загрузите приложение EVO на своё устройство, наведя камеру на QR-код.

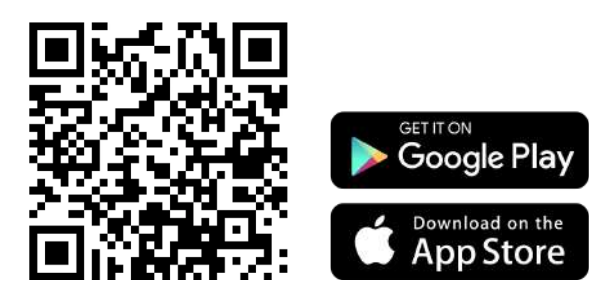

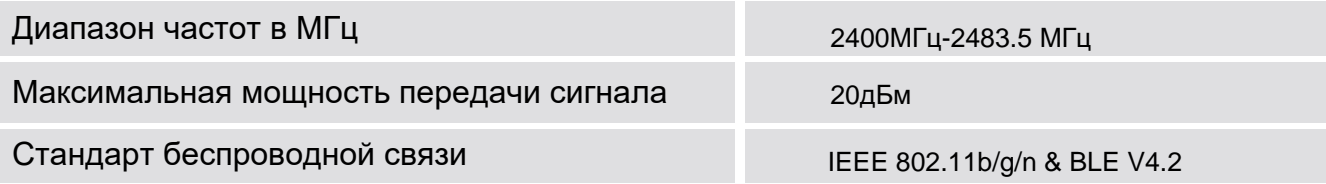

#### Примечание: Регистрация

Регистрация требуется при первом использовании или при удалении / закрытии официальной учетной записи. Для дальнейшего использования вам необходимо ввести имя пользователя и пароль при входе в приложение.

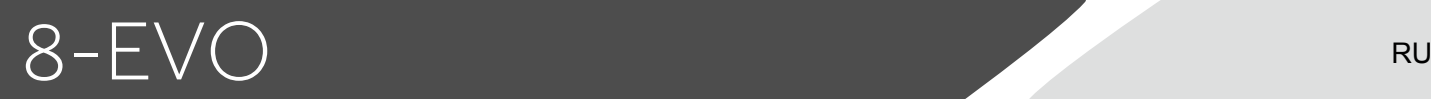

#### **8.4 Регистрация**

Подключитесь к домашней WIFI, откройте программное обеспечение EVO, зарегистрируйтесь для входа в учетную запись.

Стиральная машина в режиме ожидания, одновременно нажимая кнопку « Скорость + дополнительная стирка», пока на дисплее не появится « PA Ir»; Телефон включает программное обеспечение EVO, под интерфейсом Home, нажмите "+" и следуйте инструкциям для операций привязки. Если привязка не удалась, можно вернуться для повторного привязки до тех пор, пока значок WIFI не будет часто светиться, и на дисплее машины появится « done», то есть привязка будет успешной.

#### **Примечание:** сеть Wi-Fi

Невозможно подключить устройство к общедоступной сети Wi-Fi. Это может привести к некорректной работе устройства.

#### **8.5 Включение дистанционного управления**

- 1. Убедитесь, что маршрутизатор включен в сеть и установлено соединение с Интернет.
- 2. Загрузите белье и закройте дверцу.
- 3. Выберите "Дистанционное управление", дверца заблокируется.
- 4. Запустите программу с помощью приложения, панель управления будет отключена.
- 5. По завершении программы дверь разблокируется, а дистанционное управление отключится.
- 6. Через 2 минуты стиральная машина выключится.

#### **Примечание:** Режим действия дистанционного управления

После выбора программы дистанционного управления, если пользователь не запускает какую-либо программу стирки через приложение в течение 10 минут, устройство перейдёт в режим ожидания и будет доступно к дистанционному управлению в течение 24 часов, затем отключится.

#### **8.6 Отключение дистанционного управления**

1. Чтобы выйти из программы дистанционного управления во время выполнения программы стирки, нажмите кнопку Старт/Пауза на панели управления. Программа стирки приостановится, и на дисплее стиральной машины надпись Remote начнёт мигать.

2. Если позволят условия, дверца разблокируется

- 3. Чтобы возобновить программу стирки, закройте дверцу и нажмите кнопку старт/пауза. Программа дистан-
- ционного управления повторно активируется, и надпись Remote будет зафиксирована на дисплее.

4. Управляйте стиральной машиной через приложение.

#### **8.7 Завершение цикла программы при включенном дистанционном управлении**

- 1. В конце программы дверца разблокируется, и дистанционное управление отключится.
- 2. Через 2 минуты стиральная машина автоматически выключится.

#### **8.8 Информация об изменении настроек конфигурации**

- 1. Выберите программу "Дистанционное управление"
- 2. На дисплее отображается "EVO "
- 3. Одновременно нажмите кнопки "отжим" и "полоскание" в течение 5 секунд до появления индикации PAIr

4. Информация о конфигурации удалится и для настройки конфигурации вращайте переключатель программ для выбора других настроек или чтобы выйти из настроек.

### RU 9 – Уход и оч[истка](https://www.tracker-software.com/product/pdf-xchange-editor)

#### **9[.1 Очистк](https://www.tracker-software.com/product/pdf-xchange-editor)а контейнера для моющих средств**

Всегда внимательно следите за тем, чтобы в контейнере отсутствовали остатки моющего средства. Регулярно очищайте контейнер (рис. 9-1):

- 1. Выдвиньте контейнер для моющих средств до упора.
- 2. Нажмите на кнопку освобождения фиксатора и выньте контейнер для моющих средств.
- 3. Промойте контейнер водой, чтобы очистить, и вставьте его обратно в стиральную машину.

#### **9.2 Очистка стиральной машины**

- Во время чистки и обслуживания стиральной машины вынимайте штепсельную вилку из розетки. Используйте мягкую ткань, смоченную жидким мыльным очищающим средством, для очистки корпуса стиральной машины (рис. 9-2) и резиновых элементов.
- $\blacktriangleright$  He используйте органические химикаты или растворители, вызывающие коррозию.

#### **9.3 Клапан подачи воды и фильтр клапана**

Для предотвращения закупоривания клапана твёрдыми частицами, такими как накипь, регулярно очищайте фильтр клапана.

- Отсоедините кабель электропитания и перекройте подачу воды.
- Отвинтите заливной шланг сзади (рис. 9-3) от стиральной машины и от крана подачи воды.
- Промойте фильтры при помощи воды и щетки (рис. 9-4).
- Вставьте фильтр и установите заливной шланг.

#### **9.4 Очистка барабана**

 Извлекайте из барабана случайно попавшие туда металлические предметы, такие как шпильки, монеты и т. д. (рис. 9-5), поскольку они становятся причиной повреждений и появления ржавых пятен.

 Для удаления пятен ржавчины используйте очиститель, не содержащий хлора. Соблюдайте указания производителя чистящего средства.

▶ Не используйте для очистки твёрдые предметы или стальные мочалки.

 После процедуры откройте дверцу, промокните полотенцем пятна и пену вокруг прокладки. Содержите внутреннюю и внешнюю части прокладки в чистоте (рис.9.5-1).

#### **Примечание: Очистка барабана**

Для регулярного технического обслуживания мы рекомендуем раз в 3 месяца запускать программу «Очистка барабана» без белья, чтобы удалить возможные повреждающие элементы. Добавьте небольшое количество моющего средства в контейнер для<br>моющих средств или используйте специальные средства для очистки. используйте специальные средства для очистки.

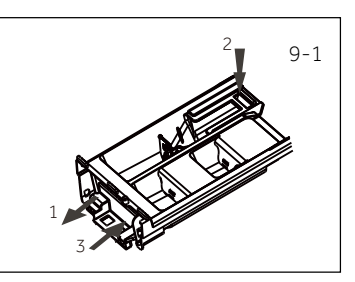

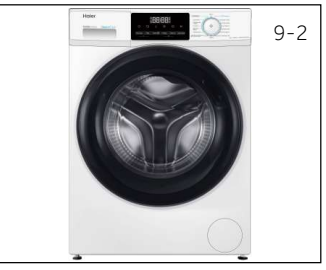

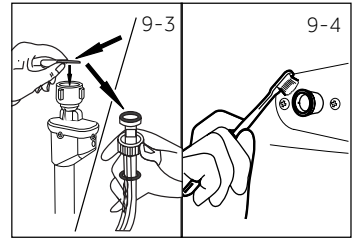

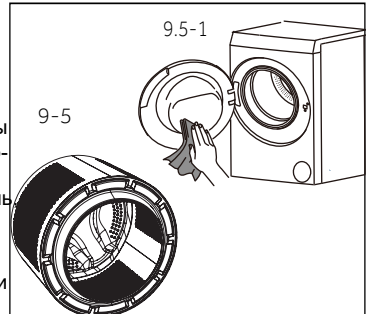

### 9 [– Ух](https://www.tracker-software.com/product/pdf-xchange-editor)од и очистка **[RU](https://www.tracker-software.com/product/pdf-xchange-editor)**

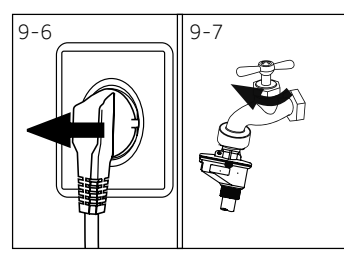

#### **9.5 Неиспользование в течение длительного времени**

Если стиральная машина не используется в течение длительного времени:

- 1. Отсоедините кабель электропитания (рис.9-6)
- 
- $\begin{CD} \begin{picture}(120,140) \put(0,0){\line(1,0){15}} \put(1,0){\line(1,0){15}} \put(1,0){\line(1,0){15}} \put(1,0){\line(1,0){15}} \put(1,0){\line(1,0){15}} \put(1,0){\line(1,0){15}} \put(1,0){\line(1,0){15}} \put(1,0){\line(1,0){15}} \put(1,0){\line(1,0){15}} \put(1,0){\line(1,0){15}} \put(1,0){\line(1,0){15}} \put(1,0){\line(1,0){1$ стиральная машина не используется.

Перед следующим использованием внимательно проверьте кабель электропитания, заливной и сливной шланги. Убедитесь в правильности подключения элементов и отсутствии утечек.

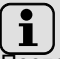

### Примечание: Очистка барабана

После неиспользования в течение длительного времени рекомендуется запустить программу «Очистка барабана» без загрузки стиральной машины бельём с добавлением небольшого количества моющего средства в соответствующий отсек контейнера, или со специальным очистителем.

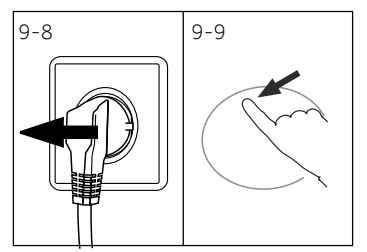

#### **9.6 Фильтр насоса**

Очищайте фильтр раз в месяц и проверяйте фильтр насоса в случае, если стиральная машина:

- ▶ не сливает воду;
- не отжимает:
- издает необычный шум во время работы.

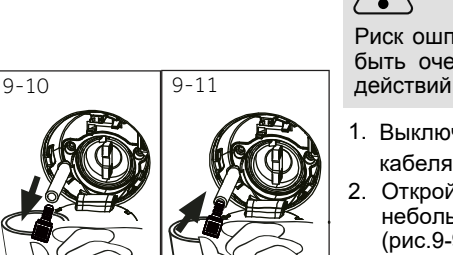

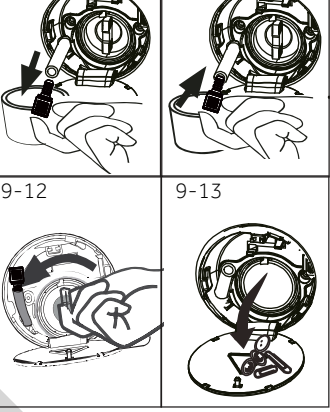

### ВНИМАНИЕ!

Риск ошпаривания! Вода в фильтре насоса может быть очень горячей. Перед выполнением любых действий убедитесь, что вода остыла.

- 1. Выключите стиральную машину и выньте вилку кабеля электропитания из розетки (рис. 9-8).
- 2. Откройте лючок для обслуживания путём небольшого нажатия в верхней части лючка (рис.9-9).
- 3. Подставьте ёмкость для слива воды (рис. 9-10). Объёмы воды могут быть большими.
- 4. Вытяните сливной шланг и держите его конец над ёмкостью (рис. 9-10).
- 5. Выньте заглушку из сливного шланга (рис. 9-10).
- 6. После полного окончания слива закройте сливной шланг заглушкой (рис. 9-11) и установите его обратно в посадочное место.
- 7. Открутите фильтр насоса в направлении против часовой стрелки и извлеките его (рис. 9-12).
- 8. Удалите мелкие частички и грязь (рис. 9-13).

### 9 - Уход и очистка

- **RU**
- 9. Осторожно очистите фильтр насоса, например, с помощью проточной воды (рис. 9-14).
- 10 Аккуратно установите фильтр насоса на место (рис. 9-15).
- 11. Закройте лючок для обслуживания.

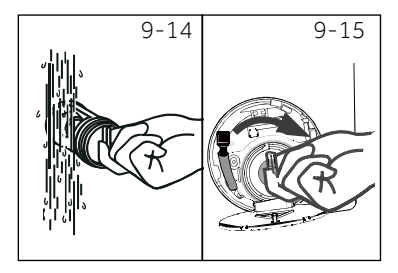

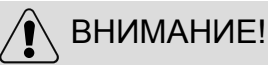

- Уплотнительная резинка фильтра насоса должна быть чистой и не поврежденной. фильтра затянута неплотно. Если крышка возможна **утечка** ВОДЫ.
- После очистки, фильтр обязательно должен быть установлен на своё место, в противном случае может произойти утечка.

#### Транспортирование и хранение

Перевозить и хранить стиральную машину необходимо в заводской упаковке, согласно указанным на ней манипуляционным знакам.

При погрузке, разгрузке и транспортировке соблюдайте осторожность.

Транспорт и хранилища должны обеспечивать защиту стиральной машины от атмосферных осадков и механических повреждений.

10 – Устранение неисправностей

[Многие возн](https://www.tracker-software.com/product/pdf-xchange-editor)икающие проблемы могут быть решены самостоятельно без особых знаний. В случае возникновения проблемы ознакомьтесь со всеми перечисленными неисправностями и следуйте инструкциям ниже, прежде чем обращаться в отдел послепродажного обслуживания. См. раздел СЛУЖБА ПОДДЕРЖКИ КЛИЕНТОВ.

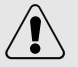

### ВНИМАНИЕ!

- Перед проведением технического обслуживания отключите устройство и выньте вилку кабеля электропитания из розетки.
- Электрооборудование должно обслуживаться только квалифицированными электриками, поскольку неправильный ремонт может привести к значительным последующим повреждениям.
- Во избежание опасности повреждённый кабель электропитания должен заменяться только изготовителем, его сервисным агентом или уполномоченными на это лицами.

#### **10.1 Информационные коды**

**Следующие коды отображаются только для информации и относятся к циклу стирки. Они не требуют выполнения каких-либо действий.**

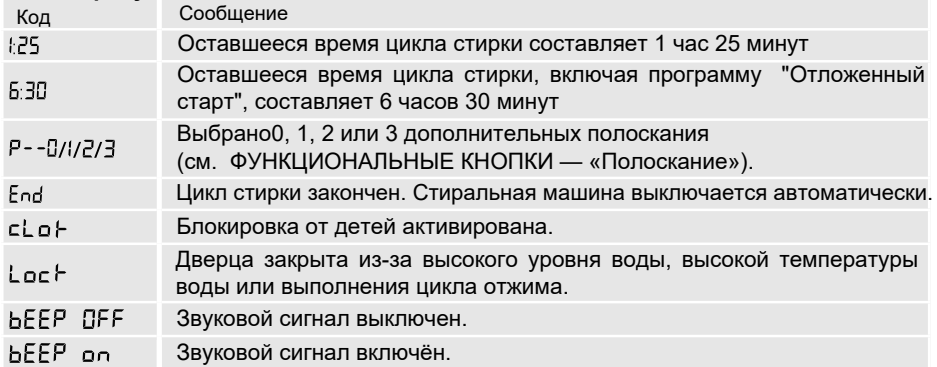

**10.2 Устранение неисправностей по коду на дисплее**

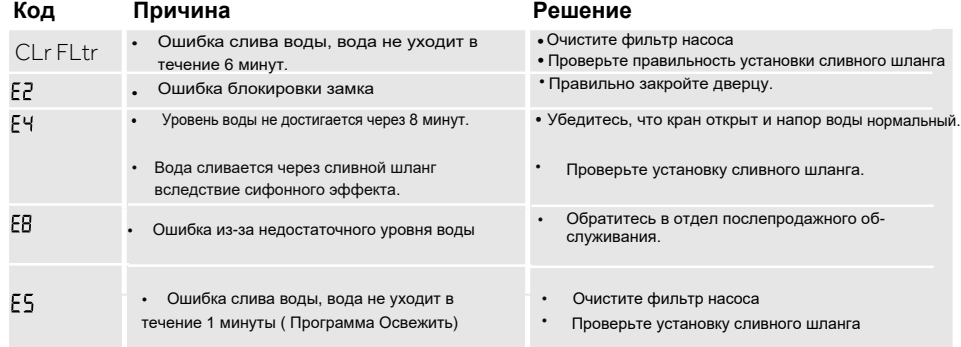

#### [RU](https://www.tracker-software.com/product/pdf-xchange-editor)

# 10 – Устранение неисправ[ностей](https://www.tracker-software.com/product/pdf-xchange-editor)

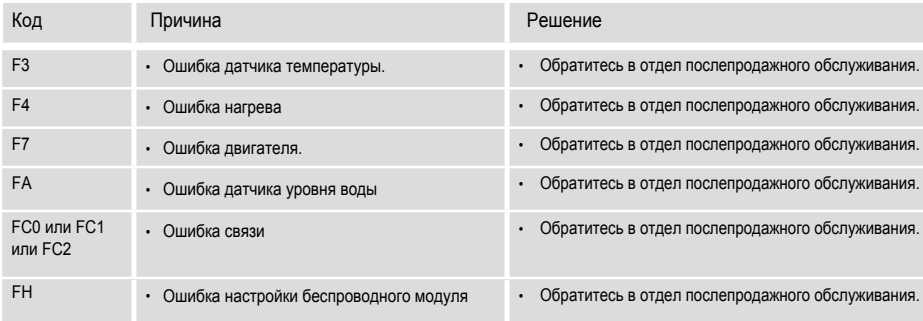

#### **10.3 Устранение неисправностей без отображения кода на дисплее**

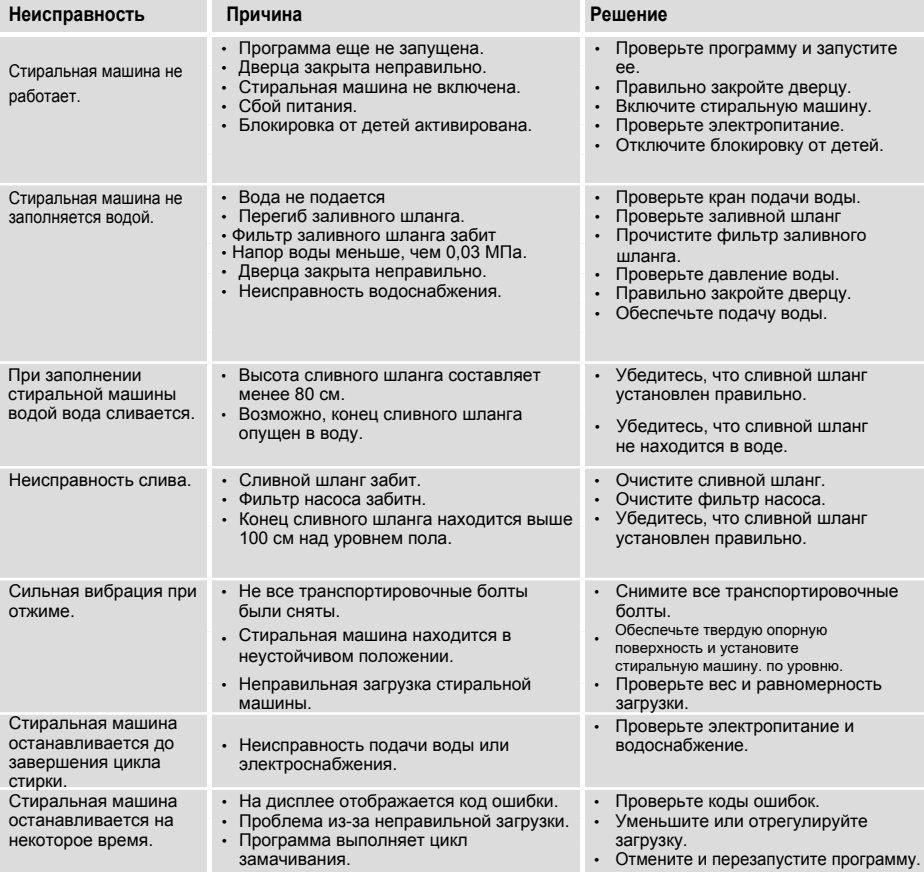

### 10 [– У](https://www.tracker-software.com/product/pdf-xchange-editor)странение неисправностей и первой

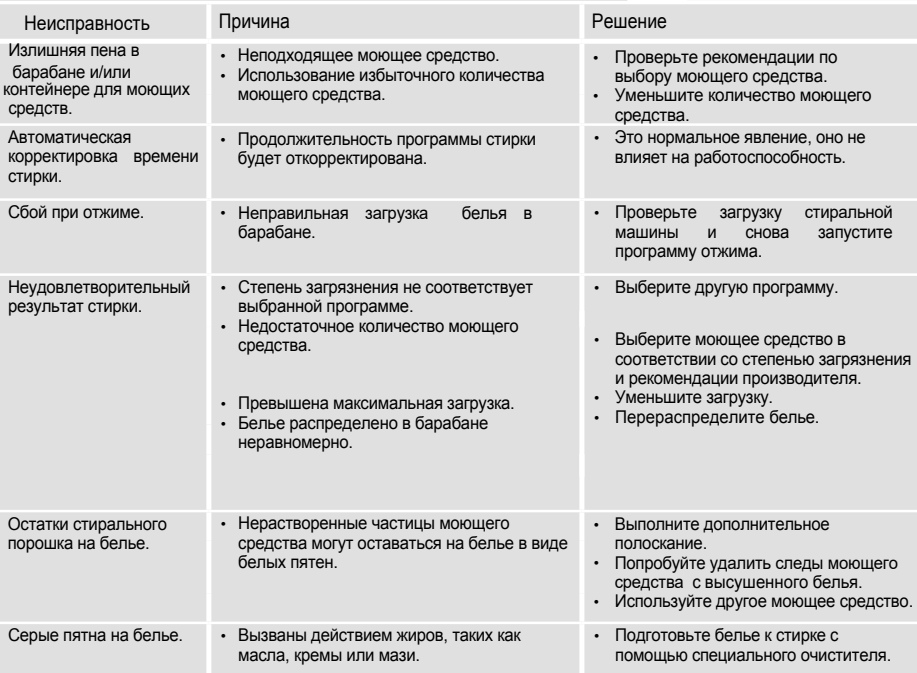

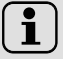

#### Примечание: Образование пены

Если при выполнении цикла отжима образуется слишком много пены, двигатель остановится, и сливной насос будет работать в течение 90 секунд. При неудовлетворительных результатах выполнения этой процедуры удаления пены до 3 раз программа остановится без выполнения цикла отжима.

Если сообщения о неисправностях появляются даже после принятых мер, выключите стиральную машину, отключите прибор от сети и обратитесь в отдел послепродажного обслуживания.

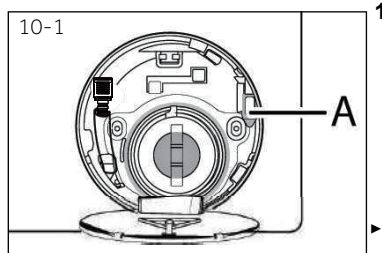

#### **10.4 Сбой электропитания**

В случае сбоя электропитания сохраняется текущая программа и ее настройки. После восстановления электропитания работа возобновляется.

Если сбой в электропитании произойдёт во время выполнения программы, дверь будет заблокирована автоматически. Если необходимо извлечь белье, уровень воды не должен быть виден в стеклянную дверцу (должен быть ниже дверцы). Опасность ошпаривания.

- Уменьшите уровень воды, выполнив шаги 9.1—9.6 из раздела УХОД И ОЧИСТКА (ФИЛЬТР НАСОСА).
- ▶ После этого потяните за рычаг (A), находящийся за лючком для обслуживания (рис. 10-1), пока дверца стиральной машины не разблокируется с лёгким щелчком.
- ▶ Закройте лючок для обслуживания.

Когда стиральная машина находится в безопасном для пользователя состоянии (уровень воды ниже стеклянной двери, температура воды ниже 55°С, внутренний  $26$   $\Box$   $\Box$  барабан не вращается), можно открыть дверцу стиральной машины.

#### **[11.1 Под](https://www.tracker-software.com/product/pdf-xchange-editor)готовка к установке**

- ▶ Извлеките устройство из упаковки.
- ▶ Удалите все упаковочные материалы, включая основание из пенопласта, и храните их в недоступном для детей месте. При открытии упаковки на пакете и дверце можно увидеть капли воды. Это нормальное явление, вызванное заводскими испытаниями с использованием воды.

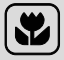

#### Примечание: Утилизация упаковки

Храните все упаковочные материалы в недоступном для детей месте и утилизируйте их безопасным для окружающей среды образом.

#### **11.2 Инструкции по установке шумоподавляющих прокладок (при наличии)**

1. При открытии дверцы в барабане стиральной машины в пакете вы найдете несколько шумоподавляющих прокладок. Они используются для уменьшения шума. (рис. 11-1).

2. Удалите двухстороннюю клейкую защитную пленку с шумоподавляющих прокладок; установите шумоподавляющие прокладки по периметру стиральной машины, как показано на рис.11-2 (две длинные прокладки в точках 1 и 3, две короткие прокладки в точках 2 и 4). Поставьте машину в вертикальное положение.

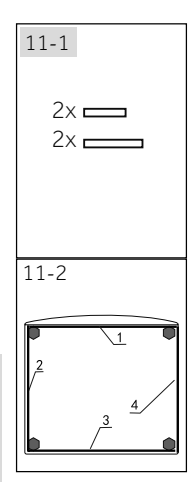

#### **Подсказка:**

Шумоподавляющие прокладки опциональны, они могут помочь уменьшить шум, вы можете установить их по желанию.

#### **11.3 Удаление транспортировочных болтов**

Транспортировочные болты предназначены для фиксации компонентов внутри устройства во время транспортировки, для предотвращения внутренних повреждений.

- 1. Снимите заднюю крышку (при необходимости) (рис. 11-3).
- 2. Удалите все 4 транспортировочных болта на задней стенке, а также резиновые уплотнители и пластиковые проставки (A) со внутренней стороны машины (рис. 11- 4).

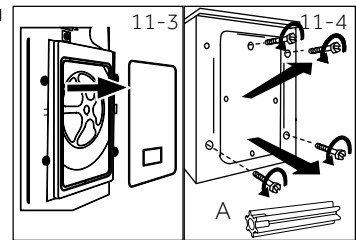

# 11 - Установка

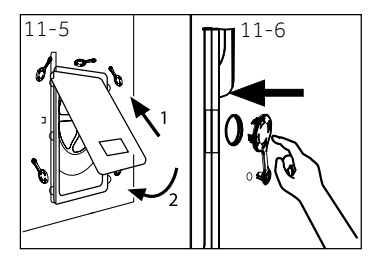

3. При необходимости заново установите заднюю крышку, вставив ее в два отверстия, обращенных выступающей частью наружу (рис. 11-5). 4. При желании вставьте заглушки в оставшиеся отвер-

стия (рис.11-6).

### Примечание: Хранение транспортировочных болтов

Храните транспортировочные болты в надежном месте для последующего использования. Перед каждым перемещением устройства устанавливайте эти болты.

#### 11.4 Перемещение устройства

Если стиральную машину необходимо переместить в другое место, заново установите транспортировочные болты, чтобы предотвратить повреждения:

- 1. Снимите заглушки.
- 2. Снимите заднюю крышку.
- 3. Вставьте пластиковые проставки с резиновыми уплотнителями и транспортировочные болты.
- 4 Затяните болты ключом.
- 5. Установите на место заднюю крышку.

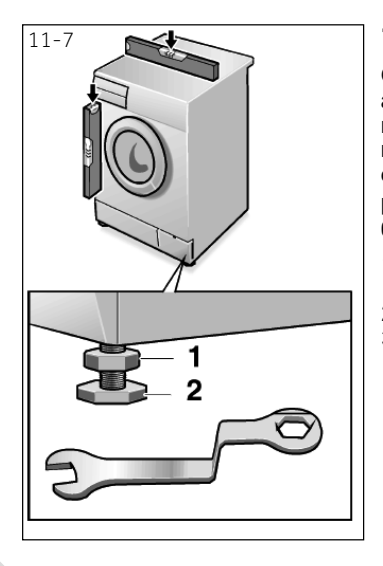

#### 11.5 Выравнивание устройства

Отрегулируйте все ножки (рис. 11-7) для достижения абсолютного горизонтального положения. Этим минимизируется вибрация и, следовательно, шум во Этим также снижается время работы. износ стиральной машины. Для выравнивания рекомендуется использовать уровень. Пол должен быть максимально твердым и ровным.

- 1. Ослабьте контргайку (1) с помощью гаечного ключа.
- 2. Отрегулируйте высоту вращением ножки (2).
- Затяните контргайку (1) относительно корпуса. 3.

 $11-9$  11-8

#### **[11.6 Соед](https://www.tracker-software.com/product/pdf-xchange-editor)инение для слива воды**

Используйте шланг для слива воды надлежащим образом. Свободный конец сливного шланга должен находиться на высоте не более 100 см от пола.

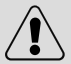

### ВНИМАНИЕ!

Не откручивайте держатель шланга на задней стенке.Если сливной шланг не закреплён на задней стенке,стиральная машина будет постоянно сливать воду во время работы.

 Сливной шланг нельзя погружать в воду, он должен быть надёжно закреплён и герметичен.

Возможны следующие подключения:

#### **11.6.1 Слив из шланга в раковину**

- ▶ Подвесьте сливной шланг с помощью Uобразной опоры на край раковины соответствующего размера (рис. 11-8).
- Обеспечьте надлежащую фиксацию образной опоры, предотвращающую сливной шланг от соскальзывания.

#### **11.6.2 Слив из шланга в канализацию**

- ▶ Внутренний диаметр трубы стояка с вентиляционным отверстием должен быть не менее 40 мм.<br>Поместите конец
- Поместите конец сливного шланга канализационную трубу на глубину до 80 мм.
- ▶ Подсоедините U-образную опору и надежно закрепите ее (рис. 11-9).

#### **11.6.3 Слив из шланга в соединение раковины**

- Соединение должно находиться над сифоном
- Втулочное соединение обычно закрыто накладкой (A). Ее следует удалить, чтобы предотвратить любые нарушения (рис. 11-10).
- Закрепите сливной шланг хомутом.

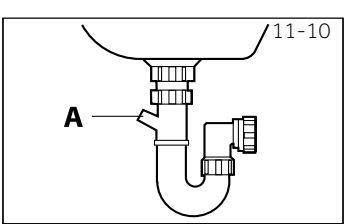

# ВНИМАНИЕ!

Сливной шланг нельзя растягивать. При необходимости увеличения длины шланга свяжитесь с отделом послепродажного обслуживания.

### [11 – Ус](https://www.tracker-software.com/product/pdf-xchange-editor)тановка

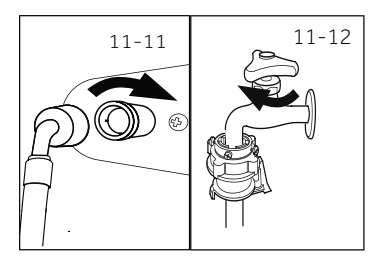

#### 11.7 Соединение пресной воды

Убедитесь, что прокладки установлены.

 $1.$  Подсоедините заливной шланг изогнутым концом к  $\hat{A}$ иашине (рис. 11-11). Затяните винтовое соединение вручную.

**[RU](https://www.tracker-software.com/product/pdf-xchange-editor)** 

2. Другой конец подсоедините к крану подачи воды с резьбой 3/4" (рис. 11-12).

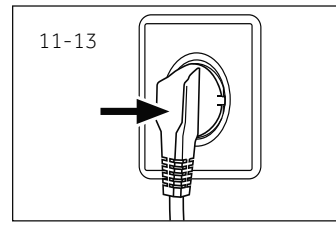

#### 11.8 Подключение к источнику питания

- ĂÀ<br>AÀ источник питания, розетка и предохранитель соответствуют заводской табличке.
- розетка заземлена, дополнительные разветвители или удлинители не используются.
- вилка и розетка строго соответствуют друг другу. ▶
	- Á ÁÁ ÁC <del>LÁ</del>F<del>ÜLIDE</del>

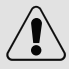

#### ВНИМАНИЕ!

Всегда убеждайтесь в том, что все соединения (кабель электропитания, сливной и заливной шланги) плотные, сухие и не пропускают воду.

- Следите за тем, чтобы эти части никогда не были раздавлены, перегнуты или ▶ скручены.
- Во избежание опасности поврежденный кабель электропитания должен быть ▶ заменен сервисным агентом (см. гарантийный талон).

### Примечание: Гигиена

После каждой установки или длительного периода простоя перед первым использованием и для регулярного технического обслуживания запустите программу ГИГИЕНА без загрузки и с небольшим количеством моющего средства в отсеке для моющего средства или со специальным чистящим средством для машин, чтобы удалить возможные повреждающие остатки.

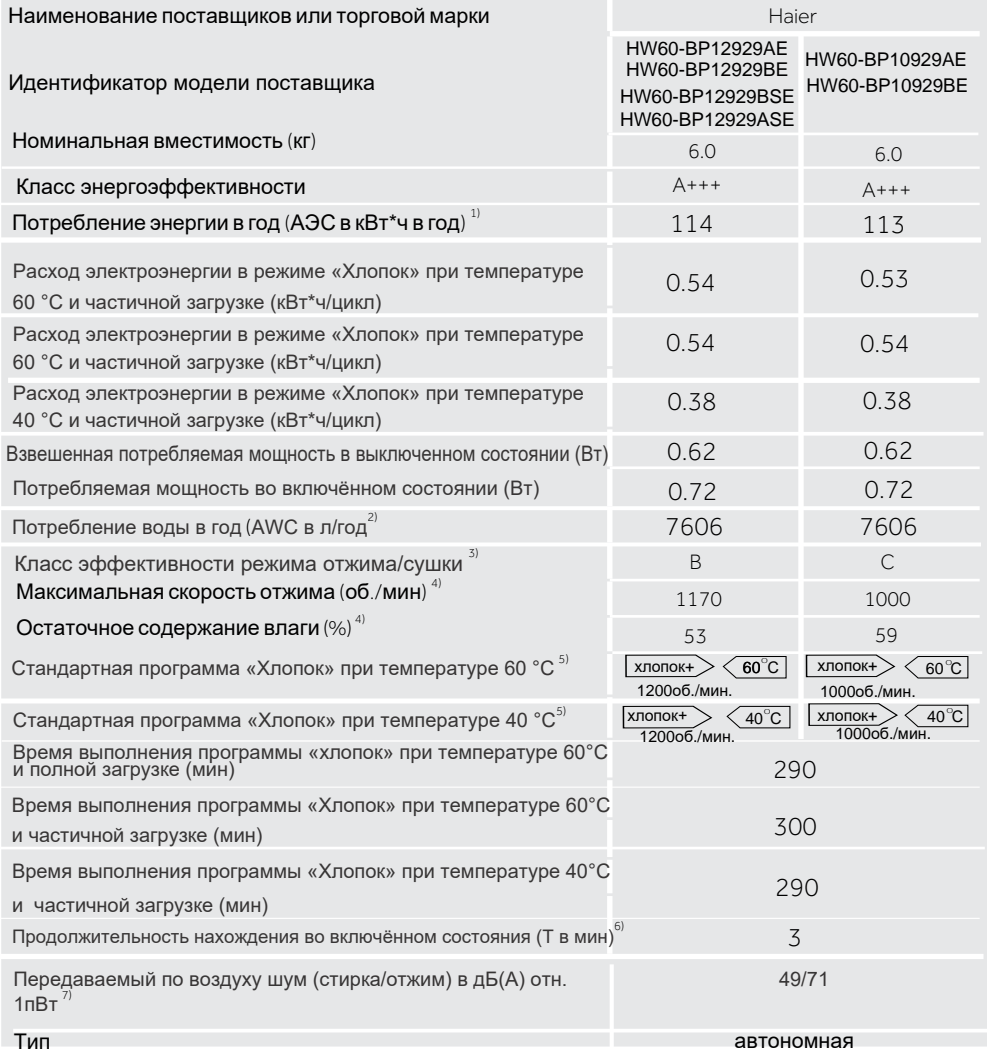

1 На основании 220 стандартных циклов стирки в программе «Хлопок» при 60°C и «Хлопок» при 40 °C при полной и частичной загрузке, а также потреблении в энергосберегающих режимах. Фактическое потребление энергии зависит от того, как используется электроприбор.

2) На основании 220 стандартных циклов стирки в программе «Хлопок» при 60 °C и «Хлопок» при 40°C, при полной и частичной загрузке. Фактическое потребление воды зависит от того, как используется электроприбор. 3) Класс G является наименее эффективным, а класс A – наиболее эффективным.

4) На основании стандартной программы «Хлопок» при 60 °C при полной загрузке и стандартной программы «Хлопок» при 40 °C при частичной загрузке.

5) Стандартные программы «Хлопок» при 60 °C и «Хлопок» при 40 °C являются стандартными программами стирки, к которым относится информация на этикетке и в справочном листке технических данных. Они подходят для отстирывания средних загрязнений хлопчатобумажного белья и наиболее эффективны с точки зрения совокупного потребления электроэнергии и воды.

6) В случае наличия системы управления электроэнергией.

7) На основании стандартной программы «Хлопок» при 40°C и 60°C при максимальной скорости.

### 12 - Технические характеристики

#### 12.2 Дополнительные технические данные

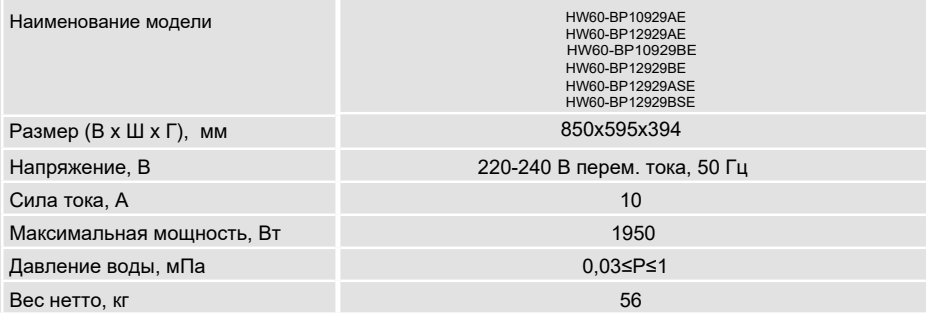

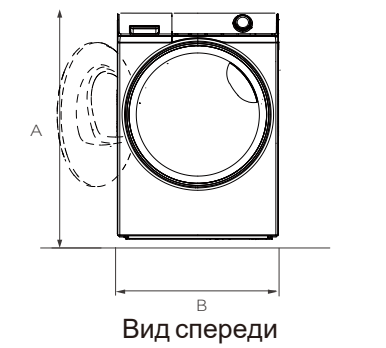

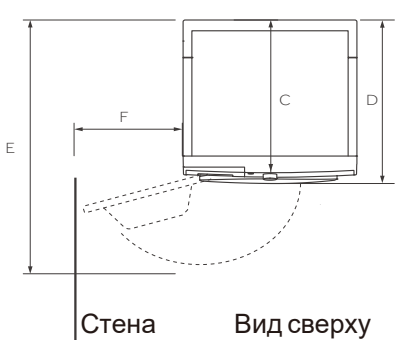

#### Размеры стиральной машины

HW60-BP12929AF/HW60-BP10929AF HW60-RP12929RF/HW60-RP10929RF HW60-BP12929ASE/HW60-BP12929BSE

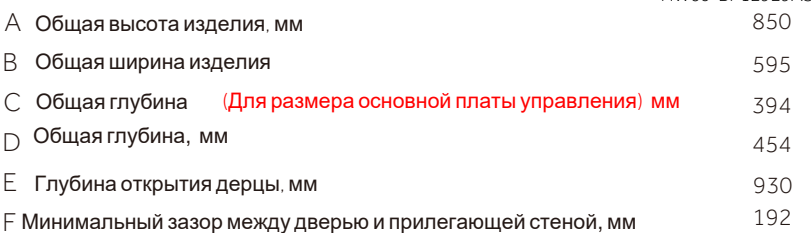

Примечание: Точная высота стиральной машины зависит от того, на какое расстояние выдвинуты ножки от основания машины. Пространство, в котором вы устанавливаете стиральную машину, должно быть как минимум на 40 мм шире и на 20 мм глубже ее размеров.

#### 12.3 Стандарты и директивы

Продукция соответствует требованиям технических регламентов Евразийского экономического (таможенного) союза:

ТР ТС 004/2011 "О безопасности низковольтного оборудования".

ТР ТС 020/2011 "Электромагнитная совместимость технических средств".

ТР ТС 037/2016 "Об ограничении применения опасных веществ в изделиях

электротехники и радиоэлектроники"

32

Мы рекомендуем обращаться в службу поддержки клиентов компании «Хайер», а также использовать оригинальные запасные части. Если у вас возникли проблемы с вашей бытовой техникой, пожалуйста, сначала изучите раздел «Устранение неисправностей».

Если вы не нашли решения проблемы, пожалуйста, обратитесь:

— к вашему официальному дилеру или

— в наш колл-центр: 8-800-250-43-05 (РФ),

8-10-7-800-2000-17-06 (РБ),

00-800-2000-17-06 (Узбекистан)

— на сайт www.haier-europe.com, где вы можете оставить заявку на обслуживание, а также найти ответы на часто задаваемые вопросы.

Обращаясь в наш сервисный центр, пожалуйста, подготовьте следующую информацию, которую вы можете найти на паспортной табличке и в чеке:

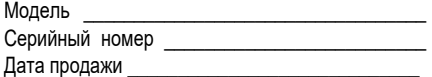

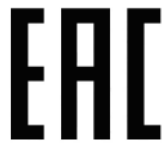

Также, пожалуйста, проверьте наличие гарантии и документов о продаже.

Важно! Отсутствие на приборе серийного номера делает невозможной для Производителя идентификацию прибора и, как следствие, его гарантийное обслуживание. Запрещается удалять с прибора заводские идентифицирующие таблички. Отсутствие заводских табличек может стать причиной отказа выполнения гарантийных обязательств.

В настоящий документ могут быть внесены изменения без предварительного уведомления.

Производитель оставляет за собой право вносить изменения в конструкцию и комплектацию изделия без предварительного уведомления.

#### **ГАРАНТИЙНЫЙ ТАЛОН**

**Уважаемый покупатель!**<br>ООО "Хайер Индастри РУС", 423800, Российская Федерация, Республика Татарстан, г. Набережные Челны, ул. К[орпорация Хайер,](https://www.tracker-software.com/product/pdf-xchange-editor) здание 130, благодарит Вас за Ваш выбор, гарантирует высокое качество и безупречное функционирование данного изделия при<br>соблюдении правил его эксплуатации. Официальный срок службы на бытовые стиральные машины, предназнач [использования в](https://www.tracker-software.com/product/pdf-xchange-editor) быту — составляет 7 лет со дня передачи изделия конечному потребителю. Учитывая высокое качество продукции, фактический срок эксплуатации может значительно превышать официальный. Рекомендуем по окончании срока службы обратиться в Авторизованный сервисный центр для проведения профилактических работ и получения рекомендаций. Вся продукция изготовлена с учетом условий эксплуатации и прошла соответствующую сертификацию на соответствие техническим

требованиям. Во избежание недоразумений, убедительно просим Вас при покупке внимательно изучить инструкцию по эксплуатации, условия гарантийных обязательств и проверить правильность заполнения гарантийного талона. В случае неправильного или неполного заполнения гарантийного талона обратитесь в торгующую организацию. Данное изделие представляет собой технически сложный товар бытового назначения. Если купленное Вами изделие требует специальной установки и подключения, настоятельно

рекомендуем Вам обратиться к Авторизованному партнёру Хайер. Данным гарантийным талоном Корпорация «Хайер» подтверждает принятие на себя обязательств по удовлетворению требований потребителей, установленных действующим законодательством о защите прав потребителей, иными нормативными актами в случае обнаружения недостатков изделия. Однако Корпорация «Хайер» оставляет за собой право отказать как в гарантийном, так и дополнительном сервисном обслуживании изделия в случае несоблюдения изложенных ниже условий.

#### **Условия гарантийного и дополнительного сервисного обслуживания**

Гарантийное и дополнительное сервисное обслуживание распространяется только на изделия, укомплектованные гарантийным талоном установленного образца. Корпорация «Хайер» устанавливает гарантийный срок 12 месяцев со дня передачи товара<br>потребителю и производит дополнительное сервисное обслуживание в течение 36 месяцев со дня передачи товар Гарантийный срок на инверторный мотор стиральной машины - 12 лет с даты покупки изделия конечным пользователем. Во избежание возможных недоразумений, сохраняйте в течение срока службы документы, прилагаемые к изделию при его продаже (товарный чек, кассовый чек, инструкция по эксплуатации, гарантийный талон).

Дополнительное сервисное обслуживание изделия — бесплатное для потребителя устранение недостатков изделия, возникших по<br>вине Изготовителя. Данная услуга оказывается только при предъявлении владельцем изделия товарного и к документов, подтверждающих факт покупки изделия.

Гарантийное сервисное обслуживание производится исключительно Авторизованными партнёрами Хайер. Полный список Авторизованных партнёров на территории ЕАЭС вы можете узнать в Информационном центре «Хайер» по телефонам:

#### **8-800-250-43-05 - для Потребителей из России (бесплатный звонок из регионов России) 8-10-800-2000-17-06 - для Потребителей из Беларуси (бесплатный звонок из регионов Беларуси) 00-800-2000-17-06 - для Потребителей из Узбекистана (бесплатный звонок из регионов Узбекистана)**

или на сайте: www.haier-europe.com или сделав запрос по электронной почте: help@haieronline.ru. Данные Авторизованных партнёров могут быть изменены, за справками обращайтесь в Информационный центр «Хайер».

Гарантийное и дополнительное сервисное обслуживание не распространяется на изделия, недостатки которых возникли вследствие:

— нарушения потребителем условий и правил эксплуатации, хранения и/или транспортировки товара;

— неправильной установки и/или подключения изделия;

— нарушения технологии работ с холодильным контуром и электрическими подключениями, как и привлечение к монтажу Изделия лиц, не имеющих соответствующей квалификации, подтвержденной документально;

— отсутствия своевременного технического обслуживания Изделия в том случае, если этого требует инструкция по эксплуатации; — избыточного или недостаточного давления в водопроводной сети;

— применения моющих средств, несоответствующих данному типу изделия, а также превышения рекомендуемой дозировки моющих средств;

— использования изделия в целях, для которых оно не предназначено;

— действий третьих лиц: ремонт или внесение несанкционированных изготовителем конструктивных или схемотехнических

изменений не уполномоченными лицами; — отклонений от Государственных Технических Стандартов (ГОСТов) и норм питающих сетей;

— действия непреодолимой силы (стихия, пожар, молния т. п.); — несчастных случаев, умышленных или неосторожных действий потребителя или третьих лиц;

— если обнаружены повреждения, вызванные попаданием внутрь изделия посторонних предметов, веществ, жидкостей,

насекомых, продуктов жизнедеятельности насекомых;

Гарантийное и дополнительное сервисное обслуживание не распространяется на следующие виды работ:

— установка и подключение изделия на месте эксплуатации;

,<br>инструктаж и консультирование потребителя по использованию изделия;

— очистка изделия снаружи либо изнутри.

Гарантийному и дополнительному сервисному обслуживанию не подлежат ниже перечисленные расходные материалы и аксессуары:

— фильтры, шланги для подвода /слива воды для стиральных и посудомоечных машин;

— документация, прилагаемая к изделию.

Периодическое обслуживание изделия (замена фильтров и т. д.) производится по желанию потребителя за дополнительную плату.

**Важно!** Отсутствие на приборе серийного номера делает невозможной для Производителя идентификацию прибора и, как следствие, его гарантийное обслуживание. Запрещается удалять с прибора заводские идентифицирующие таблички. Повреждение или отсутствие заводских табличек может стать причиной отказа выполнения гарантийных обязательств.

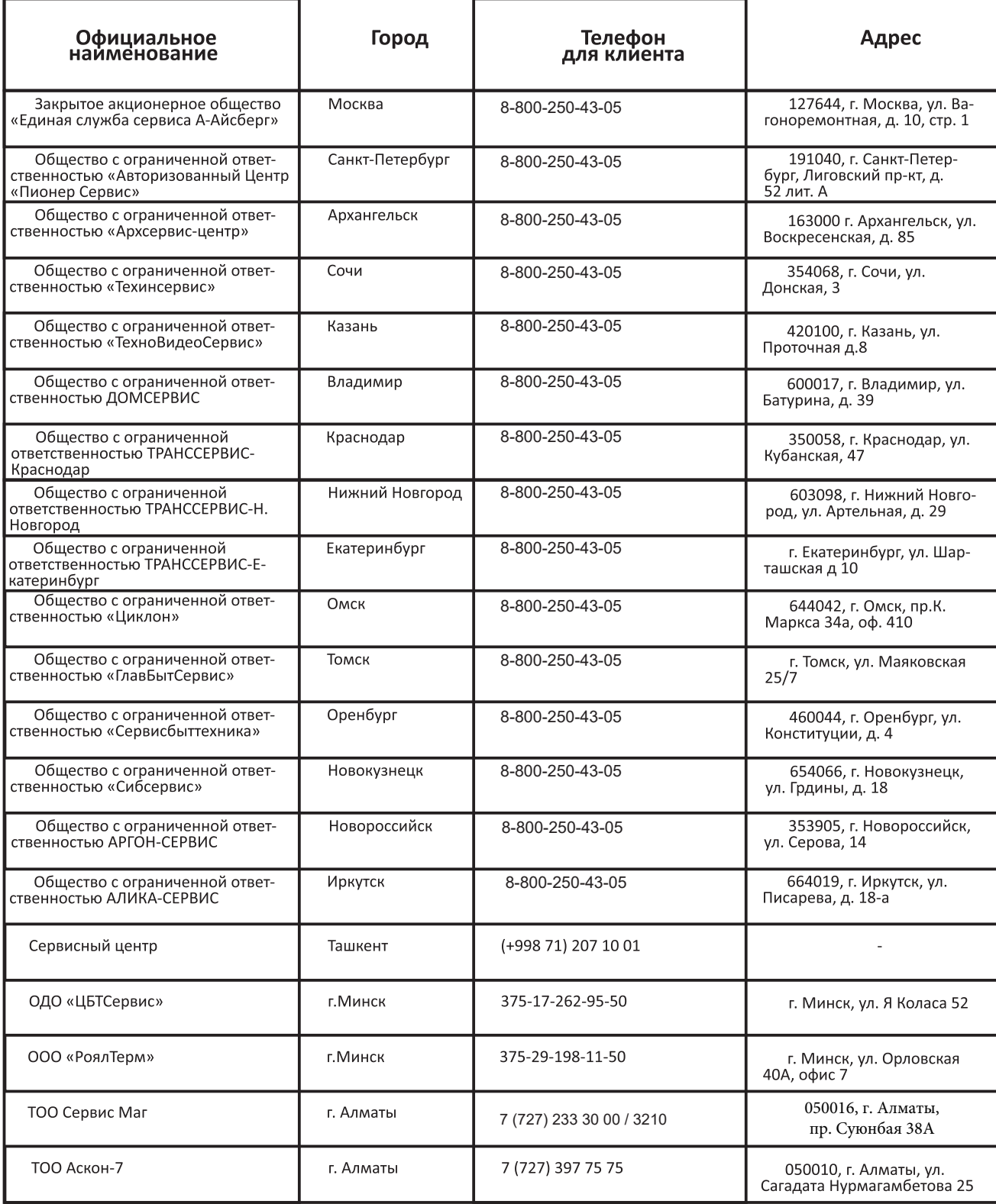

Список АСЦ может быть изменен. Актуальную информацию вы можете получить на нашем сайте WWW.haier-europe.com

#### **Haier өнімдерін таңдағаныңыз үшін алғыс білдіреміз**

Қолдану алдында осы нұсқауды мұқият оқып шығыңыз. Нұсқаулық құрылғының барынша тиімді пайдаланылуына жəне қауіпсіз, дұрыс орнатылуына, пайдалануына жəне қызмет көрсетілуіне көмектесетін маңызды ақпаратты қамтиды.

Сіз əрқашан құрылғының қауіпсіз жəне дұрыс пайдалану үшін, оны пайдалануға болады, сондықтан ыңғайлы жерде осы нұсқаулықты сақтаңыз. Егер де сіз құрылғыны сатуды шешсеңіз, Құрылғыны тартпас бұрын немесе жылжытқан кезде үйдің жаңа иелері оны қалдыру, сондай-ақ өтуге жəне жаңа иесіне осы нұсқаулық құрылғы жəне қауіпсіздік ескертулерімен оқып-таныс бола аласыз.

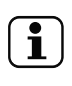

#### **Шартты белгілер**

Назар аударыңыз - Қауіпсіздік техникасы жөніндегі маңызды ақпарат

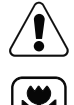

Жалпы ақпарат жəне кеңестер

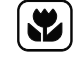

Экологиялық ақпарат

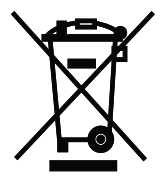

#### **Кəдеге жарату**

Қоршаған ортаны жəне адамдардың денсаулығын қорғауға көмектесіңіз. Қаптамасын кəдеге жарату үшін оларды тиісті контейнерлерге орналастырып салыңыз. Электр жəне электрондық құрылғыларды қайта өңдеуге көмектесіңіз. Осы таңбамен белгіленген құрылғыларды тұрмыстық қалдықтармен бірге тастамаңыз. Өнімді жергілікті қайта өңдеу орнына өткізіңіз немесе жергілікті кеңсеге хабарласыңыз.

### НАЗАР АУДАРЫҢЫЗ!

#### **Жарақат алу немесе тұншығу қаупі бар!**

Құрылғыны желіден ажыратыңыз. Желілік кəбілді кесіп алып, оны кəдеге жаратыңыз. Балалар мен үй жануарлары құрылғыда жабылмауы үшін есіктің құлпын алыңыз.
## Мазмұны

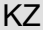

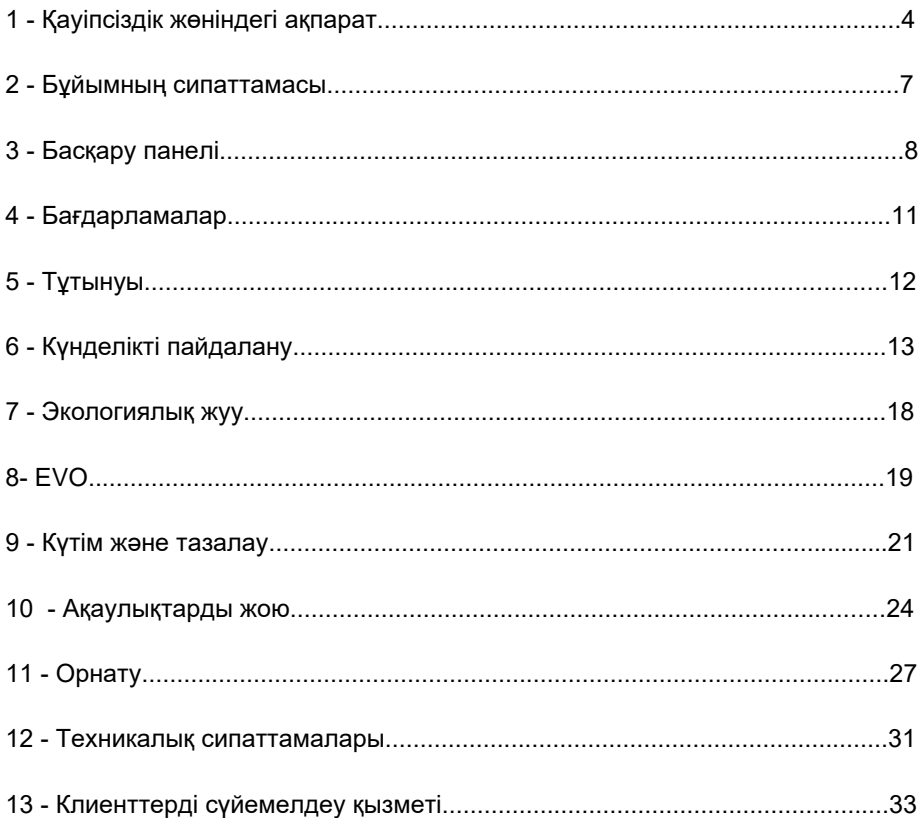

### [1 - Қауі](https://www.tracker-software.com/product/pdf-xchange-editor)псіздік жөніндегі ақпарат

Құрылғыны алғаш рет қоспас бұрын келесі қау[іпсіздік](https://www.tracker-software.com/product/pdf-xchange-editor)  **w**нұсқауларын оқып шығыңыз:

### НАЗАР АУДАРЫҢЫЗ!

Алғаш пайдаланар алдынан

- ► Көлік кезінде зақымдалғандығының болмауын тексеріңіз.
- ► Барлық тасымалдау болттары алынғандығына көз жеткізіп алыңыз.
- ► Қаптамасын түгелдей шешіп алып, оны балалардан аулақ жерге сақтауға қойыңыз.
- ► Құрылғының ауыр салмағын ескере отырып, оған барлық манипуляцияларды кемінде екі адам орындауы керек.

#### Күнделікті пайдалану

- ► Бұл құрылғыны 8 жастан асқан балалар, сондай-ақ физикалық, сенсорлық немесе ақыл-ой қабілеті шектеулі адамдар немесе тəжірибе мен білім жетіспейтін адамдар пайдалануы мүмкін, егер олар оны қадағалауымен жасаса немесе құрылғыны қауіпсіз қолдану туралы нұсқаулар берілсе жəне олар мүмкіндігінше түсінетін болса қауіп.
- ► Тұрақты бақылауда болмаған жағдайда, 3 жасқа дейінгі балаларды құрылғыдан алыс ұстаңыз.
- ► Балаларға осы құрылғымен ойнауына тыйым салынады.
- ► Егер есік ашық болса, балалар мен үй жануарларын құрылғыдан аулақ ұстаңыз.
- ► Жуғыш заттарды балалардың қолы жетпейтін жерлерде сақтаңыз.
- ► Молнияларын жауып, ілгіш жіптер мен кішкене заттарды бекітіп, заттармен араласпаңыз. Қажет болса, жууға арналған арнайы сөмке немесе торды пайдаланыңыз.
- ► Құрылғыны дымқыл немесе дымқыл қолмен, ылғал немесе ылғал аяқтарымен немесе жалаң аяқпен ұстамаңыз.
- ► Ылғалдың булануына мүмкіндік беру үшін құрылғыны жұмыс барысында немесе одан кейін жаппаңыз немесе үстін жаппаңыз.
- ► Құрылғыға ауыр заттар немесе жылу көздері немесе ылғал қоймаңыз.
- ► Құрылғыны тікелей жақын жерде тұтанатын жуғыш заттарды немесе құрғақ тазалағыштарды қолданбаңыз немесе сақтамаңыз.
- ► Құрылғының тікелей жақын жерде жанатын спрейлерді пайдаланбаңыз.
- ► Еріткіштермен өңделген заттарды ауада алдын ала құрғатпай жуушы болмаңыз.

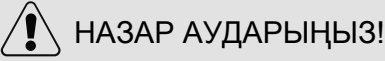

#### Күнделікті пайдалану

- ► Бөлмеде тұтанғыш газ болған кезде, ашаны алып тастамаңыз немесе кіргізбеңіз.
- ► Ыстық жууға арналған көбік немесе жөкемен материалдарын пайдаланбаңыз.
- ► Ұн шашырап ластанған киімдерді жуушы болмаңыз.
- ► Жуу процесі кезінде жуғыш зат сауытын ашпаңыз.
- ► Жуу процесі кезінде есігін ұстамаңыз, өйткені ол қызады.
- ► Судың деңгейі əйнек арқылы көрініп тұрса, машинаның есігін ашпаңыз.
- ► Есікті ашу кезінде оны қатты тартқыламаңыз. Есік өзі жабылатын құрылғымен жабдықталған жəне жуу процедурасы аяқталғаннан кейін көп ұзамай ашылады.
- ► Əрбір жуу бағдарламасы аяқталғаннан кейін жəне əдеттегі техникалық күтім жасаудан бұрын құрылғыны өшіріп, энергияны үнемдеу жəне қауіпсіздікті қамтамасыз ету үшін құрылғыны қуат көзінен ажыратыңыз.
- ► Құрылғыны розеткадан ажыратқанда, кабельді емес, ашаны ұстап тұрыңыз.

#### Техникалық қызмет көрсету жəне жуып-тазалау

- ► Балалар құрылғыны тек ересектердің қадағалауымен жууға немесе тазалауға болады.
- ► Тұрақты техникалық қызмет көрсетуді жүзеге асыру алдында құрылғыны қабырғадағы розеткадан ажыратыңыз.
- ► Жағымсыз иісті болдырмау үшін есікті таза күйінде ұстап, машинаны пайдаланбаған кездерде оның есігін жəне жуғыш зат салынатын ыдысын ашыңыз.
- ► Құрылғыны тазалау үшін су бүріккішін немесе бу тазалағышын қолданбаңыз.
- ► Қауіпті болдырмау үшін зақымдалған қуат сымын ауыстыру тек өндіруші, оның қызмет көрсетуші агенті немесе ұқсас білікті тұлғалар тарапынан жүзеге асырылуы тиіс.
- ► Құрылғыны өздігіңізбен жөндеуге талпынушы болмаңыз. Жөндеу қажеттігі туындағанда біздің клиенттерді сүйемелдеу қызметімізге хабарласыңыз.

Орнату

- ► Құрылғыны жақсылап желдетіліп тұратын жерге орнықтырыңыз. Есіктің толық ашылуына мүмкіндік беретін орынды қамтамасыз етіңіз.
- ► Құрылғыны дымқыл жерде немесе судың ағып кету қаупіне ұшыраған жерлерде, мысалы раковина астындағы немесе оның жанына қоймаңыз. Су ағып кеткен жағдайда қуатты өшіріп, машина табиғи түрде кебуін күтіңіз.

### [1 - Қауі](https://www.tracker-software.com/product/pdf-xchange-editor)псіздік жөніндегі ақпарат [KZ](https://www.tracker-software.com/product/pdf-xchange-editor)

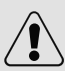

### НАЗАР АУДАРЫҢЫЗ!

Орнату

- ► Құрылғыны тек 5 ° C жоғары температурада орнатыңыз жəне іске қосыңыз.
- ► Құрылғыны қабырғаға немесе жиһазға жақын кілемге қоймаңыз.
- ► Құрылғыны тікелей күн сəулелеріне немесе жылу көздеріне (мысалы, пештер, жылытқыштар) жақын орнатпаңыз.
- ► Паспорттық тақташада электрлік ақпарат қуат көзіне сəйкес келетініне көз жеткізіңіз. Сəйкестілік болмаған жағдайда электрикке жүгініңіз.
- ► Бірнеше коннекторлар мен ұзартқыш сымдары бар адаптерді пайдаланбаңыз.
- ► Тек жеткізілген электр кабелі мен шлангіні пайдаланғаныңыз жөн.
- ► Электр кəбілі мен айырын бүлдіріп алмаңыз. Ақауланған жағдайларда айырбастау үшін электрикке жүгініңіз.
- ► Жеке, қол жетімді, жерге қосылған қуат көзін пайдаланыңыз. Құрылғы жерсіңдірілуге тиіс болады.
- ► Түтіктің жəне кабель қосылымдарының тығыздығы мен ағып кетуін тексеріңіз.

#### **Арналуы**

Бұл құрылғы тек кір жуғыш машина ретінде қолдануға арналған. Киімкешектің затбелгілерінде жазылған нұсқауларды орындап отырыңыз.

Ол тек қана ғимарат ішінде тұрмыста қолдануға арналған. Ол коммерциялық немесе өнеркəсіптік пайдалануға арналмаған. Құрылғыдағы өзгертулер немесе өзгертулерге жол берілмейді. Кездейсоқ пайдалану қауіп-қатерге жəне барлық кепілдіктердің күшін жоюға əкелуі мүмкін.

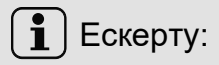

**Техникалық өзгерістер мен түрлі үлгілерге байланысты, келесі тараулардағы сур.тер сіздің модельден өзгеше болуы мүмкін.**

#### **2.1 Құрылғының суреттемесі**

Алдыңғы бөлігі (сур. 2-1): Артқы бөлігі (сур. 2-2):  $2-1$  2-2 1)  $(2)(3)(4)(5)(6)$ 3 1) (2  $\left( 4 \right)$ **IRRAR** Выкл T2 T3  $\widehat{5}$ T1 T4 6  $\widehat{\mathbf{z}}$ 1 Жуғыш заттарға/киім- 5 Кір жуғыш 1 Тасымалдау болттары (Т1-Т4) кешек кондиционеріне машинаның есігі 2 Артқы қақпақ 3 Артқы қақпақтың бұрандалары арналған контейнер 6 Қызмет көрсетуге 2 Үстіңгі бедері (S1-S7) арналған люкше 3 Бағдарламаларды 4 Қуаттау шнуры 7 Реттелмелі аяқтар ауыстырғыш 5 Ағызатын шланг 4 Панель 6 Су беретін клапан

#### **2.2 Қосымша керек-жарақтары**

Осы тізімге сəйкес қосымша жабдықтарды жəне əдебиетті тексеріп алыңыз (сур.2-3):

кронштейні

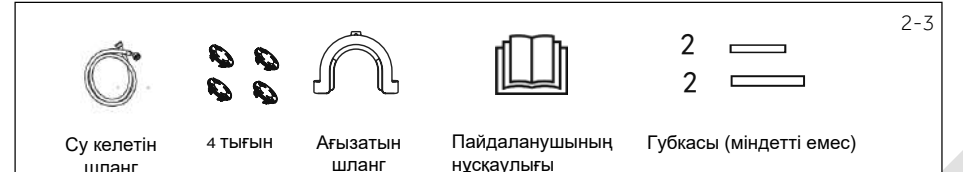

### [3 - Басқ](https://www.tracker-software.com/product/pdf-xchange-editor)ару панелі

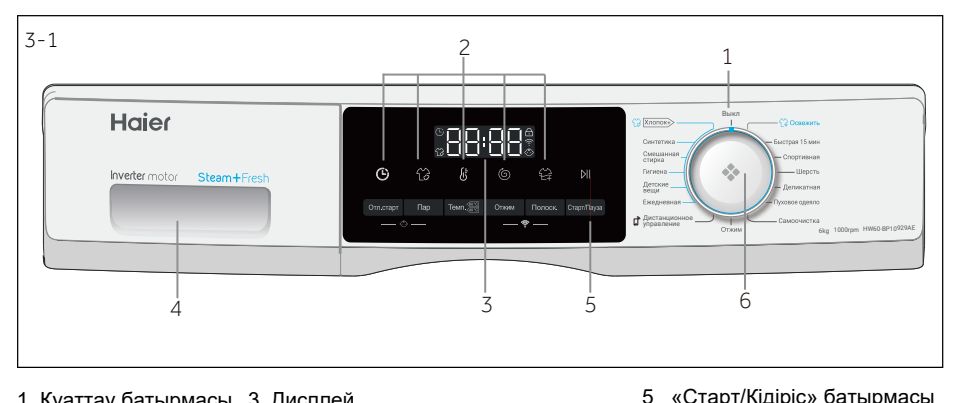

- 1 Қуаттау батырмасы 3 Дисплей
	-
- 2 Функционалдық батырмалар
- 4 Жуғыш заттарға/киім-кешек
	- кондиционеріне арналған контейнер

### Ескерту: Дыбыстық сигнал

Мынадай жағдайларда дыбыстық сигнал шығады:

- ► батырманы басқанда ► бағдарламалар ауыстырғышын бұрағанда
- ► бағдарлама аяқталғанда
- ► ақаулық туындаған жағдайда

6 Бағдарламаларды ауыстырғыш

Қажет болғандығына қарай дыбыстық сигналды сөндіріп тастауға да болады; КҮНДЕЛІКТІ ПАЙДАЛАНУ бөлімін қараңыз.

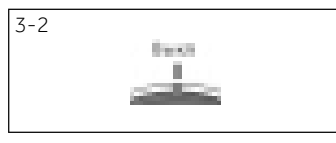

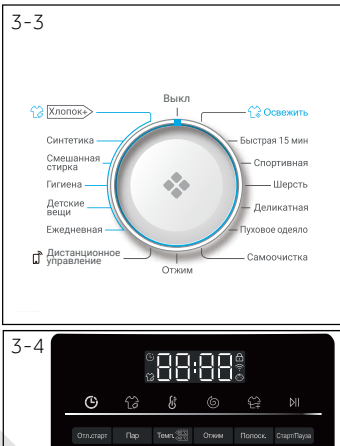

#### **3.1 Қуаттау батырмасы**

Көк индикатор қосулы/Өшірулі күйін көрсеткен кезде, бұл машина өшірілгендігін білдіреді. Осы жағдайда тұтқасын бұрап қалып, машинканы іске қосуға болады. Автоматты түрде өшірілгеннен кейін, тұтқаны кез келген жағдайға бұрап, машинаны қосуға болады.

#### **3.2 Бағдарламаларды ауыстырғыш**

Тұтқаны бұрау арқылы (сур. 3-3) 12 бағдарламаның біреуін таңдауға болады, тиісті индикатор жанады жəне əдепкі параметрлер дисплейде көрсетіледі.

#### **3.3 Дисплей**

Дисплейде мынадай ақпарат пайда болады (сур. 3-4): ► Жуудың уақыты

- ► Аяқталу уақыты бойынша шегерілген қосу
- ► Қателіктер кодтары жəне қызмет көрсету жөніндегі ақпарат
- ► Функционалдық батырмалар жəне "Старт/Кідіріс" батырмасы.

кz 3 - Басқару п[анелі](https://www.tracker-software.com/product/pdf-xchange-editor)

#### 3.4 Жуғыш заттарға арналған контейнер

Жуғыш зат сауытында келесі бөліктер бар (сур. 3-5): 1: Кір жуғыш ұнтақ немесе сұйық жуғыш затқа арналған бөлік. 2: Жуғыш зат қақпағы: ұнтақ үшін көтеріңіз, сұйық жуғыш зат үшін төмендетіңіз

3: Мата жұмсартқышқа арналған бөлік

4: Ысырма: контейнерді толығымен шығару үшін оны басыңыз 5: Дезинфекциялық жуғыш затқа арналған бөлік. \* Бұл үлгіде жоқ.Киімге жуар алдында қолмен дезинфекциялау құралын жағыңыз. Əр түрлі жуу температураларына арналған жуғыш заттардың түрі бойынша ұсыныстар туралы жуғыш зат туралы нұсқаулықты қараңыз.

#### 3.5 Функционалдық батырмалар

Функционалдык батырмалар (сур.3-6) іске косар алдында тандалған бағдарламаға қосымша параметрлерді қосуға мумкіндік береді. Дисплейде тиісті индикаторлар жанатын болады.

Erep туймеде бірнеше параметр болса. кажетті параметрді батырманы кезекпен басу арқылы таңдауға болады.

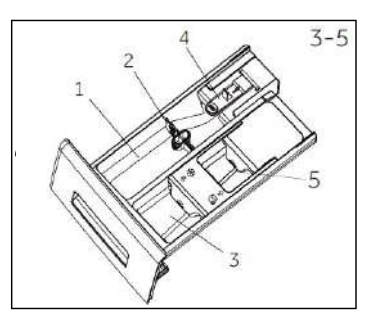

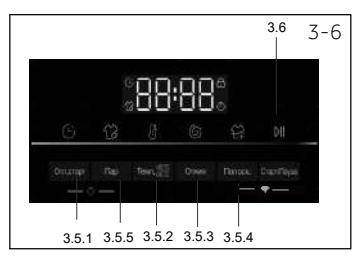

### Ескерту: Зауыттық баптаулары

Жаксы нәтиже алу ушін әрбір Haier бағдарламасында белгілі бір әдепкі параметрлер болады. Арнайы талаптар болмаған жағдайда әдепкі параметрлерді пайдалану ұсынылады.

#### 3.5.1 Функционалдық батырма «Қосуды **(Отл.старт)**

Кідіртуі бар бағдарламаны іске қосу үшін мына батырманы басасыз (сур. 3-7). Кідірту уақытының аяғына дейін 0.5-тен 24 сағат аралығында 30 минуттык кадамдармен орнатуға болады. Мысалы, 6:30 дисплейде бағдарлама циклы 6 сағат 30 минуттан кейін аяқталады дегенді білдіреді. Кешіктіріп бастауды қосу үшін «Қосу/ Кідіріс» батырмасын басыңыз (Start/Pause). Бул «Сығу» (SPIN) бағдарламасы үшін қолданымсыз болады.

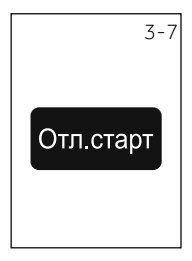

#### 3.5.2 Функционалдық батырма «Температура» (Темп.)

Жуу бағдарламасының температурасын өзгерту үшін осы батырманы басыңыз (сур.3-8).<br>көрсетілмеген болса, онда сv кызбайды. ОСЫ батырманы басыныз Erep мән

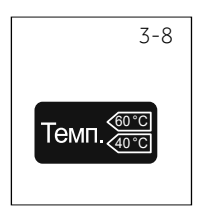

### [3 - Басқ](https://www.tracker-software.com/product/pdf-xchange-editor)ару панелі [KZ](https://www.tracker-software.com/product/pdf-xchange-editor)

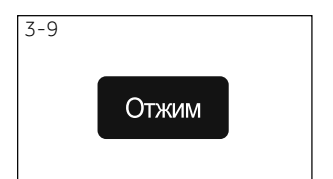

#### **3.5.3 Функционалдық батырма «Сыгу» (Отжим)**

Бағдарламаның айналдыру циклын өзгерту немесе жою үшін осы батырманы басыңыз (сур.3-9). Егер де мəн жарқырап бөлінбесе, айналдырып сығу циклы орындалмайтын болады.

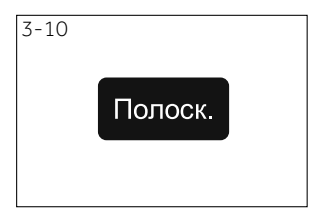

#### **3.5.4 «Қосымша шаю» (Полоск.) батырмасы**

Кірді тұщы таза сумен шаюды жылдамдату үшін осы түймені басыңыз (сур. 3-10). Терісі сезімтал адамдарға арналып ұсынылады.

Осы түймені тағы бір рет басу арқылы бір-үш қосымша циклды таңдауға болады. Олар дисплейде былайша ретпен пайда болады P-0, P--1, P--2, P--3.

### Ескерту: Қою жуғыш зат

Қою жуғыш затты қолданған кезде, аяқталу уақытында кешіктіріп бастауды пайдалану ұсынылмайды.

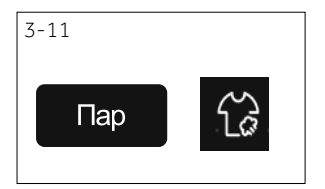

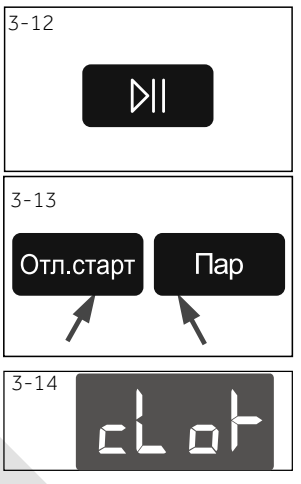

#### **3.5.5 «Бумен өңдеу» (Пар) батырмасы**

Буды пайдаланатын бағдарламаны таңдау үшін мына батырманы басыңыз (сур.3-11). Осы аталған бағдарламаны таңдаған соң өздігімен температура орнатылатын болады. Қажет болған жағдайда "Мақта", пайдаланғанда мына белгіше жанады. таңдауға болады,"Гигиена". Бумен өңдеу функциясын Күнделікті жуу "режимдерін қойған кезде осы функцияны "Синтетика", "Аралас маталар", "Балалар киімі", "Күнделікті жуу"

#### **3.6 «Старт/Кідіріс» батырмасы**

Бейнебетте көрсетілген бағдарламаны бастау немесе тоқтату үшін осы түймені басыңыз (сур.3-12).

#### **3.7 Балалардан бұғаттау**

Біруақытта мына батырмаларды басыңыз жəне **«Қосуды кідірту»** жəне **«Бумен өңдеу»** (сур. 3-13), жəне де басқару панеліндегі элементтерді баспауы үшін бұғаттап тастауға соларды 3 **сек** басып тұрыңыз. Кері бұғаттау батырманы Балалардан бұғаттау қосулы тұрғанда, сол батырмаларды басқанда «clol-» (сур. 3-14) сөзі жанып тұратын болады. Өзгертілуі орындалмай тур.)

### кz **4 - Бағдарла[малар](https://www.tracker-software.com/product/pdf-xchange-editor)**

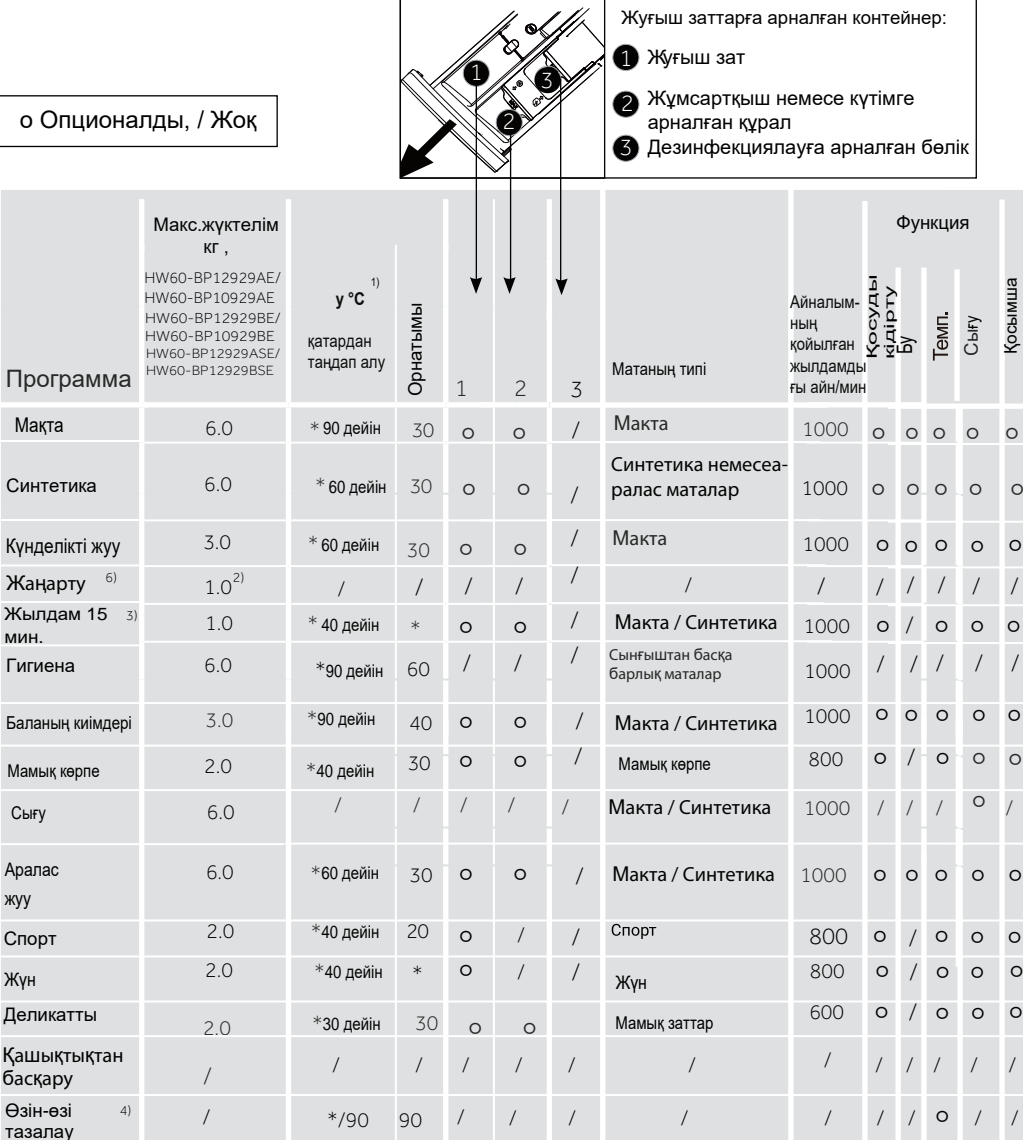

 $\Gamma$ 

\*: Су қыздырылмаған.

ر<br>د

жуу

 $\mathsf{C}$  $\lambda$ 

1) 90°C жуу температурасын тек арнайы гигиеналық талаптар үшін таңдаңыз ;

2) Ересектерге арналған немесе көлемді киімдердің бір бөлігін ғана жууға болады, ал балалар киімінің ең көбі

үш бөлігін жууға болады. Көлемді төсек-орынның екі бөлігінен артық ұсынылмайды

3) Жуғыш заттың мөлшерін азайтыңыз, себебі бағдарлама ұзақтығы қысқа;

4) Арнайы машина тазалағыштың орнына жуғыш затты пайдаланбаңыз.

5) Қуатты тұтынуды тексеру процедурасы: машинаны ашыңыз, мақта бағдарламасын таңдаңыз, содан кейін 60 таңдау үшін температура түймешігін басыңыз, содан кейін максималды жылдамдықты таңдаңыз, содан кейін Бастау/кідірту түймесін басыңыз.

6) Жаңарту бағдарламасын пайдаланғаннан кейін киімді кептіру керек, себебі иістерді кетіру үшін бу қолданылады. Су қысымының стандартқа сай екеніне көз жеткізіңіз.

11

º

 $O$   $O$  $\circ$ 

 $\circ$   $\circ$   $\circ$ 

 $\circ$ 

Сығу

Гемп.

Қосымша шаю

белік

º

 $\epsilon$ 

#### Көрсетілген тұтыну мəндері жергілікті жағдайларға байланысты өзгеруі мүмкін.

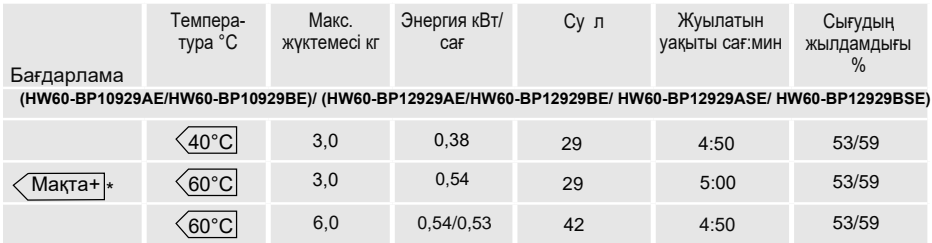

\* 2010/30 ЕО үшін энергоэффективті таңбалауға сəйкес стандартты бағдарлама:

 $\overline{\text{Maxra}}$   $\sqrt{60^{\circ}\text{C}}$  / $\sqrt{40^{\circ}\text{C}}$  макс.сығу режимімен 1200/1000

Мақтады  $\langle 60^{\circ}$ С /  $\langle 40^{\circ}$ С температурада жууға арналған стандартты бағдарламалар мақта матасын əдеттегі ластану деңгейін жууға жарамды. Бұл мақтаны жууға арналған энергия мен суды біріктіру тұрғысынан ең тиімді бағдарламалар. Қолданылатын судың температурасы көрсетілген цикл температурасынан ерекшеленуі мүмкін.

#### ЖУУ ҚҰРАЛЫН ПАЙДАЛАНУ

Жуу құралы тым көп көбік жасайды жəне шаюды қиындатады. Жуу құралдарын пайдалану нұсқаулығына жүгініңіз.

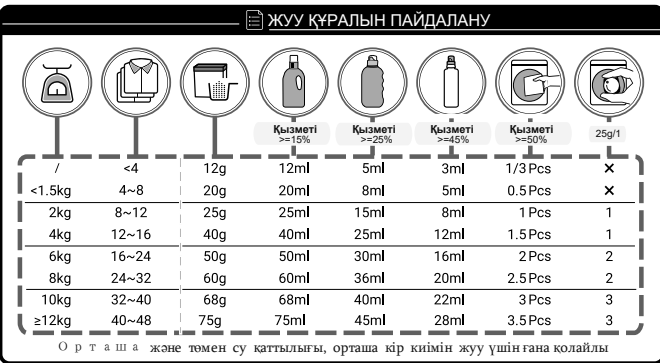

### Ескерту: Автоматты түрде таразылау

Құрылғы жүк салмағын анықтауға арналған жүйемен жабдықталған. Кішкене жүктемеде суды тұтыну жəне кейбір бағдарламаларда жуу уақыты автоматты түрде азаяды.

13

### 6 - Күнделікті пай[далану](https://www.tracker-software.com/product/pdf-xchange-editor)

#### **[6.1 Электр](https://www.tracker-software.com/product/pdf-xchange-editor)мен қуаттау**

Кір жуғыш машинаны қуат көзіне қосыңыз (220 Гц ауыспалы тоқ жиілігі 50 Гц, 6-1 сурет). Сонымен бірге ОРНАТУ бөлімін қараңыз.

#### **6.2 Суды жалғастыру**

- ► Қосар алдында судың тазалығын жəне мөлдірлігін тексеріңіз.
- $\blacktriangleright$  Кранды ашыныз (сур. 6-2).

### Ескерту: Герметикалылығы

Қолданар алдында, кран мен су құятын түтік арасындағы байланыстардың кез келген ағып кетуін тексеру үшін кранды ашыңыз.

- ► Киімдерді олар жасалған маталарға (мақта, синтетикалық маталар, жүн немесе жібек) жəне ластану дəрежесіне қарай сұрыптау (сур. 6-3). Жапсырмаларға күтім көрсету нұсқауларына назар аударыңыз.
- ► Ақ маталарды түсті маталардан ажыратыңыз. Бірінші олар түлеу немесе шөгуінің жатады анықтау үшін, оларды қолмен жуу үшін көріңіз.
- ► Қалтаңыздан (кілттер, монеталар, т.б.) барлық нəрселерді алып тастап, күрделі сəндік заттарды (мысалы брошьтар) алып тастаңыз.
- ► Киім бөлшектері, нəзік маталар мен ұсақ тоқыма маталары, мысалы, жұқа перделер, арнайы жууға арналған (оны кір жуғыш машинада жууға болмайды).
- ► Молниясын, жабысқақтарын жəне ілмектерді жабыңыз жəне түймелердің мықтап жабылғанына көз жеткізіңіз.
- ► Төменгі белдеуіне іш киім, нəзік іш киімдерді жəне солардан құралған кішкене заттарды туатын қапшығына салыңыз, мысалы мынадай заттар, шұлықтарға, белдіктерге, кеудетартқыштар жəне т.б. киіңіз.
- ► Үлкен заттарды, парақтарды, төсек қақпақтарын жəне т.б. кеңейтіңіз.
- ► Дисктер мен басылған матаны сыртқа айналдырыңыз, боялған немесе жарқын маталар; оларды бөлек жуу ұсынылады.

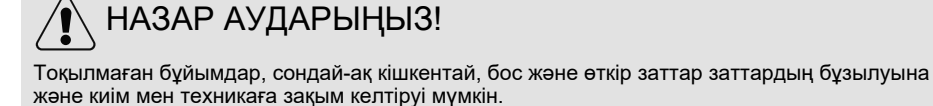

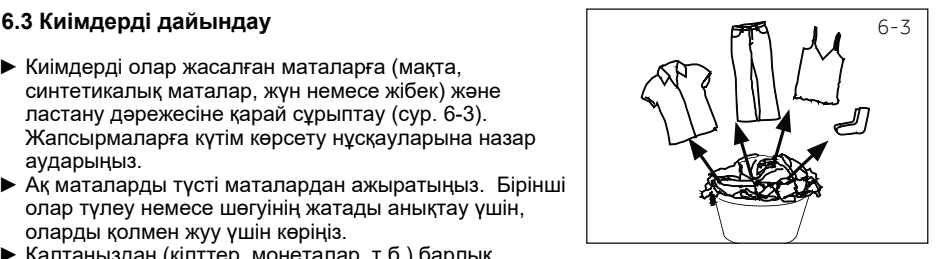

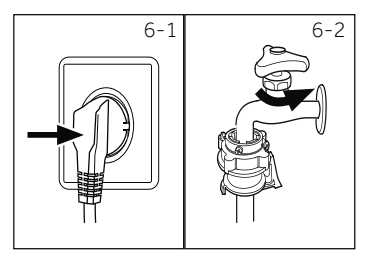

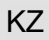

#### Күтім жасау жөніндегі нұсқаулар

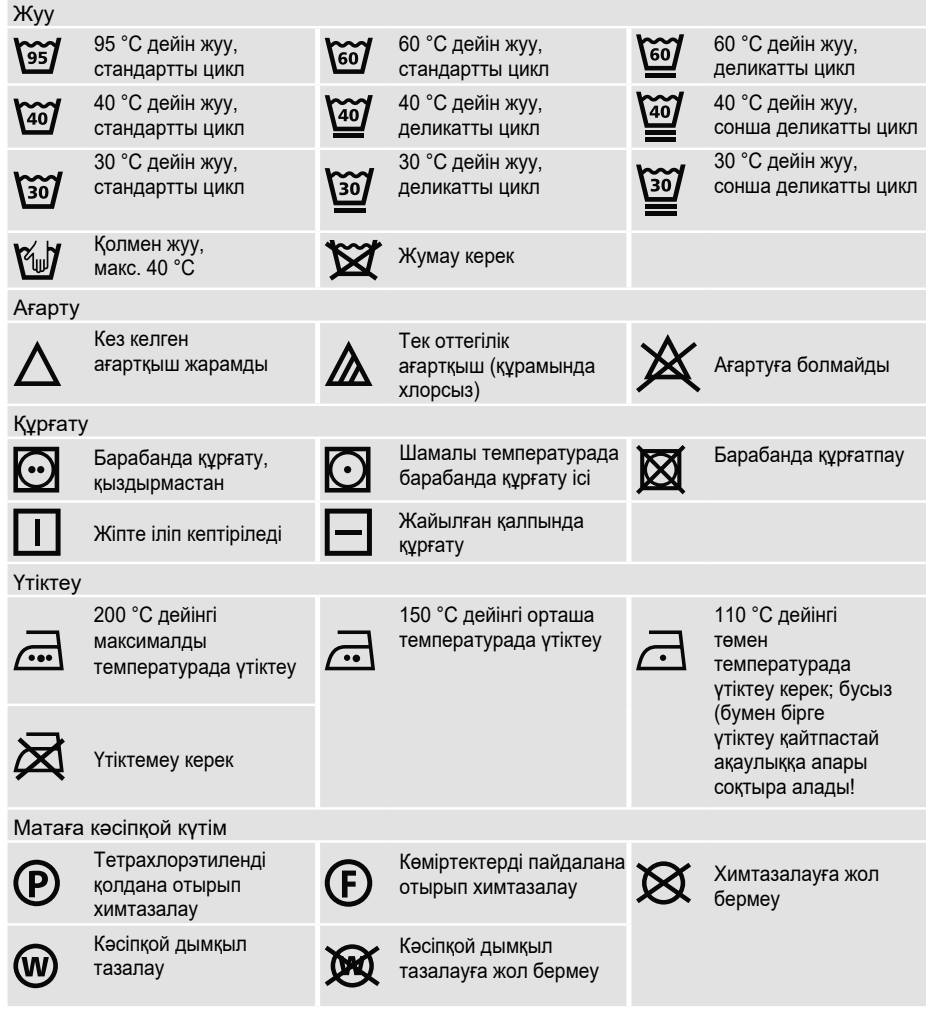

#### **6.4 Кір жуғыш машинаны жүктеу**

- ► Кірді бөлшектеп салыңыз
- Шамадан тыс жүктемеңіз. Бағдарламаларға сəйкес əртүрлі максималды жүктемені ► ескеріңіз. Максималды жүктеменің негізгі ережесі: Жүк пен барабанның үстіңгі жағында алты дюйм қалдырыңыз.
- ► Есікті мұқият жабыңыз. Ешбір кірдің қысылып қалмағанына көз жеткізіңіз.

#### **[6.5 Жуғыш](https://www.tracker-software.com/product/pdf-xchange-editor) затты таңдау**

KZ

- ► Жуғыштың тиімділігі мен нəтижесі пайдаланылатын жуғыш заттың сапасымен анықталады.
- ► Тек машинамен мақұлданған жуғыш заттарды пайдаланыңыз.
- ► Қажет болса, арнайы жуғыш заттарды пайдаланыңыз, мысалы, синтетикалық жəне жүн маталары.
- ► Əрқашан жуғыш зат өндірушісінің ұсынымдарын орындаңыз.
- ► Мұндай трихлорэтилен жəне ұқсас өнімдер сияқты, химиялық тазалау үшін білдіреді пайдалануға болмайды.

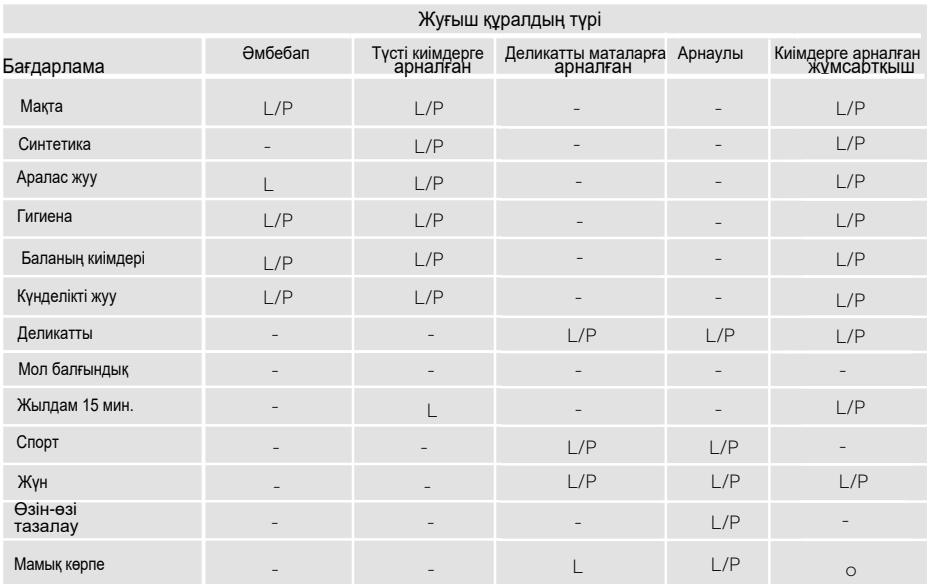

Анағұрлым жарамды жуғыш құралды таңдап алыңыз

L = гель/қою жуғыш зат; P = кір жуғыш ұнтақ; O = опционалды; - = жоқ. Сұйық жуғыш затты пайдаланған жағдайда бағдарламаның кешіктіріп бастауы ұсынылмайды.

Біз пайдалануды ұсынамыз:

- ► Кір жуғыш ұнтақты: 20°С бастап 90°С\* дейін (оңтайлы температура: 40 бастап 60 °C дейін)
- ► Түсті маталарды жууға арналған құрал 20 бастап 60 °С дейін (оңтайлы температура: 30-60°С)

\* 90 градусқа жуық жуу температурасын арнайы гигиеналық талаптарға сəйкес таңдаңыз. \* Температураны 60 ° C жəне одан жоғары орнатқанда, жуғыш заттың аз мөлшерін пайдалану ұсынылады. Мақта мата немесе синтетикалық матаға қолайлы арнайы дезинфекциялау құралдарын пайдалану ұсынылады.

\* Төмен көбіктенетін ұнтақты немесе көбіктенбейтін ұнтақты пайдалану ұсынылады.

### [6 - Күнд](https://www.tracker-software.com/product/pdf-xchange-editor)елікті пайдалану

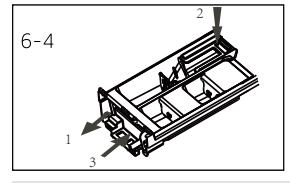

#### **6.6 Жуғыш құралды қосу**

- 1. Жуғыш заттың контейнерін шығарыңыз.
- 2. Кірдің қажетті ингредиенттерін тиісті бөліктерге қойыңыз (сур. 6-4)
- 3. Контейнерді абайлап жабыңыз.

### Ескерту:

- ► Келесі жуу циклына дейін контейнерден қалған жуғыш затты алып тастаңыз.
- ► Жуғыш затты артығымен немесе мата жұмсартқышты асыра пайдаланбаңыз.
- ► Жуғыш зат бумасындағы нұсқауларды орындаңыз.
- ► Жаңадан əр жуу циклының басталуына дейін əрқашан жуғыш зат құйыңыз.
- ► 2-бөлікке қосар алдында концентрацияланған жуғыш зат сұйылтылған болуы керек.
- ► Сұйық жуғыш затты ең тиімді пайдалану кір жуғыш машинаға кірді бірге жүктейтін мөлшерлегіш шарды пайдалану арқылы жүзеге асырылады.
- ► "Шегеріп бастау уақытының бітуі" бойынша таңдалған болса, сұйық жуғыш затты қолданбаңыз (End time delay).
- ► Бағдарлама параметрлерін этикеткаларда жəне бағдарламаны таңдау кестесіне сəйкес күтім нұсқауларына сəйкес мұқият таңдаңыз.

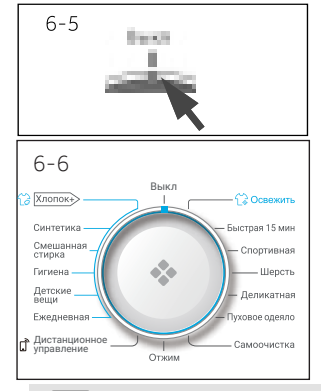

#### **6.7 Кір жуғыш машинаны іске қосу**

Көк индикатор қосулы/Өшірулі күйін көрсеткен кезде, бұл машина өшірілгендігін білдіреді. Осы жағдайда тұтқасын бұрап қалып, машинканы іске қосуға болады.

#### **6.8 Бағдарламаны таңдау**

Ең жақсы жуу нəтижесін алу үшін ластану деңгейіне жəне кірдің түріне ең қолайлы бағдарламаны таңдаңыз.

Лайықты бағдарламаны таңдау үшін бағдарламаның<br>тvткасын бvраныз (cvp. 6-6). Тиісті бағдарламанын бураныз (сур. 6-6). индикаторы жанады жəне əдепкі параметрлер экранда көрсетіледі.

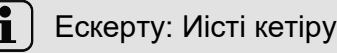

Алғаш рет қолданар алдында машинаны сол машинаға кір жууға болмайтын аз мөлшерде жуғыш затты (1) немесе зиянды заттарды жою үшін арнайы тазалағышпен кіргізбестен «Барабанды тазалау» бағдарламасын (Drum Clean) іске қосып, кетіріп алу ұсынылады.

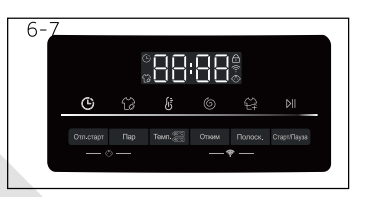

#### **6.9 Жекелеген параметрлерді қосу**

Қажетті деген опциялар мен баптауларды таңдаңыз (сур. 6-7); см. БАСҚАРУ ПАНЕЛІ.

#### **[6.10 Жуу б](https://www.tracker-software.com/product/pdf-xchange-editor)ағдарламасын іске қосу**

Іске қосу үшін «Старт/Кідірic» батырмасын басыңыз (сур.

6-8). Құрылғы белгіленген параметрлерге сəйкес жұмыс істейтін болады.

1 бағдарламаны болдырмағаннан кейін ғана өзгерістер енгізуге болады.

#### **6.11 Үзіп тастау - жуудың бағдарламасын доғару**

Қосылған бағдарламаны үзу үшін «Старт/Кідіріс» түймешігін басыңыз. Жарықдиодты индикатор батырманың үстінен жыпылықтап тұрады. Операцияны жалғастыру үшін оны қайтадан басыңыз.

Жоспарланған бағдарламаны жəне оның барлық жеке параметрлерін болдырмау үшін:

1. Ашылған бағдарламаны тоқтату үшін «Старт/Кідіріс» түймешігін басыңыз.

2. Өшіру үшін, «Қос/Өшір.» батырмасын басып шамамен екі секунд ұстап тұрыңыз.

3. «Сығу» бағдарламасын іске қосыңыз да суды ағызып тастау үшін!

«Айналдырмастан» (No Speed) таңдап басыңыз (барлық индикаторлар өшірілетін болады).

4. Жаңадан бағдарламаны таңдаңыз да оны іске қосыңыз.

#### **6.12 Жуып болған соң**

### Ескерту: Есікті бұғаттау

- ► Қауіпсіздік мақсатында есік жуу циклында ішінара жабылады. Есік бағдарламаның соңында немесе бағдарлама аяқталғаннан кейін дұрыс жабылғаннан кейін ашылуы мүмкін (жоғарыда сипаттама қараңыз).
- ► Су деңгейі жоғары болған жағдайда, жоғары су температурасы мен айналдыру кезінде есікті ашуға болмайды; сол уақытта бейнебетте «Locl-» жанады
- 1. Бағдарлама циклінің соңында дисплейде «End» жазбасы пайда болады.
- 2. Кір жуғыш машина автоматты түрде өшеді.
- 3. Үрмені жеңілдетіп, əжімдердің алдын алу үшін кірді тез арада алып тастаңыз.
- 4. Су берілуін тоқтатыңыз.
- 5. Қуаттау шнурын ажыратыңыз.
- 6. Ылғалдылық пен иіс пайда болмас үшін есікті ашыңыз. Кір жуғыш машина көптен пайдаланылмаса, есікті ашық қалдырыңыз.

Люк манжетасының төменгі жағында жəне жуғыш құралға арналған науада судың жиналуы қалыпты құбылыс болып табылады.

Ескерту: Күту режимі (энергияүнемдегіш режим)

Бағдарлама басталғанға дейін немесе оны аяқтағаннан кейін екі минут ішінде іске қосылмаса, қосулы тұрған құрылғы күту режиміне өтеді. Дисплей өшіп қалады. Бұл энергияны үнемдеуді. Күту режимін үзу үшін «Старт/Кідіріс» (Start/Pause) батырмасын басыңыз.

#### **6.13 Дыбыстық сигналды қосу жəне өшіру**

Қажет болса, дыбыстық сигналды өшіруге болады:

1. Машинаны қосыңыз.

li.

- 2 . «Сығу» бағдарламасын таңдаңыз.
- 3. **«Температура»** батырмасын, **«Бумен өңдеу»** батырмасын жəне **«Қосымша шаю»** батырмасын бір мезгілде шамамен үш секунд бойы басып тұрыңыз. Дисплейде «bEEP OFF» хабары пайда болады жəне сигнал дыбысы өшіріледі.

Дыбыстық сигналды қосу үшін осы түймешікті бір уақытта басыңыз. Дисплейде «bEEP on » пайда болады.

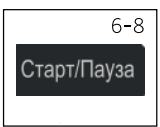

### [7 - Эко](https://www.tracker-software.com/product/pdf-xchange-editor)логиялық жуу

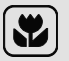

### Экологиялық тұрғыдан жауапты пайдалану

- ► Энергияны, суды, жуғыш затты жəне уақытты оңтайлы пайдалануды қамтамасыз ету үшін максималды жүктеме үшін нұсқаулықты орындаңыз.
- ► Машинаны артық жүктемеңіз (салынған киімнің үстінен қол өту керек).
- ► Шамалы ластанған киімдерге жууға «Жылдам жуу» (Quick Wash) бағдарламасын .
- ► Əр жуғыш заттың нақты дозаларын қолданыңыз.
- ► Ең қолайлы жуу температурасын таңдаңыз заманауи жуғыш заттар 60 ° C төмен температурада тиімді тазаланады.
- ► Əдепкі параметрлерді тек қатты ластанған жағдайда ғана арттырыңыз.
- ► Бөлек кептіргішті пайдаланған кезде ең үлкен айналдыру жылдамдығын таңдаңыз.

### Ескерту: Айырмашылықтар

EVO тұрақты жаңартуларына байланысты қолданбаның функциялары мен көрсетілетін интерфейсі төмендегі сипаттамадан өзгеше болуы мүмкін.

#### **8.1 Жалпы**

Бұл құрылғы Wi-Fi арқылы басқарылады. Смартфондағы EVO қолданбасы арқылы жуу бағдарламаларын басқаруға болады.

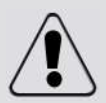

НАЗАР АУДАРЫҢЫЗ!

Осы пайдаланушы нұсқаулығындағы сақтық шараларын орындаңыз жəне олар үйден тыс жерде болсаңыз да, құрылғыны EVO қолданбасы арқылы пайдаланған кезде сақталатынына көз жеткізіңіз. Сондай-ақ EVO қолданбасындағы нұсқауларды орындау керек.

#### **8.2 Талаптар**

1.Тек 2,4 ГГц диапазонын қолдайтын бір сымсыз маршрутизатор (802.11b/g/n протоколы). Маршрутизатордың SSID ұзындығы 1-31 таңба (1 жəне 31-ді қосқанда), ал құпия сөз 8-64 таңба. Ең аз құпия сөз ұзындығы 8 таңба болуы керек. Маршрутизаторды шифрлау əдістері Ашық, WPA-PSK жəне WPA2-PSK қамтиды.

2. Қолданба Android, Huawei немесе IOS жұмыс істейтін құрылғылар үшін, планшеттер үшін де, қол жетімді жəне смартфондар үшін.

3. Құрылғы күшті Wi-Fi сигналын қабылдай алатын жерде орнатылуы керек. Құрылғы қолданбамен дұрыс жұптастырылған болса, дисплейде Wi-Fi белгішесі пайда болады. Құрылғы сымсыз маршрутизаторға дұрыс қосылмаған болса, дисплейде Wi-Fi белгішесі пайда болмайды.

#### **8.3 EVO қолданбасын жүктеп алу жəне орнату:**

Камераны QR кодына бағыттау арқылы EVO қолданбасын құрылғыңызға жүктеп алыңыз

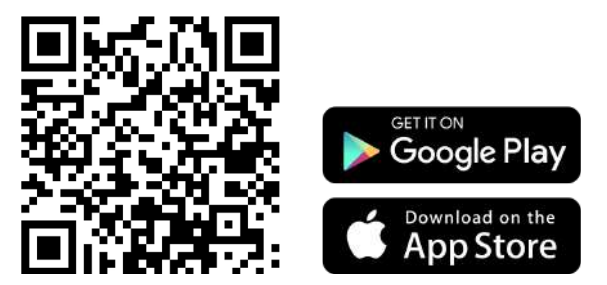

МГц жиілік диапазоны

Максималды сигнал беру қуаты

2400MГц-2483.5 МГц

Сымсыз стандарт

20дБм

IEEE 802.11b/g/n & BLE V4.2

### **Ескерту: Тіркеу**

Тіркеу бірінші рет пайдаланған кезде немесе ресми тіркелгіні жою/жабу кезінде қажет. Одан əрі пайдалану үшін қолданбаға кіру кезінде пайдаланушы аты мен құпия сөзді енгізу қажет.

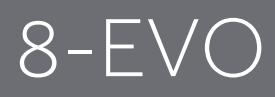

#### **8.4**

Үйдегі WIFI-ге қосылыңыз, EVO бағдарламалық жасақтамасын ашыңыз, тіркелгіге тіркеліңіз және кіріңіз. Күту режимінде дисплейде « PAIr » пайда болғанша « Жылдамдық + Қосымша шаю » түймесін бір уақытта басыңыз; Телефон EVO бағдарламалық жасақтамасын ашады, Үй интерфейсінде « + » түймесін басып, байланыстыру әрекетін орындау үшін нұсқауларды орындаңыз. Егер байланыстыру сәтсіз болса, WIFI белгішесі әрдайым жанып тұрғанша және машинаның дисплейінде « donE » пайда болғанша, сіз оралып, байланыстыруды қайта жасай аласыз, бұл сәтті байланыстыруды білдіреді.

 **Ескерту:** WiFi желісі

Құрылғыны жалпыға ортақ Wi-Fi желісіне қосу мүмкін емес. Бұл құрылғының дұрыс жұмыс істемеуіне əкелуі мүмкін.

#### **8.5 Қашықтан басқару құралын қосу**

- 1. Маршрутизатордың қосулы жəне интернетке қосылғанын тексеріңіз.
- 2. Кірді салып, есікті жабыңыз.
- 3. «Қашықтан басқару пультін» таңдаңыз, есік құлыпталады.
- 4. Бағдарламаны қолданба арқылы іске қосыңыз, басқару тақтасы өшіріледі.

5. Бағдарламаның соңында есік құлпы ашылады жəне қашықтан басқару пульті өшеді. 6. 2

минуттан кейін кір жуғыш машина өшеді.

**Ескертпе:** Қашықтан басқару құралының əрекет режимі

Қашықтан басқару құралы бағдарламасын таңдағаннан кейін, егер пайдаланушы ешқандай бағдарламаны бастамаса

10 минут бойы қолданба арқылы грамды жусаңыз, құрылғы күту режиміне өтеді жəне қашықтан басқару үшін 24 сағат бойы қол жетімді болады, содан кейін өшеді.

#### **8.6 Қашықтан басқару құралын өшіру**

1. Жуу бағдарламасы орындалып тұрғанда қашықтан басқару бағдарламасынан шығу үшін басқару тақтасындағы Бастау/Үзіліс түймесін басыңыз. Жуу бағдарламасы кідіртіліп, кір жуғыш машинаның дисплейінде қашықтан басқару пульті хабары жыпылықтайды.

2. Егер шарттар рұқсат етілсе, есік құлпы ашылады

3. Жуу бағдарламасын қайта бастау үшін есікті жауып, бастау/кідірту түймесін басыңыз. Қашықтан басқару бағдарламасы қайта іске қосылады жəне дисплейде Remote сөзі бекітіледі.

4. Кір жуғыш машинаны қолданба арқылы басқарыңыз.

#### **8.7 Қашықтан басқару пульті қосулы кезде бағдарлама циклін аяқтау**

**1. Бағдарламаның соңында есік құлпы ашылады жəне қашықтан басқару пульті өшеді.**

**2. 2 минуттан кейін кір жуғыш машина автоматты түрде өшеді.**

#### **8.8 Конфигурация параметрлерін өзгерту туралы ақпарат**

- **1. «Қашықтан басқару пульті» бағдарламасын таңдаңыз.**
- **2. Бейнебетте "EVO" көрсетіледі.**

3. «Айналдыру» және «Шаю» түймелерін РАІг пайда болғанша бір уақытта 5 секунд басыңыз 4. Конфи**гурация ақпараты жойылады жəне конфигурацияны конфигурациялау үшін басқа параметрлерді таңдау немесе параметрлерден шығу үшін бағдарлама таңдау тетігін бұраңыз.**

### кz 9 - Күтім және т[азалау](https://www.tracker-software.com/product/pdf-xchange-editor)

#### **9[.1 Жуғыш](https://www.tracker-software.com/product/pdf-xchange-editor) құралдар үшін контейнерді тазалау**

Контейнерде жуғыш заттың қалдықтары жоқ екеніне əрқашан көз жеткізіңіз. Контейнерді ұдай тазалап отырыңыз (Сур. 9-1):

- 1. Жуғыш зат тартпасын тоқтағанша тартып шығарыңыз.
- 2. Босату түймесін басып, жуғыш зат үлестіргішін алып тастаңыз.
- 3. Контейнерді сумен шайып, оны қайтадан машинаға салыңыз.

#### **9.2 Машинаны тазалау**

- қызмет көрсету барысында, розеткадан алып тастаңыз.
- ► Құрылғы корпусын (сур.9-2) жəне резеңке элементтерді тазалау үшін сұйық сабынмен тазалаған жұмсақ шүберекті пайдаланыңыз.
- ► Коррозиялы, органикалық химиялық заттарды немесе еріткіштерді пайдаланбаңыз.

#### **9.3 Су беру краны жəне су беру кранының сүзгісі**

Сумен жабдықтауды масштабтау сияқты қатты бөлшектермен бітеліп қалмас үшін, су құбырының сүзгісін үнемі тазалаңыз.

- ► Қуат сымын ажыратып, су құбырын ажыратыңыз.
- ► Артқы су құятын түтікшені (сур.9-3) құрылғыдан жəне ағыннан ағытып алыңыз.
- ► Су мен шөткенің көмегімен сүзгілерді жуып тастаңыз (сур. 9-4).
- ► Сүзгіні орнына салып, кіріс шлангыны қыстырыңыз.

#### **9.4 Барабанды тазалау**

- ► Барабаннан металды заттарды, мысалы, таяқшалар мен тозаңды пайда болған кезде байқаусыз зақымдалған шиналар, тиындар жəне т.б. (сур.9-5) алып тастаңыз.
- ► Тот дақтарын кетіру үшін хлорсыз тазартқышты пайдаланыңыз. Тазалағыш құралды өндірушінің нұсқауларын орындаңыз.
- ► Тазалау үшін қатты заттарды немесе болат жүнді қолданбаңыз.
- ► Процедурадан кейін есікті ашыңыз, сүлгіні қолданыңыз тығыздағыштың айналасындағы дақтарды жəне көбікті тазалаңыз, тығыздағыштың ішкі жəне сыртқы жағын таза ұстаңыз.

### Ескерту: Барабанды тазалау

Тұрақты техникалық қызмет көрсету үшін біз тоқсан сайын ықтимал бүліну қалдықтарын жою үшін барабанды тазалау бағдарламасын жүктемесіз орындауды ұсынамыз. Кір жуғыш зат бөлігіне жуғыш заттың аз мөлшерін қосыңыз немесе арнайы машина тазалағышын пайдаланыныз.<br>21 тазалағышын пайдаланыныз.

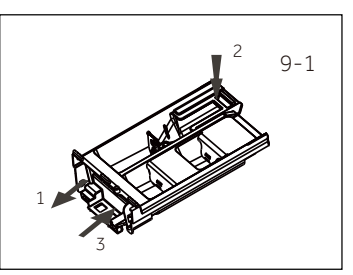

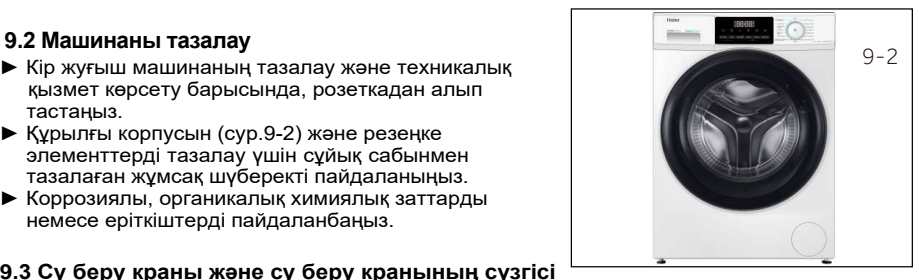

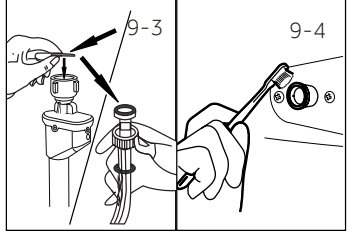

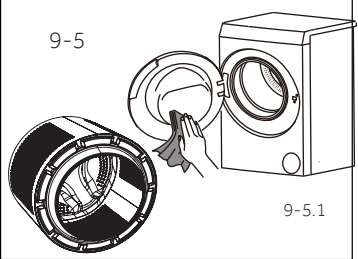

### [9 - Күті](https://www.tracker-software.com/product/pdf-xchange-editor)м жəне тазалау

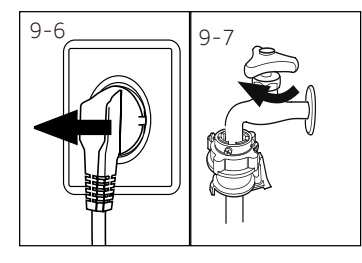

#### **9.5 Ұзақ уақытқа мерзімінде қолданбау**

Егер машина ұзақ уақыт пайдаланылмаса:

- 1. Электр айырын суырып алыңыз (сур. 9-6).
- 2. Судың берілуін сөндіріңіз (сур. 9-7)
- 3. Ылғалдылық пен иіс пайда болмас үшін есікті ашыңыз. Кір жуғыш машина көптен пайдаланылмаса, есікті ашық қалдырыңыз.

Келесі пайдалану алдында электр кабелін, суды төгу жəне ағызу түтігін мұқият тексеріңіз. Бəрі дұрыс орнатылғанына көз жеткізіңіз, жəне ешқандай ағыс болмайды.

### Ескерту: Барабанды тазалау

Ұзақ уақыт бойы пайдаланбаған соң, бүлінуі мүмкін қалдықтарды кетіру үшін кір жуғыш зат бөлігінде немесе арнайы машина тазалағышында жүксіз жəне аз мөлшерде жуғыш затты салмай, барабанды тазалау бағдарламасын іске қосуды ұсынамыз.

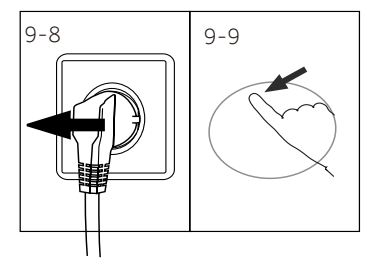

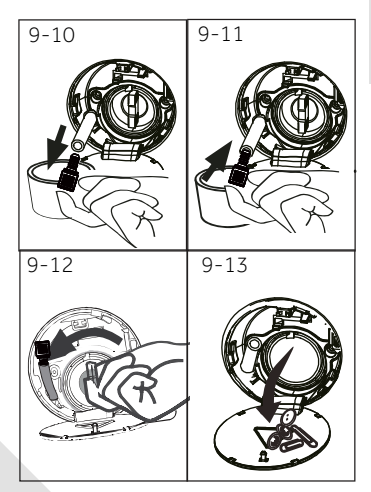

#### **9.6 Сорғының сүзгісі**

Сүзгіні айына бір рет тазалап, сорғы сүзгісін тексеріңіз:

- ► суды ағызбайды;
- ► айналмайды;
- ► жұмыс кезінде əдеттен тыс шу шығарады.

### НАЗАР АУДАРЫҢЫЗ!

Бу қарып кету қатері! Сорғының сүзгісіндегі су өте ыстық болуы мүмкін! Кез-келген операцияны орындамас бұрын, судың салқындатылғанына көз жеткізіңіз.

- 1. Кір жуғыш машинаны өшіріп, электр ашасын розеткадан ажыратыңыз (9-8 сурет).
- 2. Қызмет көрсетуге арналған есікті ашыңыз. Бұл үшін монета немесе бұрауыш қолдануға болады (сур.9-9).
- 3. Суды ағызатын жалпақ контейнерді ауыстырыңыз (сур. 9-10). Судың көлемі тасып кетуі де мүмкін болады!
- 4. Су төгетін түтікті шығарып, соңын контейнердің үстінен ұстаңыз (сур. 9-10).
- 5. Су құятын түтікшені ашасын (сур. 9-10).
- 6. Толық дренаждан кейін ағызу шлангіні жабыңыз (сур. 9-11) жəне оны құрылғыға жалғаңыз.
- 7. Сорғы сүзгісін сағат тіліне қарсы бағытта бұрап алыңыз (сур.9-12).
- 8. Ласты кетіріңіз (сур. 9-13).

#### KZ

### 9 - Күтім жəне т[азалау](https://www.tracker-software.com/product/pdf-xchange-editor)

- [9. Сорғы с](https://www.tracker-software.com/product/pdf-xchange-editor)үзгісін мұқият тазалаңыз, мысалы, ағын сумен (сур. 9-14).
- 10. Сүзгіні тығыз жерге тығыздап қойыңыз (сур.9-15).
- 11. Қызмет көрсету қуысының қақпағын жабыңыз.

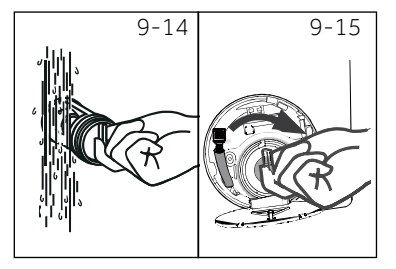

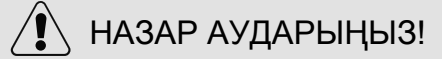

- ► Сорғы сүзгісінің мөрі таза жəне бүлінбейтін болуы керек. Егер қақпақ тығыз болмаса, су ағып кетуі мүмкін.
- ► Сүзгі өзінің орнына ғана орнықтырылуға тиіс, өйтпегенде, судың жылыстауы орын алуы мүмкін.

#### **Тасымалдау жəне сақтау**

Өнімді онда көрсетілген белгілерге сəйкес бастапқы орауышына тасымалдау жəне сақтау керек.

Жүктеу, түсіру жəне тасымалдау кезінде абай болыңыз.

Көлік құралы жəне коймасы сақтау өнімді атмосфералық жауын-шашыннан жəне механикалық зақымданудан қорғауы керек.

### 10 [- А](https://www.tracker-software.com/product/pdf-xchange-editor)қаулықтарды жою

Көптеген туындаған мəселелерді арнайы білімсіз өз бетімен шешуге болады. Мəселе туындаған жағдайда, ұсынылған барлық мүмкіндіктерді оқыңыз жəне сатудан кейінгі қызмет көрсету орталығына хабарласпас бұрын төмендегі нұсқауларды орындаңыз. КЛИЕНТТЕРГЕ ҚЫЗМЕТ КӨРСЕТУ бөлімін қараңыз.

### НАЗАР АУДАРЫҢЫЗ!

- Қызмет көрсетуден бұрын құрылғыны ажыратып, ашаны розеткадан суырыңыз.
- Электрлік жабдықты білікті электриктер ғана қызмет көрсетуге тиіс, себебі дұрыс жөндеу жұмыстары кейіннен айтарлықтай зиян келтіруі мүмкін.
- Қауіпті болдырмау үшін зақымдалған қуат кабелін тек өндіруші, оның қызмет көрсетуші агенті немесе ұқсас біліктілігі бар адамдар ауыстыруы керек.

#### **10.1 Ақпараттық кодтар**

Төмендегі кодтар ақпарат үшін ғана көрсетіледі жəне жуу циклын қараңыз. Олар ешқандай əрекетті талап етпейді.

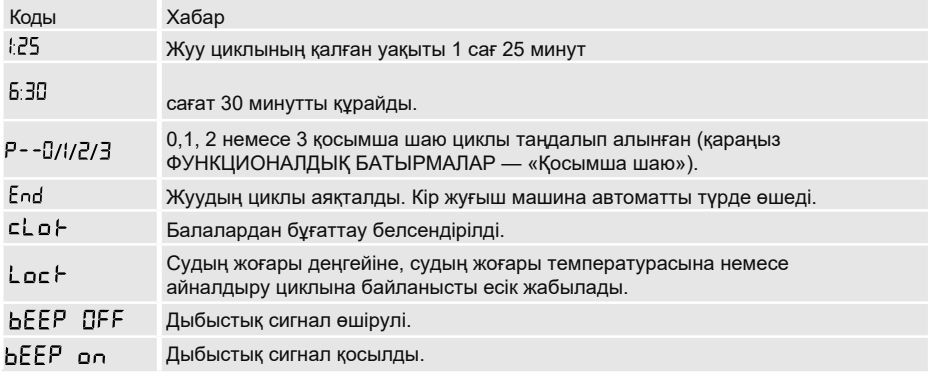

#### **10.2 Кодтың көмегімен ақаулықтарды жою**

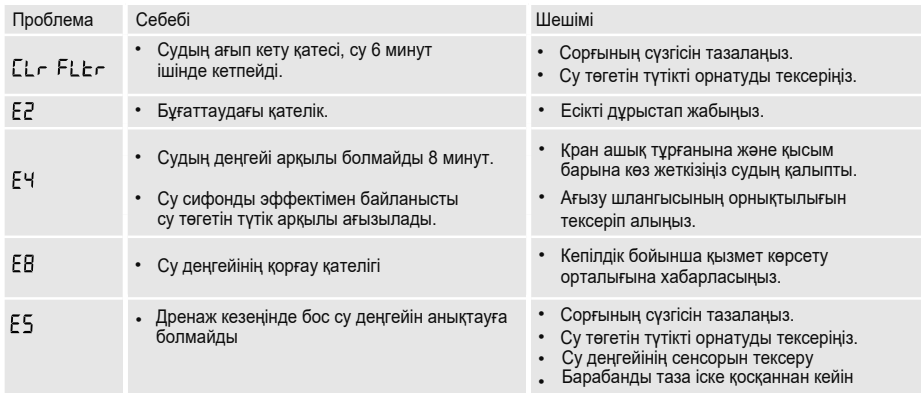

## 10 - Ақаулықтарды [жою](https://www.tracker-software.com/product/pdf-xchange-editor)

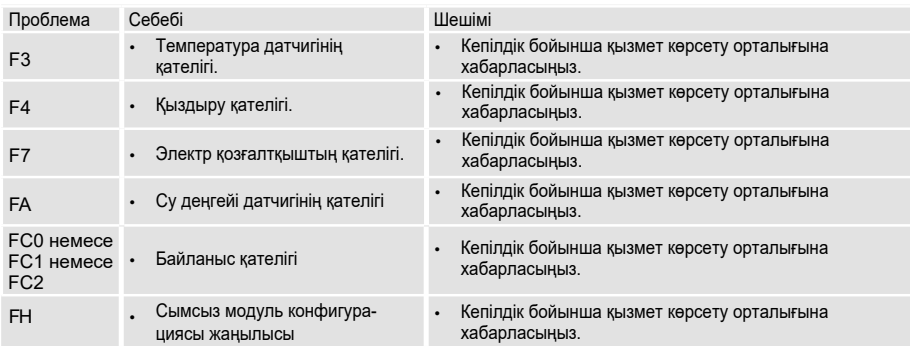

#### **10.3 Кодты көрсетпестен ақауларды жою**

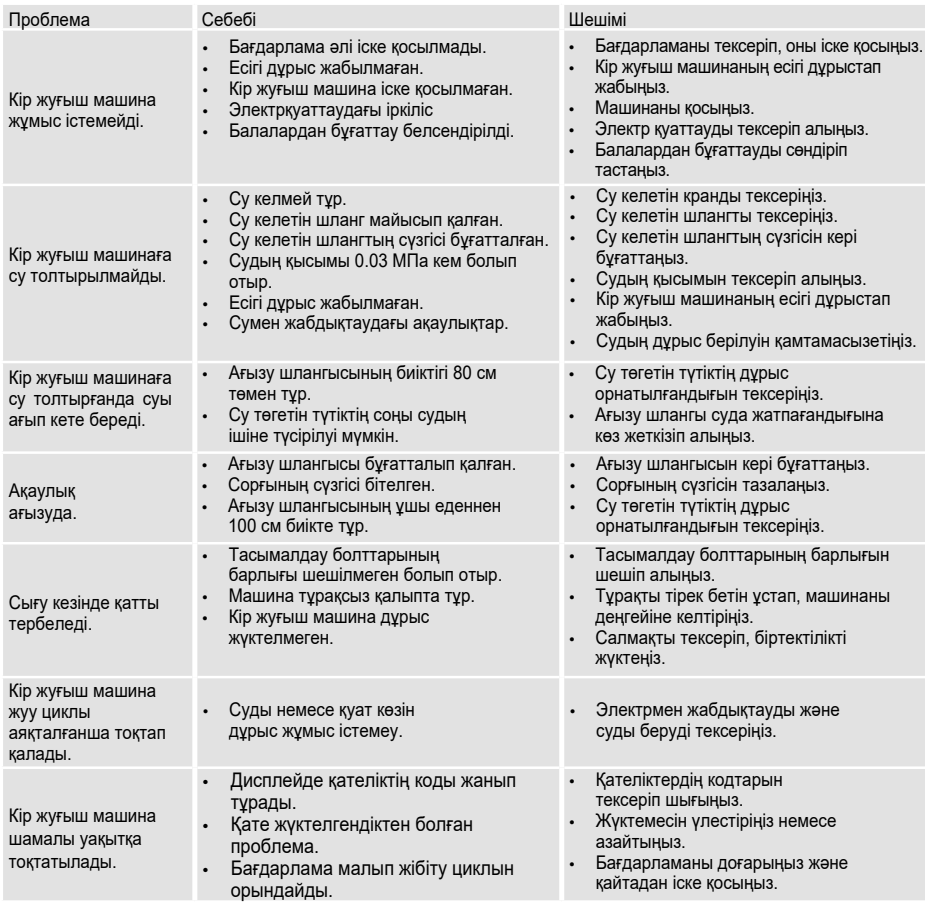

### [10 - Ақа](https://www.tracker-software.com/product/pdf-xchange-editor)улықтарды жою

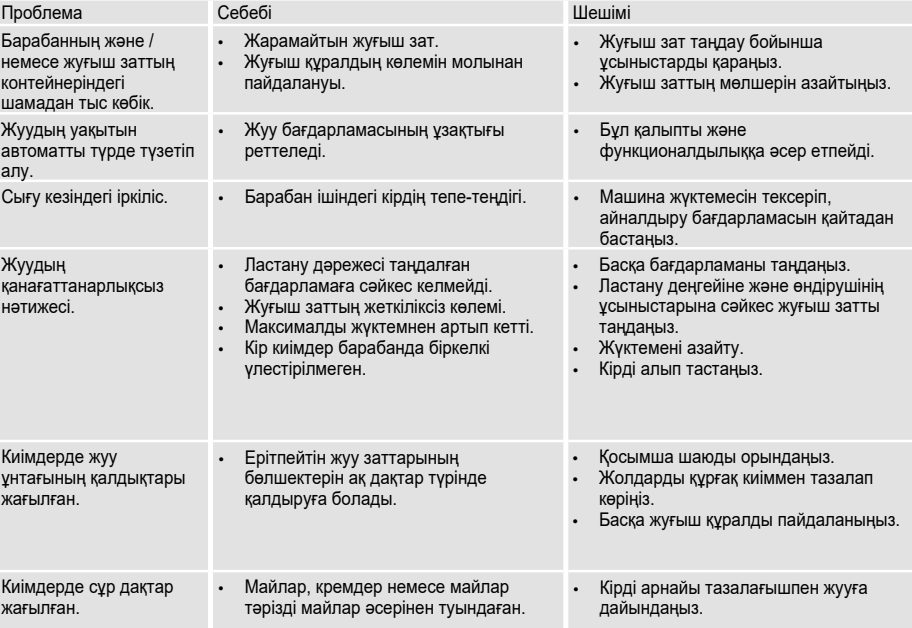

### Ескерту: Көбік түзілуі

Сығу циклында тым көп көбік пайда болса, қозғалтқыш тоқтайды жəне ағызу сорғы 90 секунд бойы жұмыс істейді. Егер көбік алу процедурасының нəтижелері 3 есеге дейін қанағаттандырмаса, бағдарлама айналдырусыз тоқтайды.

Егер қателік туралы хабарлар тіпті шараларды қабылдағаннан кейін де пайда болса, машинаны өшіріп, қуатты өшіріп, тұтынушыларды қолдау қызметіне хабарласыңыз.

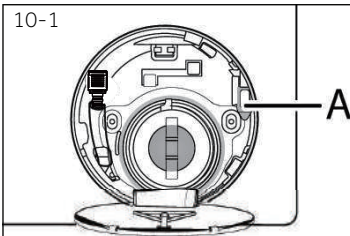

#### **10.4 Электр қуаттауында іркіліс болған жағдайда**

Ағымдағы бағдарлама жəне оның параметрлері сақталады.

Электрмен жабдықтауды қалпына келтіргеннен кейін жұмыс қалпына келтіріледі.

Бағдарламаның орындалуы кезінде электр қуаты өшіп қалса, есік механикалық түрде құлыпталады. Кірді алып тастау қажет болса, судың деңгейі шыны есікте көрінбеуі керек (есіктің астында болуы керек). - Жырту қаупі бар!

- ► КҮТІМ ЖƏНЕ ЖУУ (СОРҒЫНЫҢ СҮЗГІСІ) бөліміндегі 9.1-9.6 қадамдарын орындап шығып, судың деңгейін кемітіңіз.
- ► Осыдан кейін, есіктің құлпын ашқанша, қызмет көрсетуге арналған есіктің астында орналасқан тұтқаны (A) (10-1 сурет) тартып шығарыңыз.
- ► Кызмет көрсетуге арналған есікті жабыңыз.

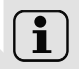

 Кір жуғыш машина пайдаланушыға қауіпсіз жағдайда болғанда (су деңгейі тексеру люктің төмен болған жағдайда, резервуардың температурасы 55 ° Cтан төмен болса, ішкі ыдыс айналмайды), машинаның есігі ашылады.

#### **11.1 Дайындау**

- ► Құрылғыны қаптамасынан алып шығыңыз.
- ► Барлық орам материалдарын, соның ішінде көбік негізін алып тастаңыз жəне оларды балалардың қолы жетпейтін жерде сақтаңыз. Бумада жəне есігінде пакеті ашқанда су тамшы көре аласыз. Бұл суды пайдаланып зауыттық сынау туындаған қалыпты құбылыс түрінде шешіледі.

### Ескерту: Қаптамасын кəдеге жарату

Барлық орам материалдарын балалардың қолы жетпейтін жерде сақтаңыз жəне оларды қоршаған ортаға зиян тигізбеңіз.

#### **11.2 Шуды жоюға арналған тығыздағыштарды орнату туралы нұсқаулар (бар болса)**

- 1. Шөгілетін қаптаманы ашқан кезде, құбырдағы бірнеше шуды азайтатын шүберектерді табасыз. Олар шуылды кеміту үшін қолданылады. (сур. 11-1)
- 2. Шуды сіңіретін төсеніштерді жəне екі жақты адгезиялық қорғаныш пленканы алып тастаңыз; Кір жуғыш машинаның корпусындағы шуды кетіруге арналған шүберек, сур.11-2 (2 жəне 4 нүктелерінде екі қысқа жастықшалар, 1 жəне 3 нүктелерінде екі ұзындық тросты). Машинаны тігінен қалыпты жағдайға қойыңыз.

#### **Көмексөз:**

Шуды кетіруге арналған шкафтар қосымша болып табылады, олар шуды азайтуға көмектеседі, оларды қалағандай орнатуға болады.

#### **11.3 Тасымалдау бұрандаларын шешіп алып тастау**

Жеткізу бұрандалары ішкі зақымдануды болдырмау<br>ушін тасымалдау кезінде курылғының ішіне үшін тасымалдау кезінде құрылғының ішіне антивибрациялық компоненттерді түзетуге арналған.

- 1. Артқы қақпағын ашыңыз (қажет болғанда) (сур. 11-3).
- 2. Артқы қабырғаға, сондай-ақ резеңке тығыздағыштар мен пластиктің аралықтарын (A) машина ішіндегі барлық 4 болтты алыңыз (сур. 11-4).

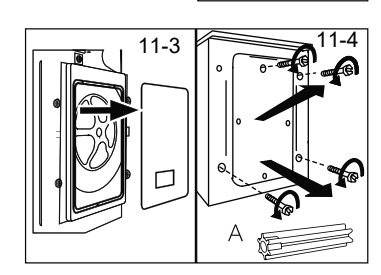

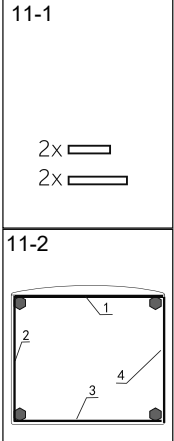

### [11 - Ор](https://www.tracker-software.com/product/pdf-xchange-editor)нату

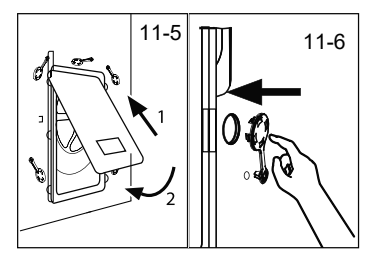

- 3. Артқы қақпақты проекциялау бөлігімен сыртқа қаратып екі тесікке салыңыз (сур. 11-5).
- 4. Тығындарын қалған тесіктерге салыңыз (сур.11-6).

### Ескерту: Сенімді жерде сақтаңыз.

Кепілдік болттарын болашақта пайдалану үшін қауіпсіз жерде сақтаңыз. Құрылғыны əр жылжытпас бұрын болттарды орнатыңыз.

#### **11.4 Құрылғыны тасымалдау**

Кір жуғыш машинаны басқа орынға жылжыту қажет болса, зақымдануды болдырмау үшін жүк бекіту бұрандаларын қайта орнатыңыз:

- 1. Тығындарын алып тастаңыз.
- 2. Артқы қақпағын алып тастаңыз
- 3. Пластик қоятын бөліктерді жəне тасымалдау бұрандаларын салыңыз.
- 4. Болттарды кілтпен қысып тастаңыз.
- 5. Артқы қақпағын орнына келтіріп салыңыз.

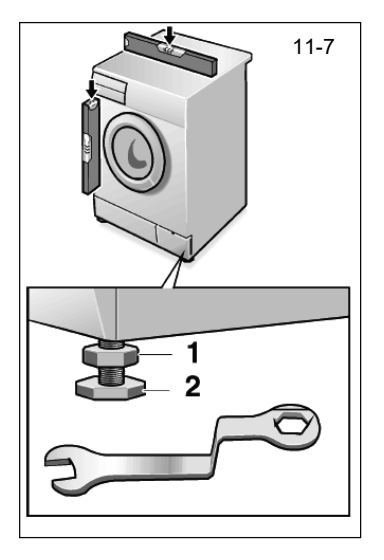

#### **11.5 Құрылғыны түзетіп орнықтыру**

Абсолюттік көлденең позицияға жету үшін барлық аяқтарды (сур. 11-7) реттеңіз. Бұл жұмыс кезінде дірілді азайтады, сондықтан шуды азайтады. Мұныменен тозуы азая береді. Туралау үшін спирттік деңгейді пайдалану ұсынылады. Қабат ретінде еден қатты əрі тегіс болуға тиіс.

- 1. Құлыптау контргайкасын ысырмасын (1) кілтпен босатыңыз.
- 2. Аяқты айналдырып бұрай отырып (2) биіктігін реттеп алыңыз.
- 3. Бекіткіш контргайканы (1) корпусқа қатысты бекітіңіз.

#### **[11.6 Суды](https://www.tracker-software.com/product/pdf-xchange-editor) ағызу үшін жалғасым**

Су төгетін түтікті құбырға дұрыстап бекітіңіз. Шланг бір нүктеде құрылғының төменгі сызығынан 80-100 см биіктікке жетуі керек! Мүмкін болса, су төгетін түтікті əрқашан құрылғының артындағы қыстырғышқа бекітілген етіп ұстаңыз

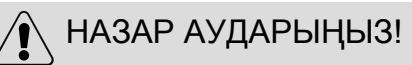

- <sub>►</sub> Қосылу үшін тек берілген түтік жинағын пайдаланыңыз
- ▶ Ескі шланг жинағын ешқашан қайта пайдаланбаңыз!
- Тек суық сумен жабдықтауға қосыңыз. ▶
- Қосар алдында судың таза жəне мөлдір екенін тексеріңіз. ▶

Мынадай қосылулар мүмкін болады:

#### **11.6.1 Шлангіден раковинаға ағызу**

- ▶ Су төгетін түтікшені раковинаның шетіндегі Uтəрізді тіреуішті тиісті өлшемнен (сур.11-8) тоқтатыңыз.
- ▶ U-тəрізді тіреуіштің сырғып кетуден жеткілікті қорғалмағанына көз жеткізіңіз.

#### **11.6.2 Шлангтан кəріз жүйесіне ағызу**

- ▶ Желдету тесіктері бар көтеру құбырының ішкі диаметрі кемінде 40 мм болуы керек.
- Су төгетін түтікті 80 мм тереңдікке дейін кәріз
- құбырына салыңыз. ▶ U тəрізді тіреуішті жалғаңыз жəне оны мықтап бекітіңіз (сурет 11-9).

#### **11.6.3 Шлангтан раковинаның жігіне ағызу**

- ▶ Жалғасым сифоннан жоғары болуы керек.
- ▶ Төлке жалғасымы əдетте (A) төсемесімен жабылады. Кез-келген ауытқуларды болдырмау үшін оны алып тастау қажет (сур.11-10).
- ▶ Ағызатын шлангты қамытпен бекіндіріңіз.

## НАЗАР АУДАРЫҢЫЗ!

Су төгетін түтік созылмауы керек. Егер сізге шлангтың ұзындығын ұзарту қажет болса, сатудан кейінгі қызметке хабарласыңыз.

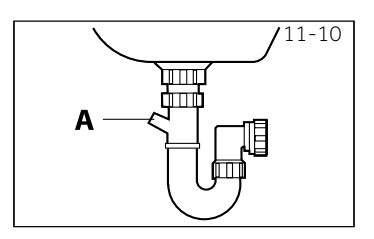

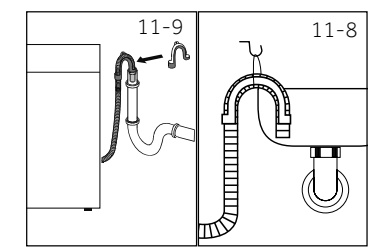

### [11 - Ор](https://www.tracker-software.com/product/pdf-xchange-editor)нату

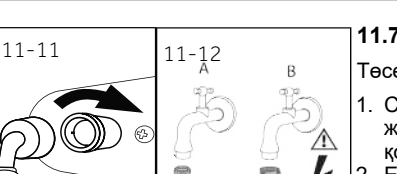

#### **11.7 Тұщы суды жалғастыру**

Төсемелері орныққандығына көз жеткізіп алыңыз.

- 1. Су құятын түтікшені қисық ұшы бар құрылғыға жалғаңыз (сур.11-11). Бұрама жалғасымын қолмен бұрап қысыңыз. 2. Екінші ұшын 3/4 су шүмегіне жалғаңыз.
- жіп (сур.11-12).

#### **Ескертпе: Aqua-s жоғарғы жүйесі:**

Кейбір үлгілер аква-тоқтатқыш құятын түтікпен (B) жабдықталған. Aqua-stop жүйесі шланг ағып кеткен жағдайда таза суды автоматты түрде кесу арқылы судың зақымдануынан қорғайды. Бұл қызыл маркермен (C) көрсетіледі. Шлангты ауыстыру керек.

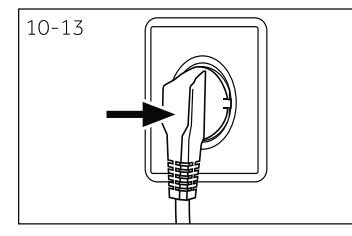

#### **10.8 Қуаттау көзіне жалғасу**

Əрбір қосылым алдында тексеріп алыңыз:

- ► қуат көзі, розетка мен сақтандырғыш затбелгіге сəйкес келеді.
- ► розетка жерге тұйықталған, ешқандай қосымша .<br>өрнектер немесе үзартқыш сымдар пайдаланылмаған.
- ► штепсельдік ұш жəне розетка бір-біріне қатаң сəйкес келеді.

Айырды розеткаға қыстырыңыз (сур. 10-13).

### НАЗАР АУДАРЫҢЫЗ!

► Əрқашан барлық қосылымдардың (қуат көзі төгетін жəне таза су шлангілері) құрғақ жəне ағып кетпейтініне көз жеткізіңіз!

▶ Бұл бөліктердің ешқашан жаншылып, майыспауын немесе бұралмауын қадағалаңыз

▶ Қоректену сымы зақымдалған болса, қауіпті болдырмау үшін оны қызмет көрсетуші (кепілдік картасын қараңыз) ауыстыруы керек. .

#### **12.1 [Техни](https://www.tracker-software.com/product/pdf-xchange-editor)калық сипаттамалары**

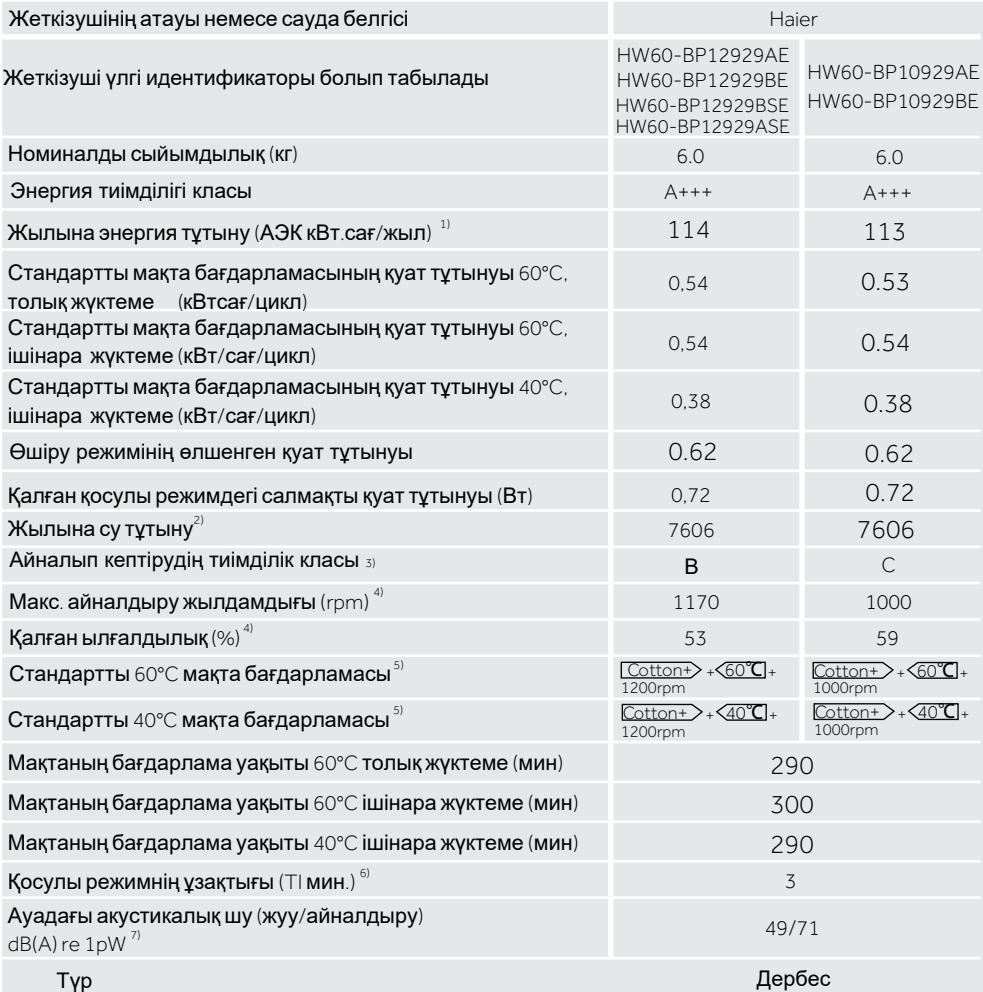

1) Толық жəне ішінара жүктеме кезінде 60°C жəне 40°C температурада мақта бағдарламалары үшін 220 стандартты жуу циклына, сондай-ақ төмен қуат режимдерінде тұтынуға арналған. Энергияны нақты тұтыну болады құрылғының қалай қолданылатынына байланысты.

2) 60°C жəне 40°C температурада мақта бағдарламалары үшін 220 стандартты жуу циклына арналған ішінара жүктеу. Суды нақты тұтыну құрылғының қалай қолданылатынына байланысты болады.

3) G класы ең аз тиімділікке ие, ал А класы ең тиімді

4) Толық жүктеме кезінде 60°C стандартты мақта бағдарламасына жəне 40°C стандартты мақта бағдарламасына негізделген ішінара жүктеу кезінде.

5) "60°C стандартты мақта бағдарламасы "жəне" 40°C стандартты мақта бағдарламасы " - жапсырма мен фичедегі ақпаратты қамтитын стандартты жуу бағдарламалары. Бұл бағдарламалар əдетте ластанған мақта маталарын жууға жарамды жəне энергия мен суды ортақ пайдалану тұрғысынан ең тиімді бағдарламалар болып табылады.

6) Қуатты басқару жүйесі болған жағдайда.

7) Стандартты EN тестілеу процедурасын енгізіңіз: мақта + 40 °С / 60 °С + максималды жылдамдық.

#### **12.2 Қосымша техникалық деректер**

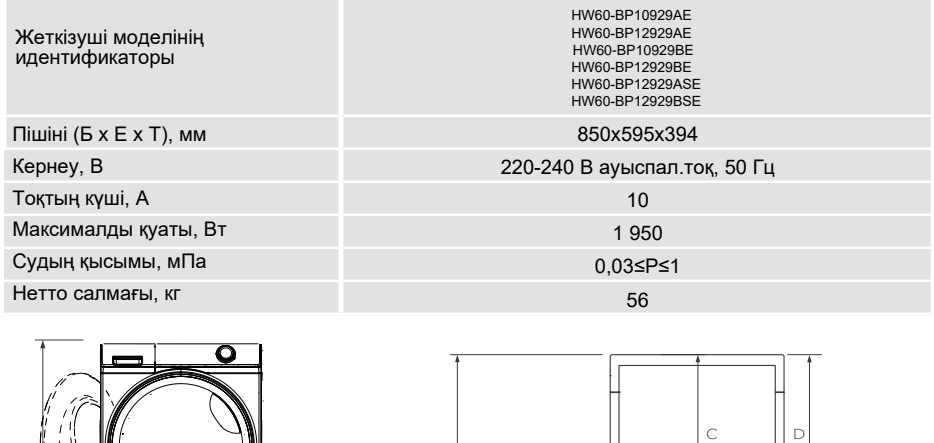

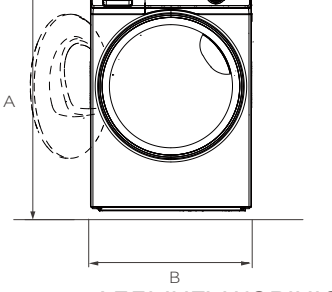

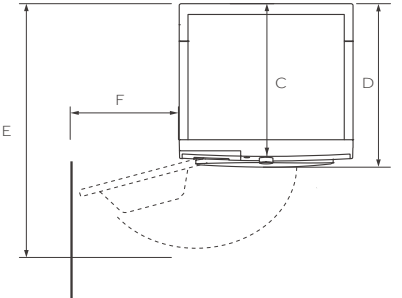

АЛДЫҢҒЫ КӨРІНІС Қабырға Жоғарыдан көрініс

ӨНІМДІҢ ӨЛШЕМДЕРІ

HW60-BP12929AE/ HW60-BP10929AE HW60-BP12929BE/HW60-BP10929BE HW60-BP12929ASE/HW60-BP12929BSE

|                                                     | А Өнімнің жалпы биіктігі, мм                                          | 850 |
|-----------------------------------------------------|-----------------------------------------------------------------------|-----|
|                                                     | В Өнімнің жалпы ені, мм                                               | 595 |
|                                                     | (Негізгі басқару тақтасының өшеміне), мм<br>С Өнімнің жалпы терендігі | 394 |
|                                                     | D Өнімнің жалпы терендігі, мм                                         | 454 |
|                                                     | Е Есіктің ашылу тереңдігі, мм                                         | 930 |
| F Көрші қабырғаға дейінгі есіктің ең аз аралығы, мм |                                                                       | 192 |

**Ескертпе:** Құрылғының нақты биіктігі аяқтардың қаншалықты алыс созылғанына байланысты

машинаның негізі. Құрылғыны орнататын кеңістік оның өлшемдерінен кемінде 40 мм кеңірек жəне 20 мм тереңірек болуы керек.

#### Клиенттерді қолдау қызметі

Hyer компаниясының тұтынушыларға қолдау көрсету қызметіне, сондай-ақ түпнұсқалық қосалқы бөлшектерді пайдалануға кеңес береміз. Егер сіздің тұрмыстық техникамен қиындықтарыңыз болса, алдымен «Ақауларды жою» бөлімін оқып шығыңыз.

Егер де сіз проблемаңыздың шешімін таба алмаған болсаңыз, мынаған жүгініңіз:

— біздің ресми дилерімізге немесе

— колл-орталыққа қоңырау шалыңыз:

8-800-250-43-05 (РФ),

8-10-7-800-2000-17-06 (РБ),

00-800-2000-17-06 (Өзбекстан)

0-800-308-989 (Украина)

— www.haier-europe.com сайтына кіріңіз, онда сіз қызмет көрсету туралы сұрау жібере аласыз жəне жиі қойылатын сұрақтарға жауап таба аласыз.

Қызмет көрсету орталығына хабарласқан кезде, төмендегі ақпаратты дайындаңыз, ол сіз төлтеушінің атына жəне тексеруге болады:

Моделі Сериялык нөмірі Сатылған күні

Сонымен қатар, кепілдігінің жəне сатылғаны туралы құжаттардың болуын тексеріңіз.

Маңызды! Құралда сериялық нөмірінің болмауы өндіруші үшін құралды сəйкестендіруді жəне нəтижесінде кепілдік қызмет көрсетуді мүмкін емес етеді. Құралдан зауыттық сəйкестендіру тақтайшаларын алып тастауға тыйым салынады. Зауыттық тақтайшалардың болмауы кепілдік міндеттемелерді орындаудан бас тартуға себеп болуы мүмкін.

Осы құжатқа алдын ала ескертусіз бір өзгерістердің енгізілуі мүмкін. Өндіруші бұдан əрі ескертусіз бұйымның дизайны мен жабдықтарына өзгерістер енгізуге құқылы.

#### **КЕПІЛДІК ТТАЛОНЫ**

#### **[Құрметті сатып ал](https://www.tracker-software.com/product/pdf-xchange-editor)ушы!**

«Хайер Индастри РУС» ЖШҚ , 423800, Татарстан Республикасы, Набережные Челны, ул. Хайер корпорациясы, 130 ғимараты , сіздің таңдауыңыз үшін сізге алғыс білдіреді, осы бұйымның жоғары сапасы мен мүлтіксіз қызмет етуіне оның пайдалану е[режелерін сақтағанда](https://www.tracker-software.com/product/pdf-xchange-editor)  кепілдік береді. Тұрмыста пайдалануға арналған кір жуғыш машиналардың қызмет етулерінің ресми мерзімі — бұйым соңғы тұтынушыға табыс етілген күннен бастап 7 жыл құрады. Өнімнің жоғары сапасын есепке алғанда пайдаланудың нақты мерзімі ресмиден айтарлықтай артып кетуі мүмкін. Бұйымның қызмет ету мерзімі аяқталғаннан кейін профилактикалық жұмыстарды жүргізу жəне ұсыныстар алу үшін Хайер Авторландырылған серіктестігіне жүгінуді ұсынамыз. Бүкіл өнім пайдаланудың жағдайларын есепке алумен жасалған жəне техникалық талаптарға сəйкестікке тиісті сертификаттаудан өткен.

Жаңсақтықтарға жол бермеу үшін сізден сатып алғанда пайдалану жөніндегі нұсқаулықпен, кепілдікті міндеттемелермен мұқият танысып алуды жəне кепілдік талонның дұрыс толтырылуын тексеруді сұраймыз. Кепілдік талон қате немесе толық емес толтырылған жағдайда сатушы ұйымға жүгініңіз. Бұл бұйым тұрмыстық мақсаттың техникалық күрделі тауары болып табылады. Егер сіз сатып алған бұйым арнайы орнатуды немесе қосылуды талап ететін болса, сізге Хайер Авторландырылған серіктесіне жүгінуді қадалай ұсынамыз. Осы кепілдік талонмен «Хайер» Корпорациясы бұйымның кемшіліктері анықталған жағдайда тұтынушылар құқықтарын қорғау туралы қолданыстағы заңнамамен, басқа нормативтік актілермен бекітілген тұтынушылар талаптарын қанағаттаныдру бойынша міндеттемелерді өзіне алғанын растайды. Алайда, «Хайер» Корпорациясы төменде мазмұндалған шарттар сақталмаған жағдайда кепілдікті, сонымен қатар қосымша сервистік қызмет көрсетуден бас тарту құқығын өзіне қалдырады.

#### **Кепілдікті жəне қосымша сервистік қызмет көрсетудің шарттары**

Кепілдікті жəне қосымша сервистік қызмет көрсету тек қана белгіленген үлгідегі кепілдік талонымен жиынтықталған бұйымдарға қатысты болады. «Хайер» Корпорациясы тауар тұтынушыға табысталған күннен бастап 12 ай кеплідік мерзім белгілейді жəне тауар тұтынушыға табысталған күннен бастап 36 ай бойы қосымша сервистік қызмет көрсетуді жүргізеді. Кір жуғыш машинаның инверторлық моторына кепілді мерзім - бұйымды соңғы тұтынушы сатып алған күннен бастап 12 жыл. Ықтимал жаңсақтықтарға жол бермеу үшін қызмет ету мерзімі ішінде бұйымға сатылған кезде қоса тіркелетін құжаттарды (тауарық чек, кассалық чек, пайдалану жөніндегі нұсқаулық, кепілдік талоны) сақтап қойыңыз. Бұйымға қосымша сервистік қызмет көрсету — Өндірушінің кінəсінен бұйымда пайда болған ақауларды тұтынушы үшін тегін жою. Бұндай қызмет тек қана бұйым иесі тауарлық жəне кассалық чектерді, бұйымды сатып алу дерегін растайтын басқа құжаттарды көрсеткенде ғана көрсетіледі.

Кепілдікті қызмет көрсетуді тек қана Хайер Авторландырылған серіктестері жүргізеді. Авторландырылған серіктестердің ЕАЭО өңіріндегі толық тізімін сіз келесі телефондар арқылы «Хайер» Ақапараттық орталығында біле аласыз:

**8-800-250-43-05 - Ресей Тұтынушыларына арналған (Ресей өңірлерінен тегін қоңырау шалу) 8-10-800-2000-17-06 - Беларусь Тұтынушыларына арналған (Беларусь өңірлерінен тегін қоңырау шалу) 0-800-308-989 - Украина Тұтынушыларына арналған (Украина өңірлерінен тегін қоңырау шалу) 00-800-2000-17-06 - Өзбекстан Тұтынушыларына арналған (Өзбекстан өңірлерінен тегін қоңырау шалу)**

немесе сайтта: www.haier-europe.com немесе келесі электрондық пошта арқылы сұрату жасап біле аласыз: help@haieronline.ru. Авторландырылған серіктестердің деректері өзгеріп кетуі мүмкін, анықтамалар үшін «Хайер» Ақпараттық орталығына жүгініңіз.

Кепілдікті жəне қосымша сервистік қызмет ақаулықтары келесілердің салдарынан пайда болған бұйымдарға көрсетілмейді:

— тұтынушының тауарды пайдалану, сақтау жəне/немесе тасымалдау жағдайлары мен ережелерін бұзуы;

— бұйымды қате орнату, баптау жəне/немесе іске қосу;

— тоңазытқыш сұлбамен жұмыстар технологияларын жəне электрлік қосылуларды бұзу, сонымен қатар Бұйымды монтаждауға құжатпен расталған тиісті біліктілігі жоқ тұлғаларды тарту;

— пайдалану бойынша нұсқаулық талап еткен жағдайда Бұйымға уақтылы техникалық қызмет көрсетілмегенде;

— су құбырларының желісіндегі артық немесе жеткіліксіз қысымнан;

— бұйымның осы түріне сəйкес келмейтін жуғыш құралдарды пайдалану, сонымен қатар жуғыш құралдардың ұсынылған мөлшерлемесінен асып кеткенде;

— бұйымды ол арналмаған мақсаттарда пайдаланғанда;

— үшінші тұлғалардың əрекеттерінен: уəкілеттері жоқ тұлғалардың жөндеуі немесе өндіруші рұқсат етпеген құрылымдық немесе сызбалы техникалық өзгерістерді енгізуі;

— Мемлекеттік Техникалық Стандарттардан (МЕМСТ-ден) жəне қуат беру желілердің нормаларынан ауытқу;

— еңсерілмейтін күш əрекеттерінен (апат, өрт, найзағай жəне т. б.);

— жазатайым оқиғалардан, тұтынушының немесе үшінші тұлғалардың қасқана немесе абайсыз əрекеттерінен

— бұйымның ішіне бөгде заттардың, заттектердің, сұйықтықтардың, жəндіктердің, жəндіктердің тіршілік əрекеттерінің өнімдерінің түсуінен пайда болған бұзылулар анықталса;

Кепілдікті жəне қосымша қызмет көрсету жұмыстардың келесі түрлеріне қатысты болмайды:

— бұйымды пайдаланатын жерде орнату іске қосуға;

— тұтынушыға бұйымды пайдалану жөнінде нұсқау жəне кеңес беруге;

— бұйымды сыртынан немесе ішінен тазартуға.

Кепілдікті жəне қосымша қызмет көрсетуге төменде аталған шығыс материалдар мен керек-жарақтар жатпайды:

— кір жəне ыдыс жуғыш машиналарға арналған сүзгілерге, суды жеткізу/ағызуға арналған құбыршектерге;

—бұйымға қосымша тіркелетін құжаттама.

Бұйымға мерзімдік қызмет (сүзгілерді ауыстыру жəне т. б.) тұтынушының қалауы бойынша қосымша ақыға жүргізіледі.

**Маңызды!** Аспапта сериялық нөмірдің болмауы Өндірушіге аспапты сəйкестендіруге, жəне де, нəтиже ретінде, оған кеплідікті қызмет көрсетуге мүмкіндік бермейді. Аспаптан зауыттық сəйкестендіруші тақтайшаларды алып тастауға тыйым салынады. Зауыттық тақтайшалардың болмауы кепілдікті міндеттемелерді орындаудан бас тартудың себебіне айналуы мүмкін.

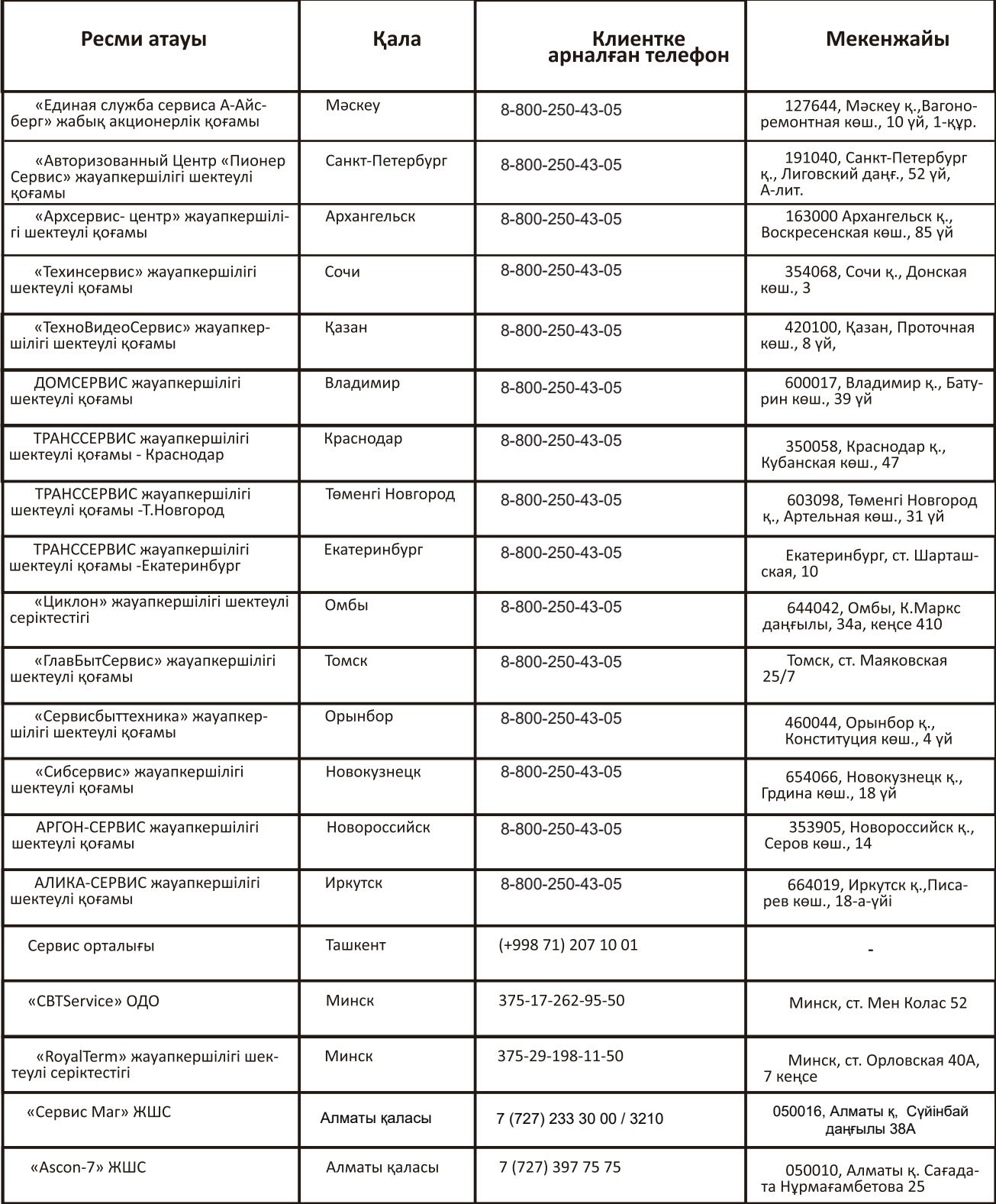

ACO тізбесі өзгертілуі мүмкін. Өзекті ақпаратты сіз біздің сайтымыздан ала аласыз www.haier-europe.com

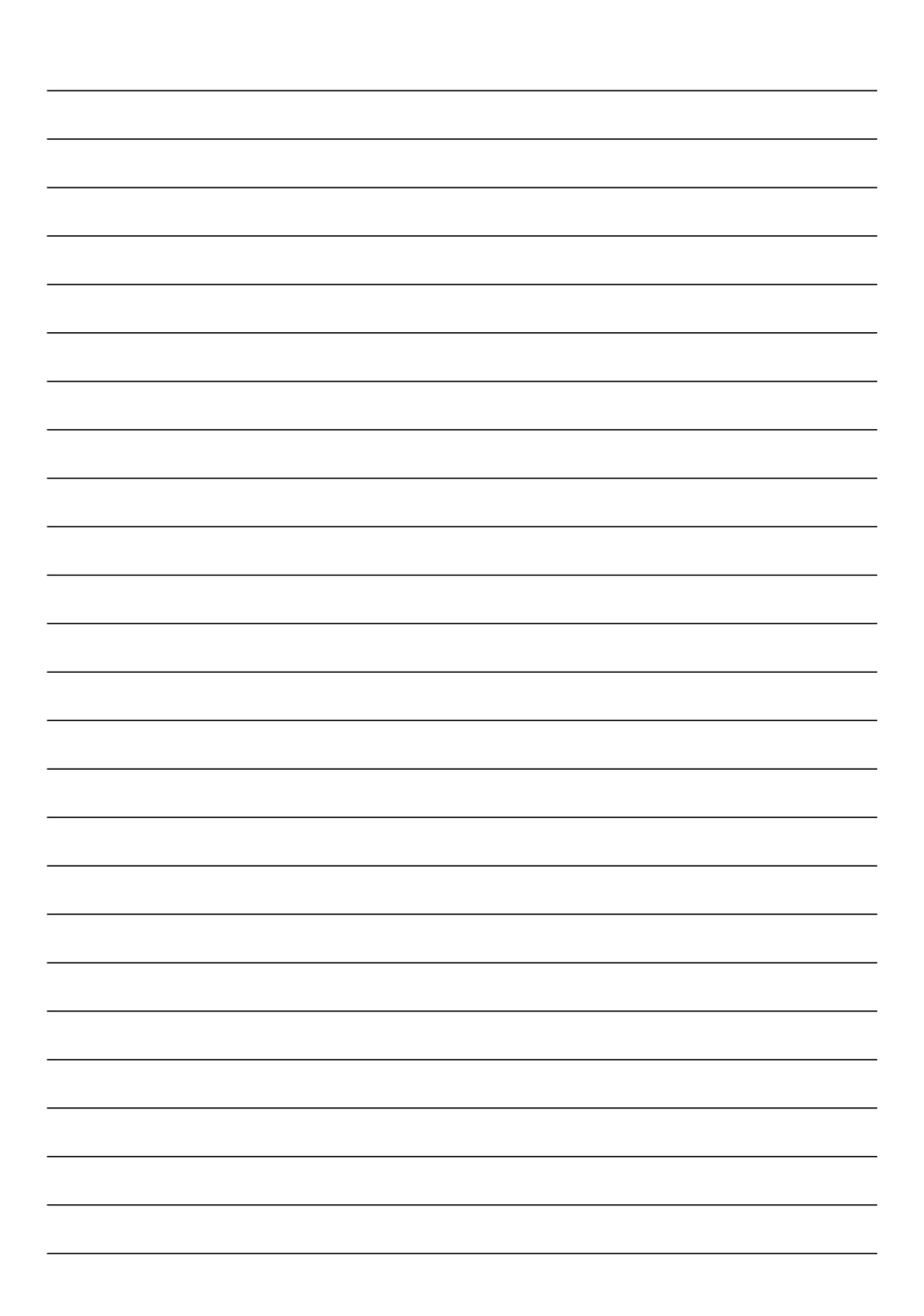

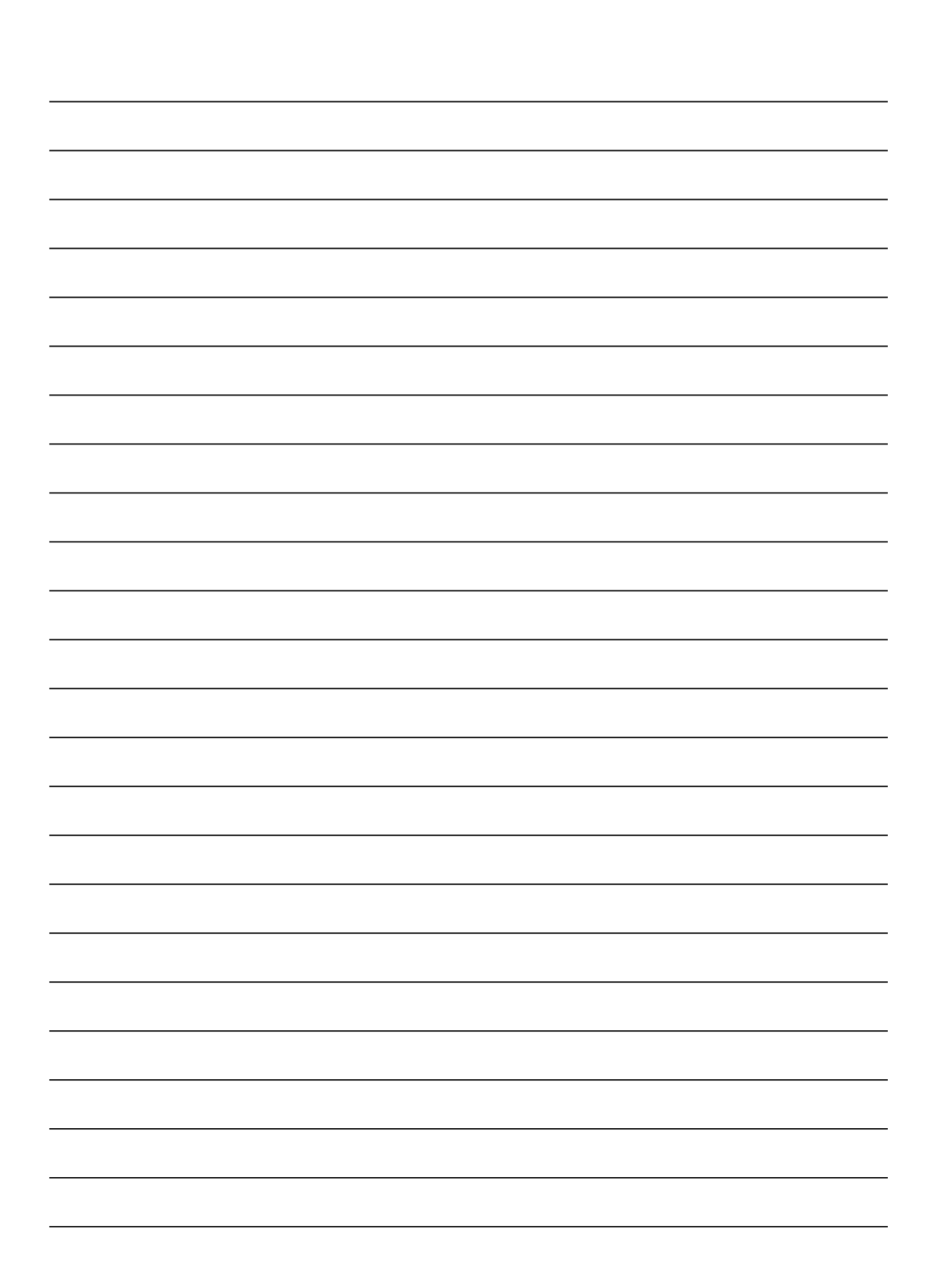

# **Haier**

Производитель: ООО «Хайер Индастри РУС» Адрес: 423800, Республика Татарстан, г. Набережные Челны, ул. Корпорация Хайер, здание 130

Өндіруші: «Хайер Индастри РУС» ЖШҚ Мекенжайы: 423800, Татарстан Республикасы, Набережные Челны, ул. Хайер корпорациясы, 130 ғимараты

Уполномоченная организация/Импортер: ООО «ХАР» Адрес: 121099, г. Москва, Новинский бульвар, д. 8, этаж 16, офис 1601 тел.: 8-800-250-43-05, адрес эл. почты: info@haierrussia.ru

Импорттаушы: «ХАР» ЖШҚ Мекенжайы: 121099, Мəскеу қаласы, Новинский бульвары, 8-үй, 16-қабат, кеңсе 1601 тел.: 8-800-250-43-05, эл. info@haierrussia.ru

поштаның мекенжайы:

0020506943ZF

Дата изготовления и гарантийный срок указаны на этикетке устройства

Шығарылған күні жəне кепілдік мерзімі құрылғының заттаңбасында көрсетілген

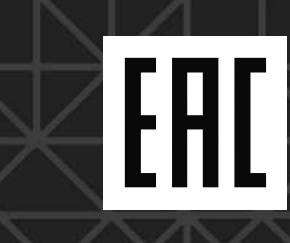